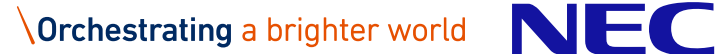

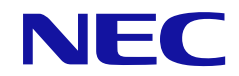

# **NEC Scalable Technology File System for AI (ScaTeFS for AI)** ユーザーズガイド

### **輸出する際の注意事項**

本製品 (ソフトウェアを含む) は、外国為替および外国 貿易法で規定される規制貨物 (または役務) に該当する ことがあります。

その場合、日本国外へ輸出する場合には日本国政府の輸 出許可が必要です。

なお、輸出許可申請手続きにあたり資料等が必要な場合 には、お買い上げの販売店またはお近くの当社営業拠点に ご相談ください。

## **は し が き**

このマニュアルは、NEC Scalable Technology File System for AI 用のユーザーズガイ ドです。ここではマニュアルの目的、対象読者について説明します。

#### **マニュアルの目的**

このマニュアルでは、ScaTeFS の機能概要や運用管理の操作方法、コマンド、メンテナ ンスに関する説明を目的としています。

#### **対象読者**

このマニュアルは、次の方を対象読者として記述しています。

- システム管理者
- ⚫ 一般利用者

#### **備考**

- (1) Linux は Linus Torvalds氏 の日本およびその他の国における登録商標あるいは商 標です。
- (2) Red Hatは米国およびその他の国でのRed Hat, Inc. の登録商標もしくは商標です。
- (3) CLUSTERPROは日本電気株式会社の登録商標です。
- (4) Windowsは、米国Microsoft Corporationの米国およびその他の国における登録商 標または商標です。
- (5) NVIDIAは、米国およびその他の国におけるNVIDIA Corporationの登録商標または 商標です。
- (6) その他記載の会社名、製品名は、それぞれの会社の商標、もしくは登録商標です。

### **本書の読み進め方**

本書は、次の構成となっています。章ごとの対象読者の範囲は、表の一番右の列に示して います。

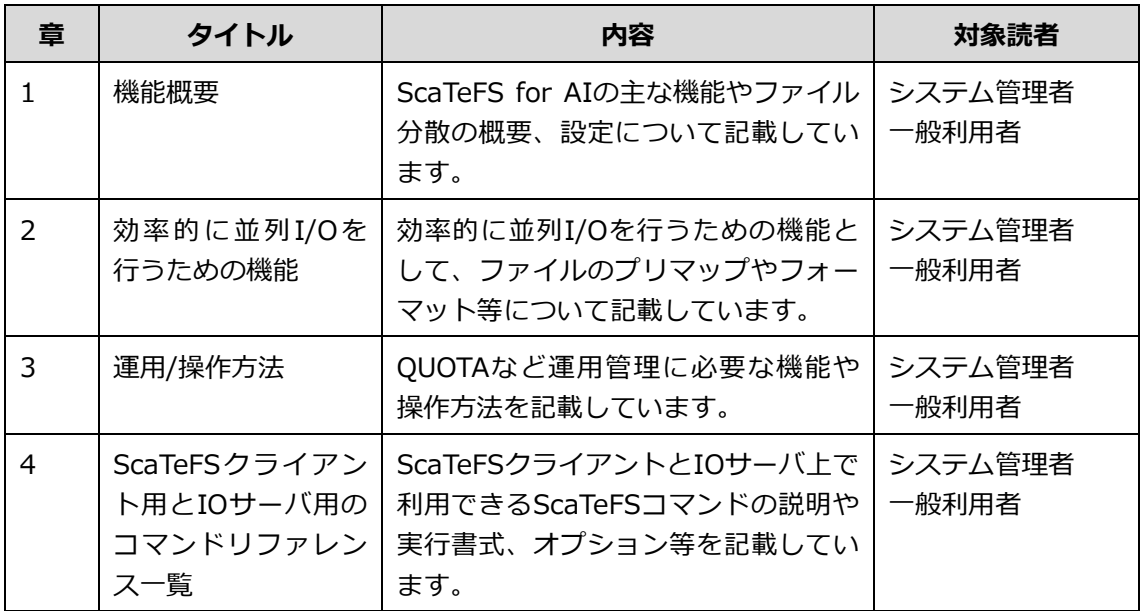

### **関連説明書**

- 『NEC Scalable Technology File System for AI (ScaTeFS for AI) システムガ イド』
- 『NEC Scalable Technology File System for AI (ScaTeFS for AI) インストレ ーションガイド』
- ⚫ 『NEC Scalable Technology File System for AI (ScaTeFS for AI) ソフトウェ アライセンス管理説明書』

各種説明書は以下のNECサポートポータルのWebページから参照できます。 <https://www.support.nec.co.jp/View.aspx?id=3170102881>

## **用語定義・略語**

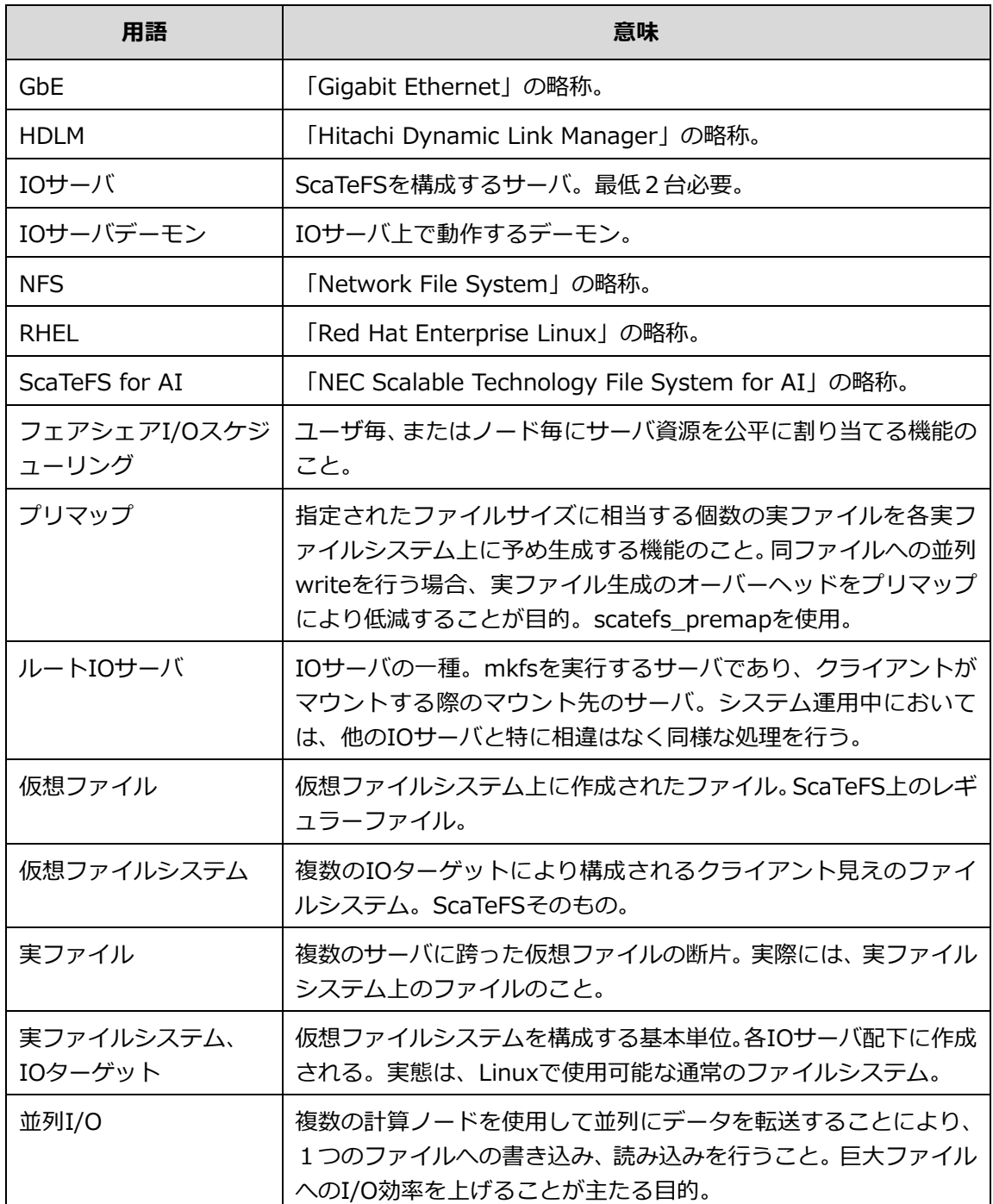

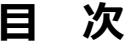

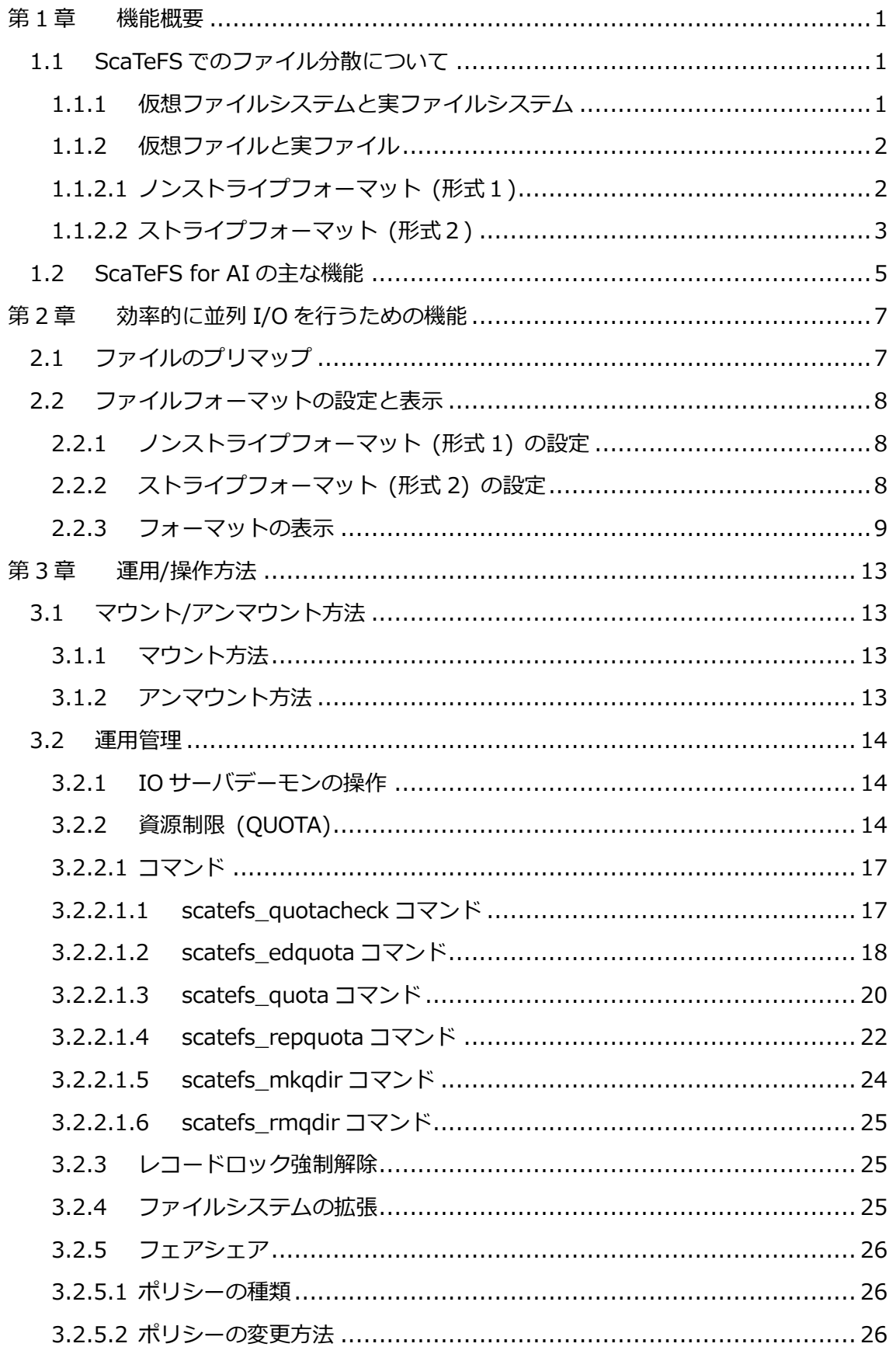

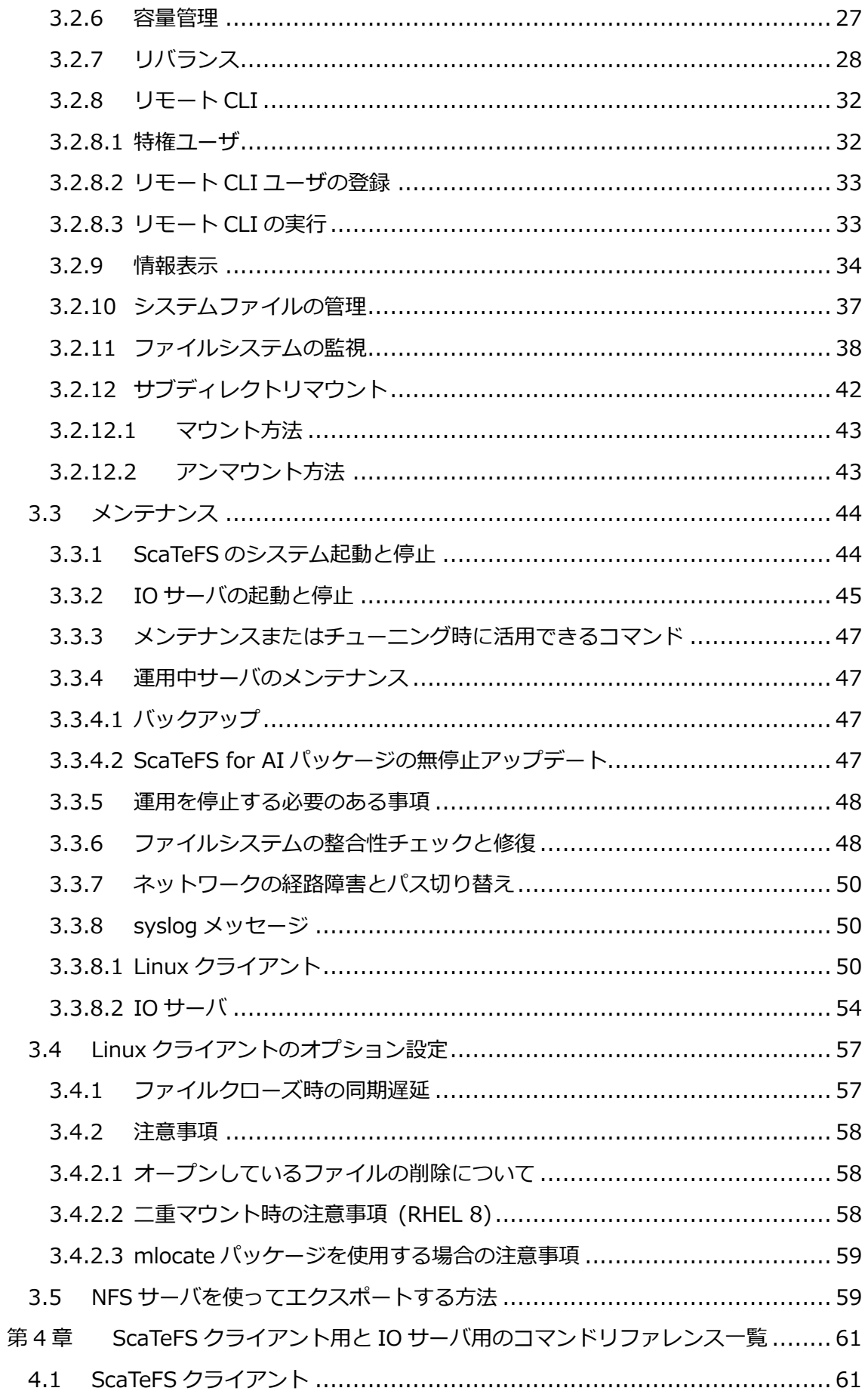

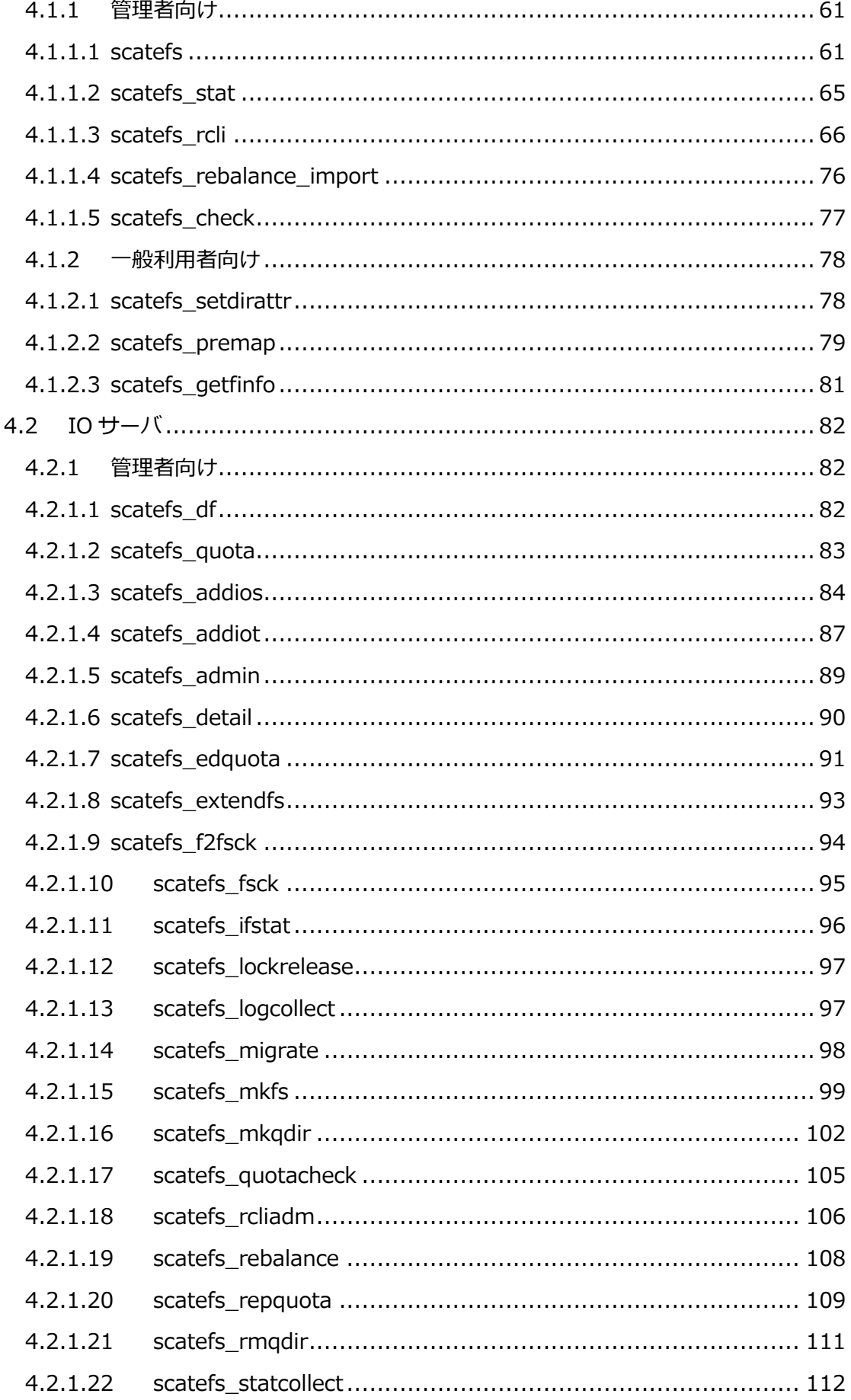

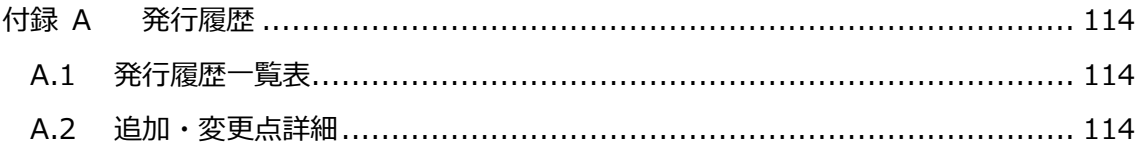

## 表目次

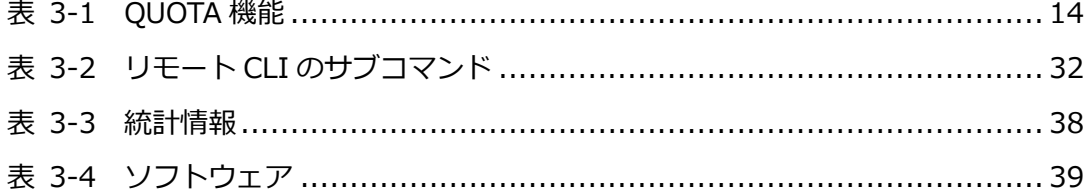

## **図目次**

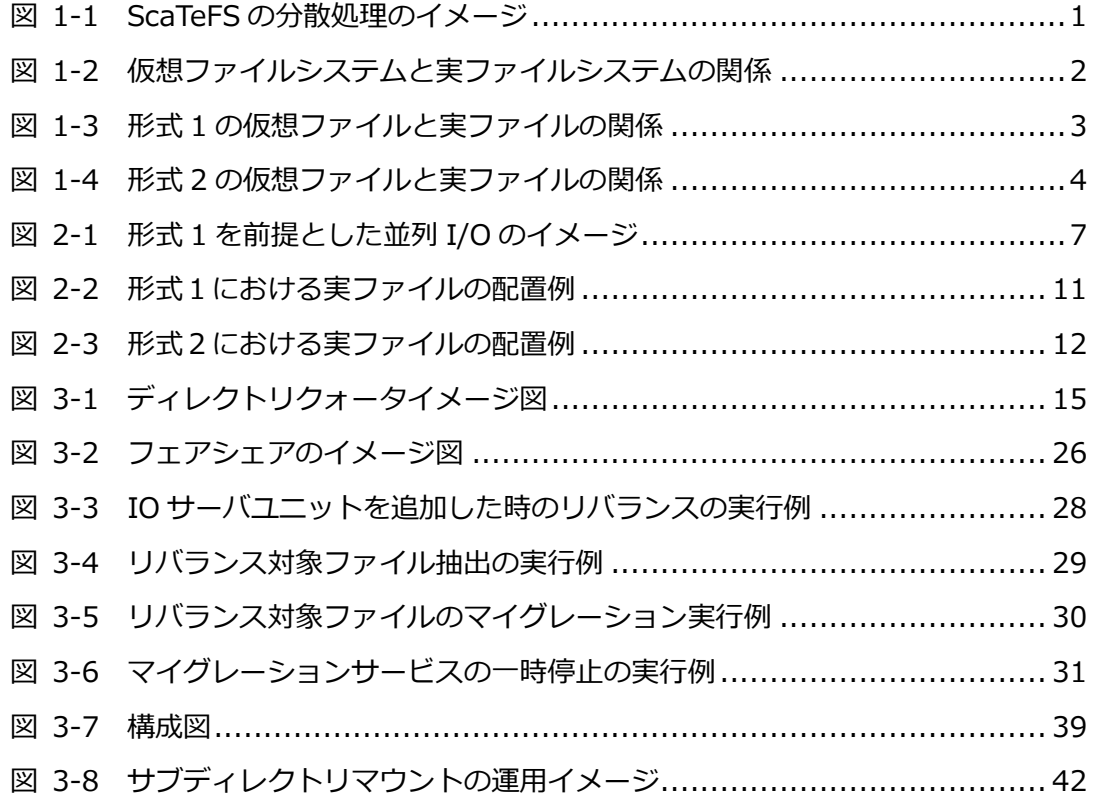

## **第1章 機能概要**

<span id="page-12-0"></span>NEC Scalable Technology File System(ScaTeFS: スケートエフエス)は、AIやHPCのシステムの 大規模化、データの大容量化に対応できる分散・並列ファイルシステムです。ファイルシステム全体 を管理するサーバは存在せず、データ、メタデータともに複数のIOサーバへ一様に分散 配置し、 read/writeリクエストの処理、ファイル、ディレクトリの生成や属性の参照/更新などファイルシス テムとしての基本的な機能すべてをリクエスト毎に各IOサーバへ分散して処理することで、負荷分散 を行います。

本書では、このような分散の仕組みを活かし効率よく並列IOを行うための機能と運用管理で必要な 機能の利用方法について説明します。

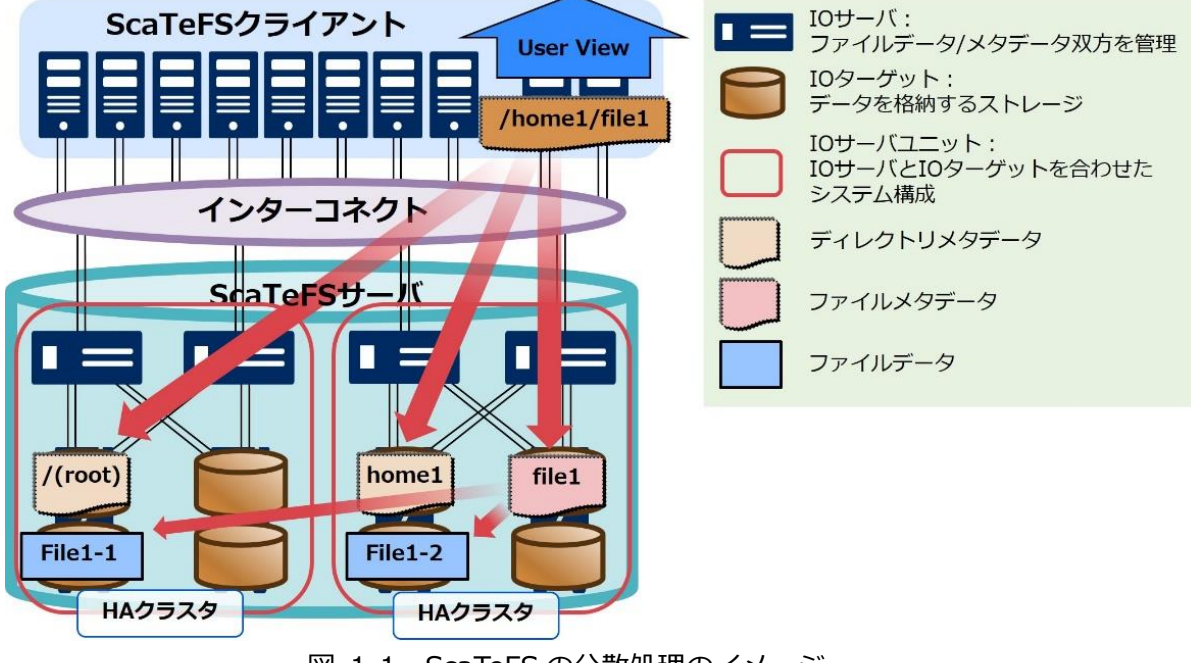

図 1-1 ScaTeFS の分散処理のイメージ

### <span id="page-12-3"></span><span id="page-12-1"></span>**1.1 ScaTeFSでのファイル分散について**

#### <span id="page-12-2"></span>**1.1.1 仮想ファイルシステムと実ファイルシステム**

ScaTeFSは、複数のIOサーバにより構成されており、これを仮想的に1つのファイルシステムと してScaTeFSクライアントに見せています。このため、これを「仮想ファイルシステム」と呼称しま す。

仮想ファイルシステムは、図 [1-2の](#page-13-2)ように各IOサーバ配下に接続されたストレージ上に作成され る複数のLinuxのファイルシステムから成っています。これらを「実ファイルシステム」または「IO ターゲット」と呼称します。実ファイルシステムは、各IOサーバ配下に最低1つ、一般に複数存在 します。並列I/Oを効率よく実施するためには、仮想ファイルシステムが何台のIOサーバと実ファイ

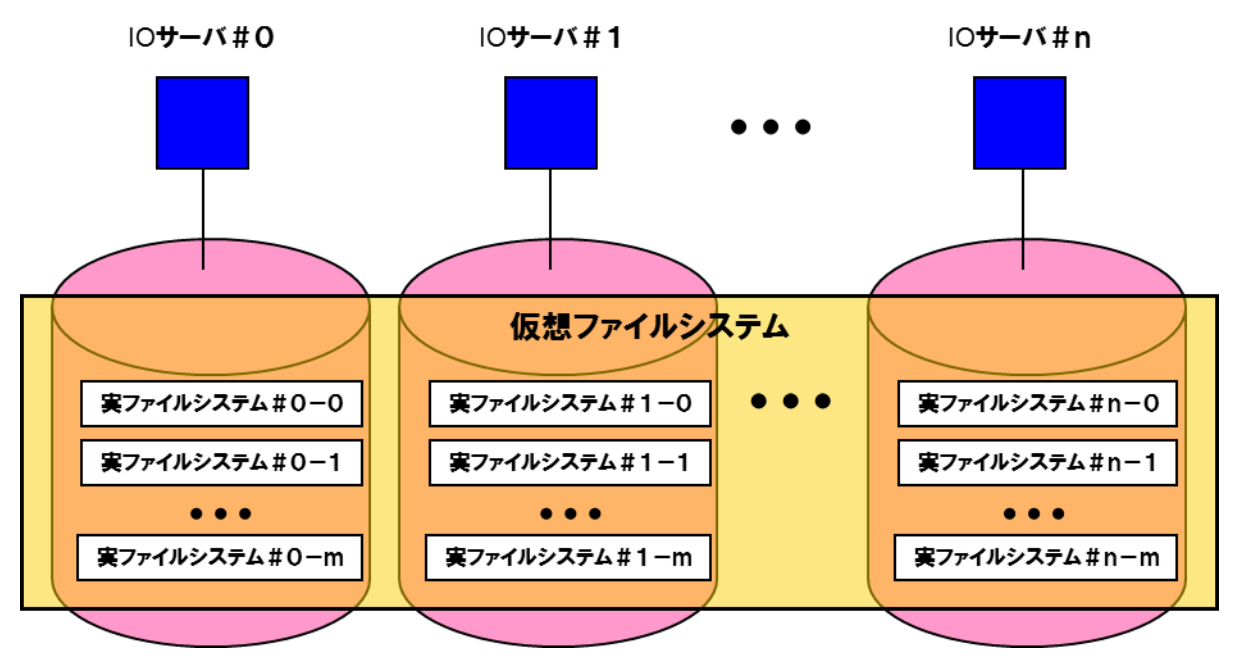

ルシステムにより構成されているかを把握しておく必要があります。

図 1-2 仮想ファイルシステムと実ファイルシステムの関係

<span id="page-13-2"></span>図 [1-2の](#page-13-2)例では、ファイルのデータは最大(n+1)×(m+1)個の実ファイルシステムに分散配置 されることになります。

#### <span id="page-13-0"></span>**1.1.2 仮想ファイルと実ファイル**

仮想ファイルの断片を各実ファイルシステムに分散配置します。この断片のことを実ファイルと 呼称します。この断片と各実ファイルシステムへの配置の方法の違いにより、2種類のファイルフ ォーマットが選択できます。

形式1:ノンストライプフォーマット

形式2:ストライプフォーマット

<span id="page-13-1"></span>デフォルトは、ノンストライプフォーマットです。

#### **1.1.2.1 ノンストライプフォーマット (形式1)**

図 [1-3](#page-14-1) の仮想ファイルのイメージのとおり、仮想ファイルは実ファイルを順に連結したも のです。この連結の単位をチャンクサイズと呼称します。この値は、後述の [scatefs\\_premap](#page-90-0) により設定可能であり、チャンクサイズの既定値は 256MB です。

図 [1-3](#page-14-1) は、ノンストライプフォーマット(形式1)の場合の仮想ファイルのイメージとこれ を構成する実ファイルが各実ファイルシステムへどのように配置されるかを例示していま す。

この場合、各 IO サーバ配下にそれぞれ2つの実ファイルシステム(ターゲット)を作成し て1つの ScaTeFS を構成しています。図 [1-3](#page-14-1) の仮想ファイルは、チャンク番号#0~#10 で 構成されており、仮想ファイルの先頭であるチャンク番号#0 は、TID=1に配置されていま す。以降は、これを起点として

 $TID=(1, 2, 3, 0, 5, 6, 7, 4, 1 \cdot \cdot \cdot)$ のように最初はチャンク番号#0 が配置されたターゲットと同列の各 IO サーバ配下のター ゲットに配置され、IO サーバを一巡すると次のターゲットに配置されます。

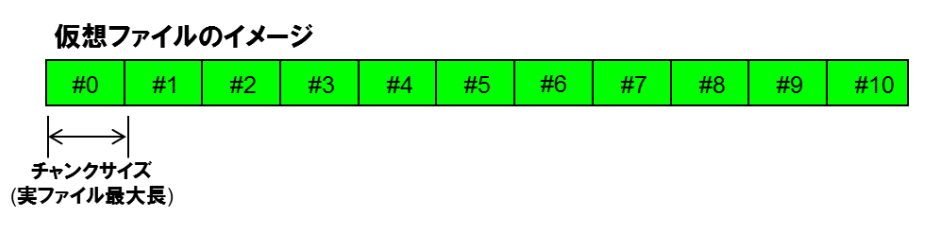

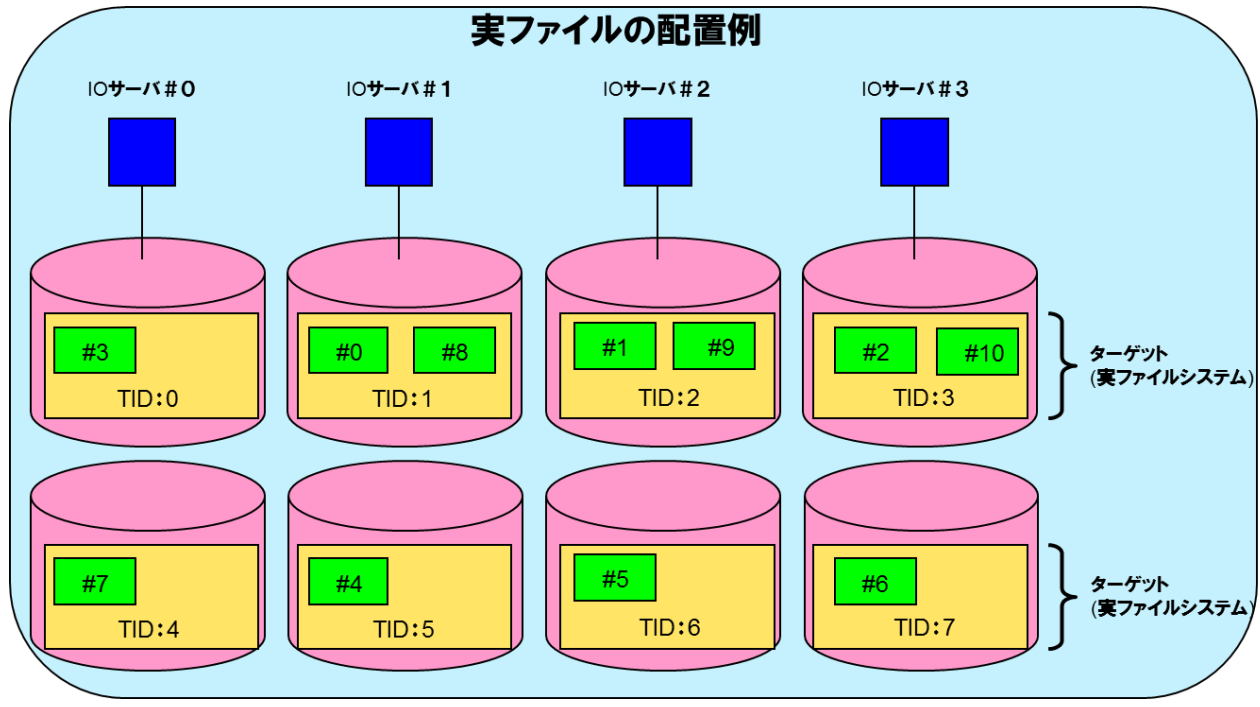

図 1-3 形式1の仮想ファイルと実ファイルの関係

#### <span id="page-14-1"></span><span id="page-14-0"></span>**1.1.2.2 ストライプフォーマット (形式2)**

特定のノードから複数の IO サーバに同時にリクエストを発行することができるので、単 体 I/O の処理を効率化したい時に有用です。たとえば、図 [1-4](#page-15-0) の例では、IO サーバが2台 あり各 IO サーバ配下にターゲットが2つあるため、ストライプサイズの2倍または4倍の I/O サイズで read/write システムコールを呼び出した際に効果を期待できます。つまり、仮 想ファイルの #0, #1 または #0, #1, #2, #3 に対してほぼ同時に read/write ができま す。ただし、ScaTeFS が使用しているノード(クライアント)のネットワークインターフェー スの持つ帯域に制限されることに注意してください。

なお、並列 I/O(後述)の場合は、I/O の発行の仕方によっては、ノード間で同一実ファイル の異なるオフセットを更新/参照することにより競合が発生することがあります。

図 [1-4](#page-15-0) のようにストライプサイズを、仮想ファイルを構成する基本単位とし、チャンクサ イズはストライプサイズの倍数である必要があります。デフォルトのファイルフォーマット は形式1であるため、形式2を使用するためには後述の [scatefs\\_premap](#page-90-0) により、明示的に ストライプサイズとチャンクサイズを指定する必要があります。図 [1-4](#page-15-0) の例では、各 IO サ ーバ配下にそれぞれ2つの実ファイルシステム(ターゲット)を作成して1つの ScaTeFS を 構成しています。図中の仮想ファイルは、チャンク番号#0~#20 で構成されており、仮想 ファイルの先頭であるチャンク番号#0 は、TID=3に配置されています。以降は、これを起 点とし、

 $TID=(3, 2, 1, 0, 3, 2, 1, 0 \cdot \cdot \cdot)$ 

のように最初は#0 が配置されたターゲットと同列の各 IO サーバ配下のターゲットに配置 され、IO サーバを一巡すると次のターゲットに配置されます。さらに、実ファイルのサイズ がチャンクサイズに達すると、同一ターゲット内で新たに実ファイルを生成します。

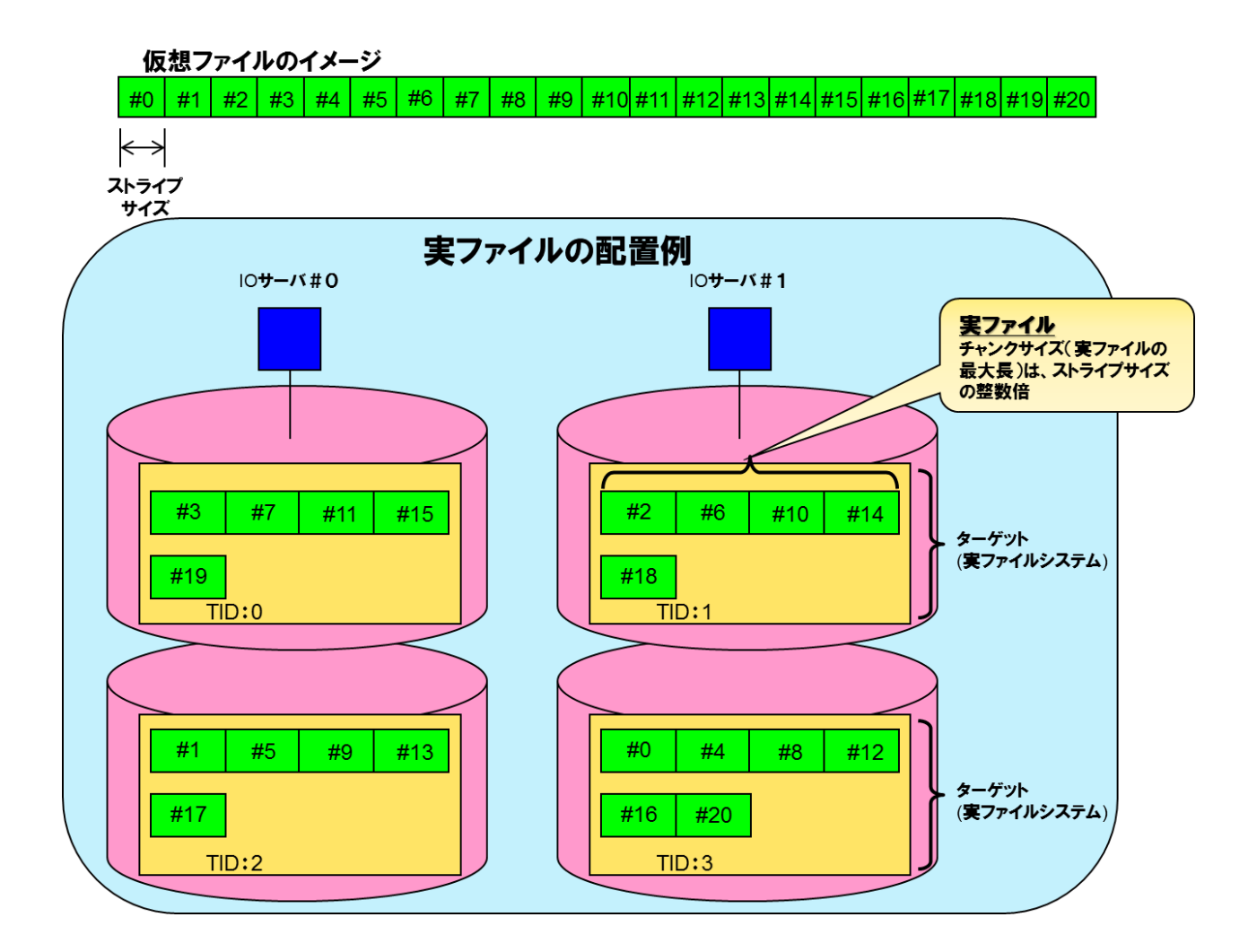

<span id="page-15-0"></span>図 1-4 形式 2 の仮想ファイルと実ファイルの関係

#### <span id="page-16-0"></span>**1.2 ScaTeFS for AIの主な機能**

- ⚫ 並列I/Oを効率的に行うための機能
	- ➢ ファイルのプリマップ ファイルに write を行う前に予め IO サーバ上に実ファイルを作成しておく機能。 多数の実ファイルで構成される巨大ファイルを write する際に、実ファイル作成 のオーバーヘッドを軽減することができます。
	- ➢ ファイルフォーマットの設定 プログラムが発行する I/O の仕方に適するファイルフォーマットを設定すること で、効率的に並列 I/O が実行できます。
- 運用管理機能
	- ➢ 資源制限(QUOTA) ユーザ、グループ、ディレクトリに対して、ファイル数、ディスク使用量の制限を 設定する機能。特定のユーザ、グループ、ディレクトリによるファイルシステム 資源の浪費を防止することができます。
	- ➢ ファイルシステムの拡張 既に使用している ScaTeFS に対して、IO サーバや IO ターゲットを追加すること で、容量、帯域を拡張することができます。
	- ➢ フェアシェア

ユーザ、クライアント毎に均等に IO を処理する機能。 特定のユーザ、または特定のクライアントの処理負荷によるシステム全体のパフ ォーマンス低下を低減することができます。

➢ リバランス 既存ファイルのデータの配置を変更して、IO サーバ間、IO ターゲット間のスト レージ使用量の不均衡を解消する機能。 ファイルシステム拡張等で発生する、ストレージ使用量の不均衡によるアクセス の偏りを解消することができます。

- ➢ サブディレクトリマウント ScaTeFS のファイルシステムのうち、一部のディレクトリツリーだけを選択して クライアントからマウントする機能。 一つのファイルシステムでありながら、用途に合わせて別々のディレクトリツリ ーをマウントして使用できるので、用途ごとにファイルシステムを作成する場合 よりメンテナンスのコストが低くなります。
- ➢ 運用中の IO サーバのメンテナンス 運用中に ScaTeFS IO サーバのパッケージをアップデートすることができます。
- ➢ ファイルシステム監視 ファイルシステムの統計情報をリアルタイムに収集しモニタリングする機能。 ファイルシステムの性能や使用量等の状況を GUI ベースでリアルタイムに確認で きます。
- ➢ NFS や samba でのエクスポート NFS や samba を使用して、ScaTeFS クライアントがインストールされていない Linux や Windows のマシンで ScaTeFS が使用可能です。

## **第2章 効率的に並列 I/O を行うための機能**

<span id="page-18-0"></span>本章においての並列I/Oとは、複数の計算ノードを使用して並列にデータを転送することにより、 1つのファイルへの書き込み、読み込みを行うことを指しています。図 [2-1は](#page-18-2)、並列I/Oの例です。 並列I/Oにより並列度に見合うI/O性能を得るためには、ScaTeFSを構成するIOサーバ数、IOターゲ ット数を考慮に入れた上で、並列I/Oの対象とする仮想ファイルのフォーマット(形式1/形式2)、チ ャンクサイズなどを決める必要があります。これは、IOサーバやストレージにおいて競合を発生させ ないようにするためです。

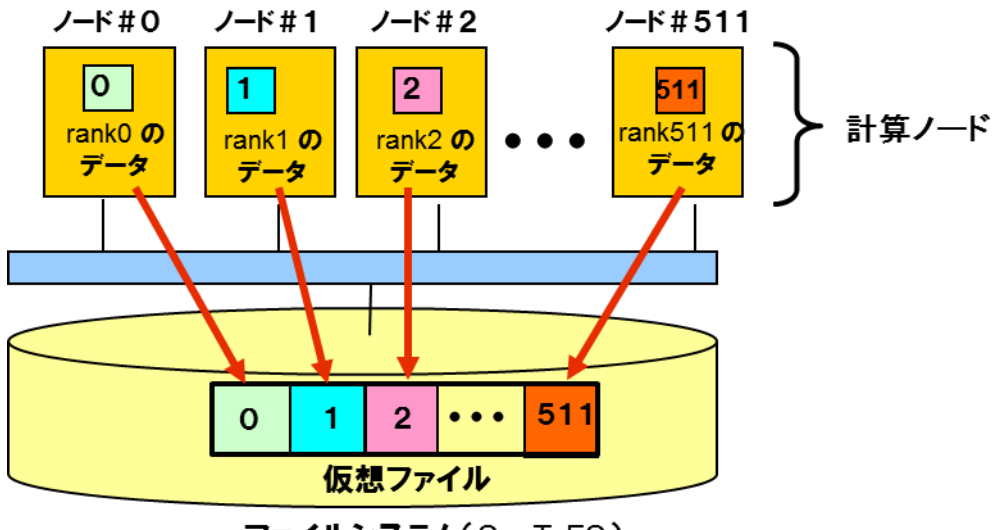

ファイルシステム(ScaTeFS)

図 2-1 形式 1 を前提とした並列 I/O のイメージ

#### <span id="page-18-2"></span><span id="page-18-1"></span>**2.1 ファイルのプリマップ**

図 [2-1に](#page-18-2)示すように512ノードから一斉にwriteを行って、512個の実ファイルよりなる1 つの仮想ファイルを作成するとします。この際、512個の実ファイルがほぼ同時に生成される ことになり、仮想ファイルの管理情報の更新が若干オーバーヘッドとなる可能性が考えられま す。これを軽減するために、writeに先立って予め必要数の実ファイルを生成するプリマップ という機能があります。

後述のファイルフォーマットの指定で使用す[るscatefs\\_premapを](#page-90-0)実行する際に、ファイル サイズを指定することで、ファイルのプリマップができます。実行方法については、[「2.2](#page-19-0) [フ](#page-19-0) [ァイルフォーマットの設定と表示」](#page-19-0)を参照してください。

#### <span id="page-19-0"></span>**2.2 ファイルフォーマットの設定と表示**

ファイルフォーマットの設定を行うには、対象がファイルである場[合scatefs\\_premapを](#page-90-0)、 対象がディレクトリである場合scatefs setdirattrを使用します。ファイルフォーマットを確 認するには、scatefs qetfinfoを使用します。以下に例を記載します。

#### <span id="page-19-1"></span>**2.2.1 ノンストライプフォーマット (形式 1) の設定**

⚫ ファイル

[scatefs\\_premapに](#page-90-0) -cオプションとファイルサイズを指定することで、形式1のファイルを 作成します。例では、チャンクサイズ2G、ファイルのサイズ4Gでプリマップを行っています。 (例)

\$ scatefs\_premap -c 2G 4G /mnt/scatefs/file000

ファイルフォーマットのみを指定したファイルを作成する場合は、ファイルサイズを0に設定 します。

(例)

\$ scatefs\_premap -c 2G 0 /mnt/scatefs/file001

⚫ ディレクトリ

[scatefs\\_setdirattrに](#page-89-1)-cオプションを指定することで、既存ディレクトリを形式1のフォーマ ットに変更します。変更完了後、ディレクトリ配下に新規作成されるファイル、ディレクト リに変更後の値が反映されます。既存ファイル、ディレクトリには反映されません。例では、 チャンクサイズ4Gに設定を変更しています。

(例)

\$ scatefs\_setdirattr -c 4G /mnt/scatefs/dir000

#### <span id="page-19-2"></span>**2.2.2 ストライプフォーマット (形式 2) の設定**

⚫ ファイル

scatefs premapに -s オプションを指定することで、形式2のファイルを作成します。 例で は、ストライプサイズ4M、チャンクサイズ1G、ファイルサイズ1Gでプリマップを行ってい ます。なお、既存ファイルを指定した場合、ファイルサイズが0の場合にのみプリマップを行 うことが可能です。

(例)

\$ scatefs\_premap -s 4M -c 1G 1G /mnt/scatefs/file002

⚫ ディレクトリ

[scatefs\\_setdirattrに](#page-89-1) -s オプションを指定することで、形式2にフォーマットを変更します。 変更完了後、ディレクトリ配下に新規作成されるファイル、ディレクトリに変更後の値が反 映されます。既存ファイル、ディレクトリには反映されません。例では、既存ディレクトリ性 を、ストライプサイズ4M、チャンクサイズ1Gに変更しています。 (例)

\$ scatefs\_setdirattr -s 4M -c 1G /mnt/scatefs/dir001

#### <span id="page-20-0"></span>**2.2.3 フォーマットの表示**

[scatefs\\_getfinfoで](#page-92-0)ファイル/ディレクトリのフォーマット情報を表示することが可能です。

● ファイル

(例)形式1

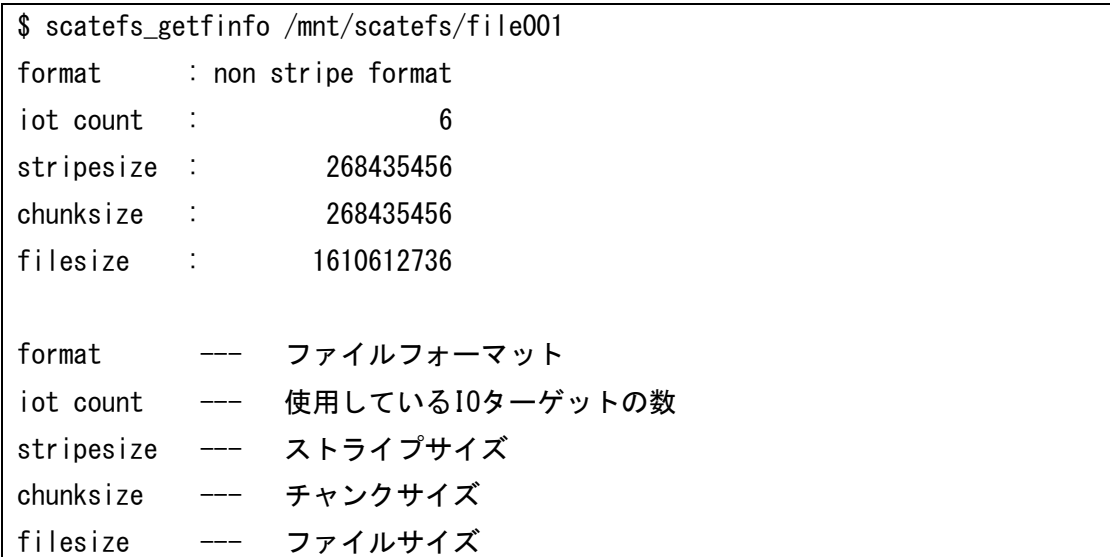

※形式1の場合、ストライプサイズ、チャンクサイズは同じ値になります。

(例)形式2

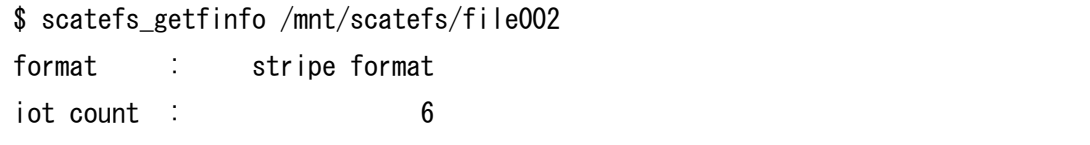

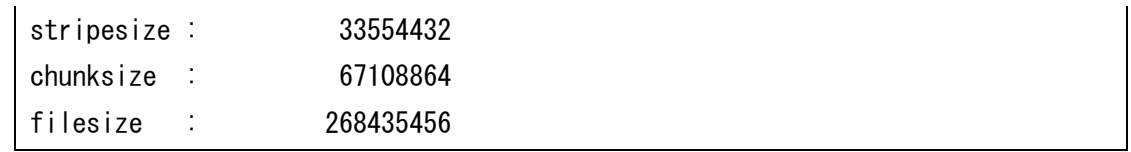

-v オプションを指定することで、ファイルオフセットごとの実ファイル分布を表示すること ができます。形式1、形式2のファイルを例に表示情報を示します。

● ファイルの詳細表示

(例)形式1

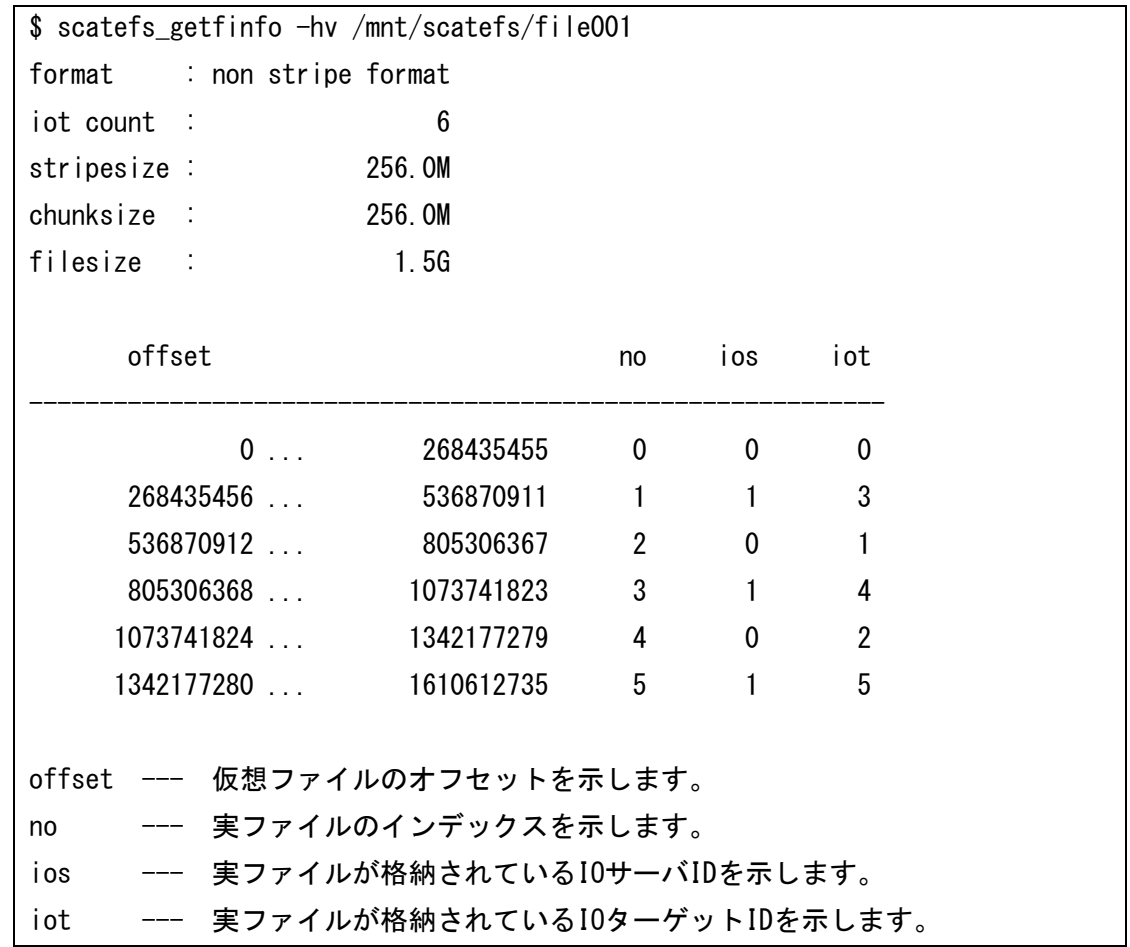

形式1の場合、オフセットと実ファイルのインデックスは一致します。以下に実ファイルの配 置イメージを記載します。

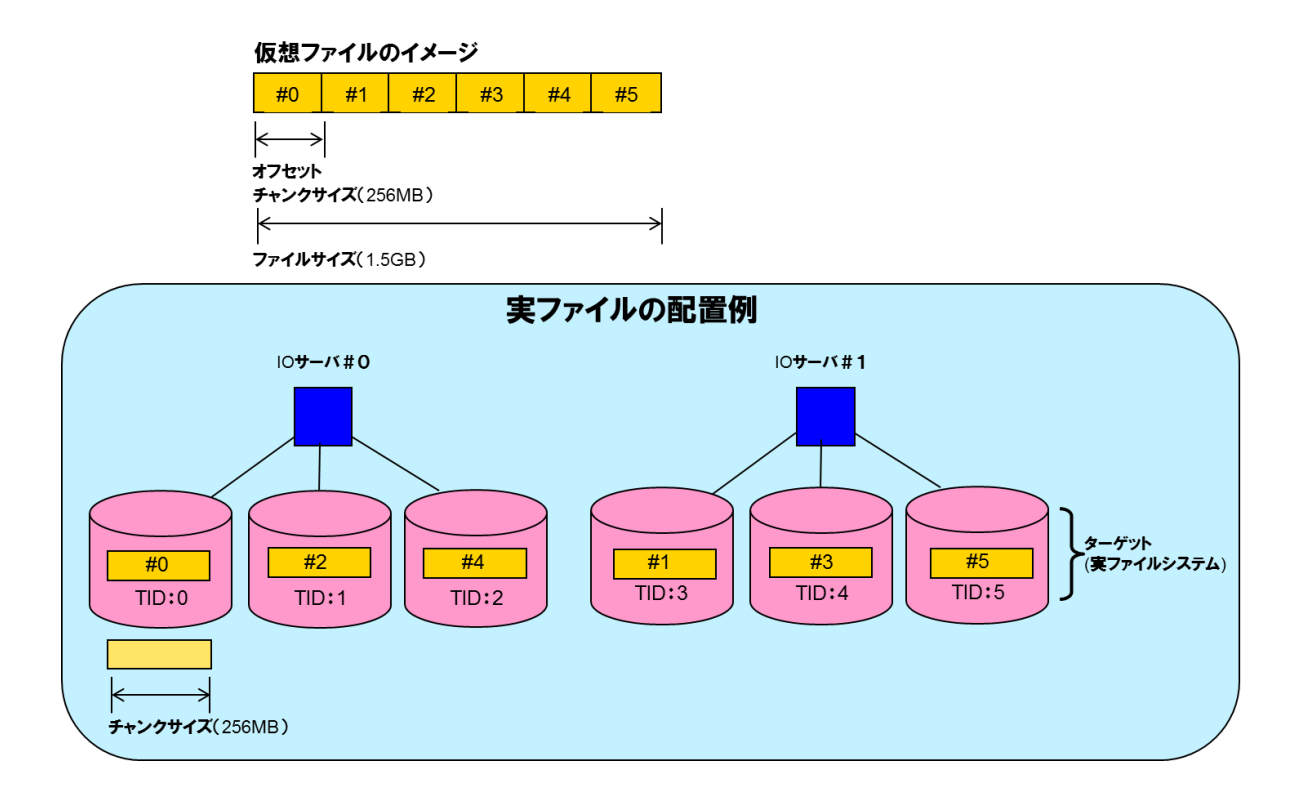

#### 図 2-2 形式1における実ファイルの配置例

<span id="page-22-0"></span>(例)形式2

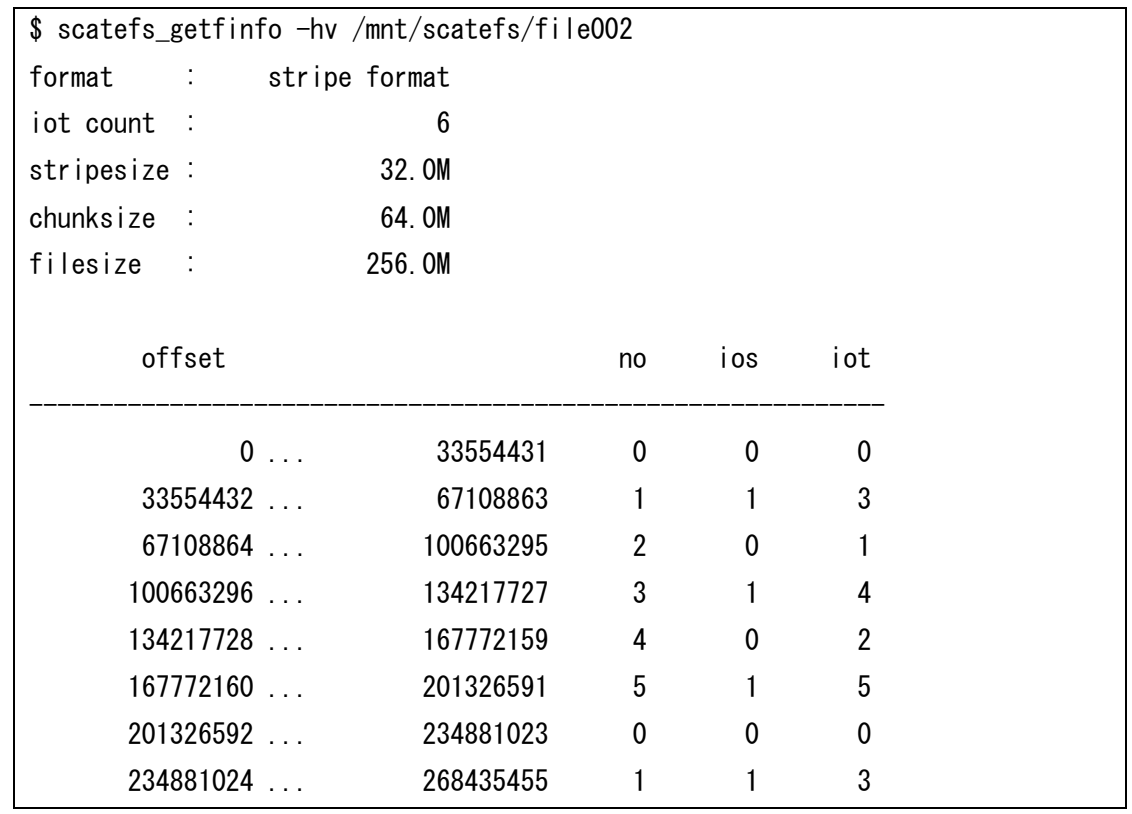

形式2の場合、ストライプサイズ単位で区切ったオフセットに対応する実ファイルのインデッ クスを表示します。以下に実ファイルの配置イメージを記載します。

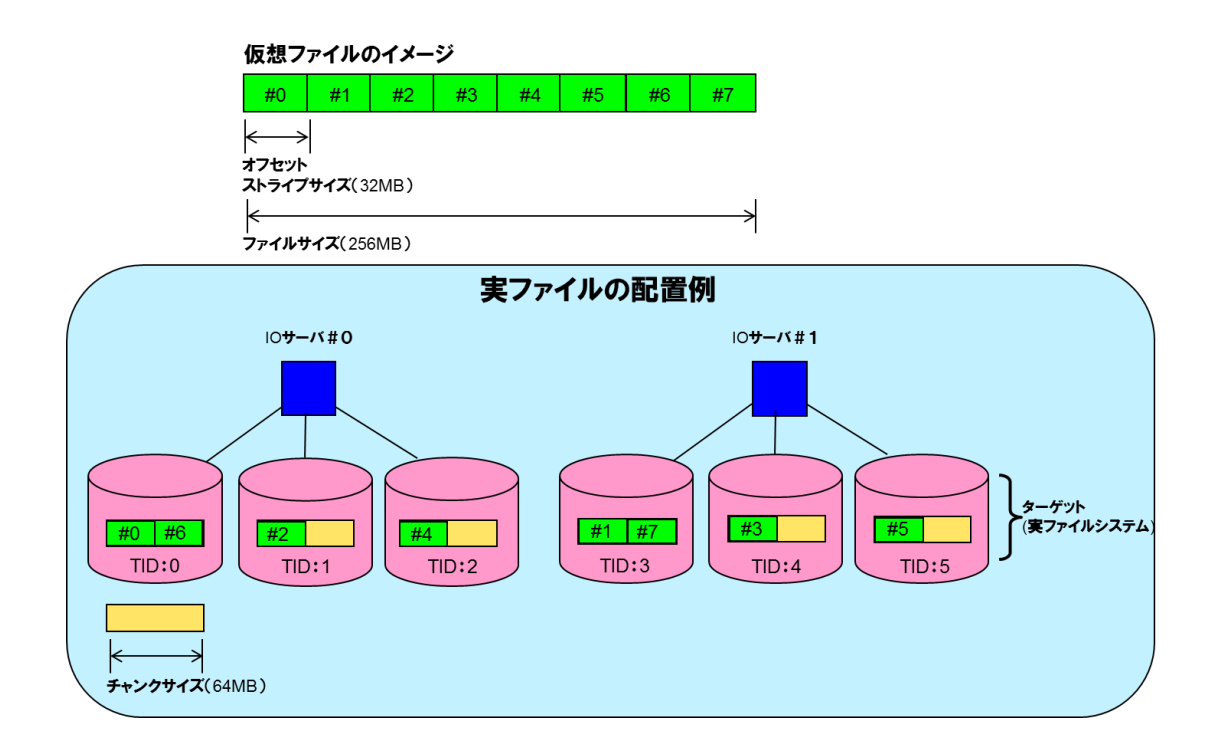

#### 図 2-3 形式2における実ファイルの配置例

<span id="page-23-0"></span>⚫ ディレクトリ

(例)形式1

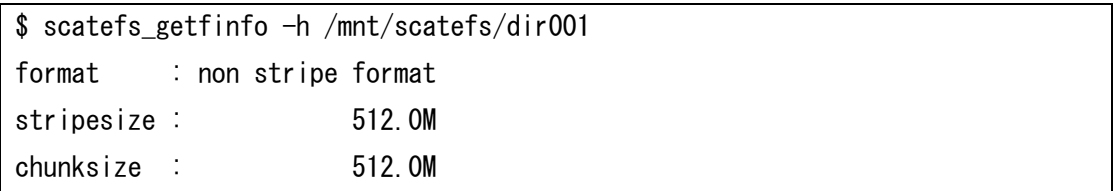

※形式1の場合、ストライプサイズ、チャンクサイズは同じ値になります。

#### (例)形式2

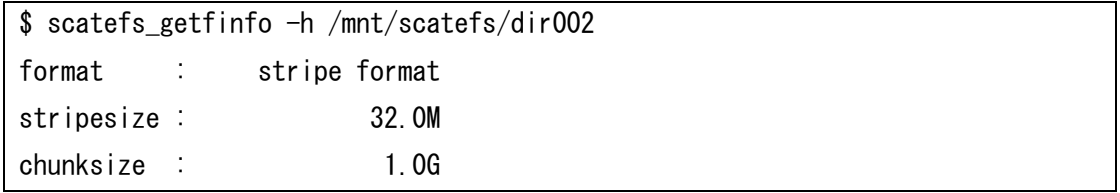

※ディレクトリを対象とした詳細表示オプション(-v)は無効となります。

## **第3章 運用/操作方法**

#### <span id="page-24-1"></span><span id="page-24-0"></span>**3.1 マウント/アンマウント方法**

#### <span id="page-24-2"></span>**3.1.1 マウント方法**

ScaTeFSクライアントでmountコマンドを使ってファイルシステムをマウントします。

以下に、ルートIOサーバ"iosv00"のファイルシステム"scatefs00"を/mnt/scatefsにマウントす る例を示します。

# mount -t scatefs -o rsize=4194304,wsize=4194304 iosv00:scatefs00 /mnt/scatefs

マウントオプションのrsizeとwsizeは、クライアントとIOサーバの間でファイルのデータを入出 力する際の転送サイズを表します。ともに既定値は1MBですが、2MB、または4MBとした方が性能 は向上します。

マウントオプションの詳細については、[「4.1.1.1](#page-72-3) scatefs」をご参照ください。

ファイルシステムに関する情報を/etc/fstabに記述し、Linuxマシンの起動時にファイルシステム を自動的にマウントする場合、マウントオプションに netdevを記述してください。本オプションを 記述しない場合、RHEL 8ではLinuxマシンの起動時にファイルシステムのマウントに失敗し、緊急 モードのログインプロンプトがコンソールに表示されます。この場合、マウントオプションに \_netdevを追加し再起動してください。以下に/etc/fstabの記述例を示します。

iosv00:scatefs00 /mnt/scatefs scatefs \_netdev,rsize=4194304,wsize=4194304 0 0

マウントオプションとしてSELinuxのコンテキストが指定されなかった場合、既定値として context="system\_u:object\_r:nfs\_t:s0"が使用されます。他のコンテキストを使用したい場合は、 マウントオプションでコンテキストを指定してください。

#### <span id="page-24-3"></span>**3.1.2 アンマウント方法**

umountコマンドを使ってファイルシステムをアンマウントします。

以下に、/mnt/scatefsにマウントされているファイルシステムをアンマウントする例を示します。

# umount /mnt/scatefs

IOサーバとの通信が不通となった場合、-fオプションを使用することによりファイルシステムを 強制的にアンマウントすることができます。以下に、/mnt/scatefsにマウントされているファイル システムを強制的にアンマウントする例を示します。

# umount -f /mnt/scatefs

#### <span id="page-25-0"></span>**3.2 運用管理**

#### <span id="page-25-1"></span>**3.2.1 IO サーバデーモンの操作**

ファイルシステムのメンテナンス等において、IOサーバデーモンの停止が必要になる場合があり ます。

IOサーバデーモンの停止および起動はCLUSTERPROのコマンドを使用しますので、ペアのIOサ ーバのどちらかで以下のコマンドを実行します。

IOサーバデーモンの停止

# clprsc -t exec1 # clprsc -t exec2

IOサーバデーモンの起動

```
# clprsc -s exec1
# clprsc -s exec2
```
#### <span id="page-25-2"></span>**3.2.2 資源制限 (QUOTA)**

<span id="page-25-3"></span>ファイルシステムごとに下記のQUOTA機能を提供します。

| 制限対象   | 制限リソース | 制限種別    |         |
|--------|--------|---------|---------|
|        |        | ソフトリミット | ハードリミット |
| ユーザ    | ファイル数  |         |         |
|        | ディスク容量 |         |         |
| グループ   | ファイル数  |         |         |
|        | ディスク容量 |         |         |
| ディレクトリ | ファイル数  |         |         |
|        | ディスク容量 |         |         |

表 3-1 QUOTA 機能

QUOTAは、ユーザやグループ、ディレクトリごとに設定が可能となります。制御リソースはファ イル数とディスク容量であり、それぞれハードリミットとソフトリミットによる制限が可能です。

ハードリミットとは、その値に達した場合はそれ以上アロケートすることができない制限値です。 ハードリミットに達した場合、書き込み要求に対しEDQUOTを返却します。

ソフトリミットとは、一時的に超えることができる制限値です。この値を超えた状態で設定され

た猶予期間を経過した場合、ハードリミットに達した場合と同様に扱います。猶予期間はデフォル トでは7日間ですが、ファイルシステムごとに1秒から(232-1) 秒の範囲で設定可能です。設定方法 については、[「4.2.1.7](#page-102-0) scatefs\_edquota」を参照してください。

ハードリミットに到達またはソフトリミットに到達後に猶予期間が経過し、書き込みができない 状態となった場合、ハードリミット、ソフトリミットを下回るまでファイルの削除を行うか、 scatefs\_edquotaコマンドにて、ハードリミット、ソフトリミットの上限値を変更することで解消さ れます。

ディスク容量の計算には、各IOターゲットに配置する実ファイルのファイルサイズを使用します。 このため、実ファイルのホールサイズも使用量として計算されます。

QUOTA機能は、IOサーバ構築後は有効になっています。QUOTA機能が無効の場合には、ファイ ル数およびディスク容量の使用量をカウントしません。

ディレクトリQUOTA

ユーザ/グループQUOTAについてはLinux標準の機能であるためここでは説明を省略し、ディレク トリクォータについて説明します。ディレクトリQUOTAは、ユーザ/グループ単位のQUOTA制限と は別にディレクトリ単位でQUOTA制限を行う機能です。ディレクトリQUOTAとユーザ/グループ QUOTAの使用量管理は同時に機能します。ディレクトリQUOTAを使用することで、より柔軟な資 源管理が可能となります。

図 [3-1は](#page-26-0)、ファイルシステム (FS1) のユーザ/グループのQUOTA制限とは別に、proj1/proj2デ ィレクトリそれぞれでQUOTA制限を行うイメージです。

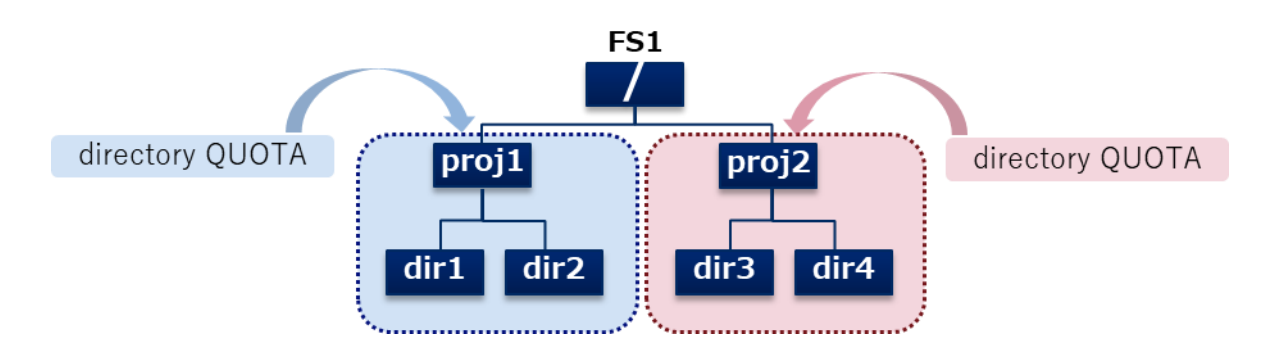

図 3-1 ディレクトリクォータイメージ図

<span id="page-26-0"></span>ディレクトリクォータの運用は以下の手順で行います。

(1) QUOTA制御ディレクトリの作成

ディレクトリQUOTAを使用するためには、まず起点となるディレクトリを作成します。

この起点となるディレクトリのことをQUOTA制御ディレクトリと呼びます。図 [3-1で](#page-26-0) は、proj1/proj2がQUOTA制御ディレクトリに該当します。 QUOTA制御ディレクトリの作成には、scatefs\_mkqdirコマンドを使用します。 scatefs\_mkqdirコマンドについては、[「4.2.1.16](#page-113-0) scatefs\_mkqdir」を参照してくださ い。

(2) QUOTA情報の編集

ディレクトリQUOTA情報の編集には、scatefs\_edquotaコマンドを使用します。 scatefs\_edquotaコマンドについては、[「4.2.1.7](#page-102-0) scatefs\_edquota」を参照してくださ い。

(3) QUOTA設定の確認

QUOTA設定の確認には、scatefs\_quota/scatefs\_repquotaコマンドを使用します。 scatefs\_quotaコマンドについては[「4.2.1.2](#page-94-0) scatefs\_quota」を、scatefs\_repquota コマンドについては[「4.2.1.20](#page-120-0) scatefs\_repquota」を参照してください。 QUOTA設定の確認には、scatefs\_quota/scatefs\_repquotaコマンドを使用します。 scatefs\_quotaコマンドについては[「4.2.1.2](#page-94-0) scatefs\_quota」を、scatefs\_repquota コマンドについては[「4.2.1.20](#page-120-0) scatefs\_repquota」を参照してください。

- 使用 (Used) :ディレクトリQUOTA内の使用量
- ‒ 使用可 (Available):ハードリミットまでの残り量 (※)
- ※ ハードリミットよりも実際のファイルシステムの空き容量が少ない場合は、ファイ ルシステムの空き容量が使用可能量として表示されます。

(例1)

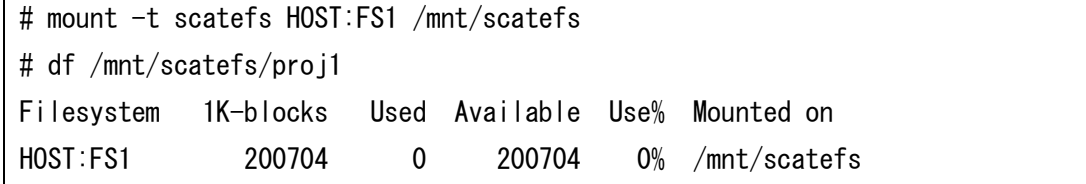

QUOTA制御ディレクトリをサブディレクトリマウントした場合、dfコマンドの結果に当 該ディレクトリのQUOTA情報が表示されます。サブディレクトリマウントについては [「3.2.12](#page-53-0) サブディレクトリマウント」を参照してください。

(例2)

mount -t scatefs HOST:FS1/proj1 /mnt/subdir # df

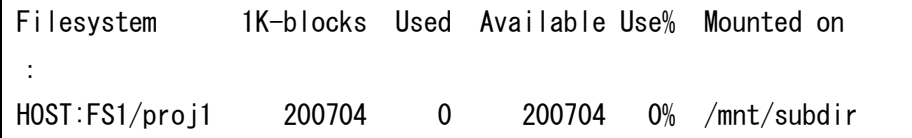

(4) QUOTA制御ディレクトリの削除

QUOTA制御ディレクトリの削除には、scatefs\_rmqdirコマンドを使用します。 scatefs\_rmqdirコマンドについては、[「4.2.1.21](#page-122-0) scatefs\_rmqdir」を参照してくださ い。

#### <span id="page-28-0"></span>**3.2.2.1 コマンド**

QUOTA の設定は、以下の 2 つの方法があります。

- ⚫ いずれかの IO サーバにログインし、ScaTeFS 用 QUOTA コマンドを実行する方法
- 事前に登録された Linux クライアントマシンからリモート CLI (scatefs\_rcli) によ り ScaTeFS 用 QUOTA コマンドを実行する方法

関連するコマンドは各IOサーバデーモンが起動中かつQUOTA機能が有効な場合に限り実 行可能となります。

以下、各コマンドの概要と代表的な実行イメージを記載します。詳細な利用方法について は[「4.1.1.3](#page-77-0) scatefs\_rcli」を参照してください。

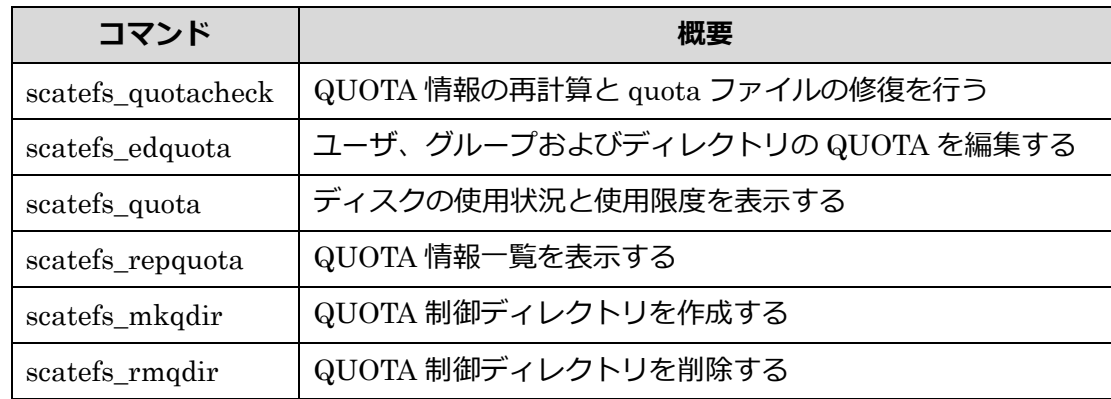

#### <span id="page-28-1"></span>**3.2.2.1.1 scatefs\_quotacheck コマンド**

scatefs\_quotacheck コマンドでは、各ファイルシステムの QUOTA 情報の整合性を検証 し、不具合があった場合に修正を行う機能を提供します。本コマンドは、IO サーバ上でのみ 実行可能です。運用を停止してから scatefs\_quotacheck コマンドを実行してください。

(例) IO サーバ上で、ファイルシステム scatefs00 のユーザやグループ、ディレクトリに 対し、QUOTA 情報の整合性を検証する

```
# su - fsadmin
$ scatefs quotacheck scatefs00
```
(例) IO サーバ上で、すべてのファイルシステム、ユーザやグループ、ディレクトリに対 し、QUOTA 情報の整合性を検証する

```
# su - fsadmin
$ scatefs_quotacheck -a
```
(例) IO サーバ上で、ファイルシステム scatefs00 のグループに対し、設定されたハード リミット、ソフトリミットをクリアし、使用量情報を検証する

# su - fsadmin \$ scatefs\_quotacheck -c -g scatefs00

#### <span id="page-29-0"></span>**3.2.2.1.2 scatefs\_edquota コマンド**

scatefs\_edquota コマンドでは、ユーザやグループ、ディレクトリに QUOTA 設定を行う 機能を提供します。本コマンドは、root ユーザのみが実行でき、リモート CLI コマンド[\(3.2.8](#page-43-0) リモート CLI)経由にて使用することが可能です。

(例) IO サーバ上で、ファイルシステム scatefs00 のユーザ(UID 500) に対し、QUOTA を編集する(環境変数 EDITOR で設定したエディタを開きます)

```
# su - fsadmin
$ export EDITOR=/bin/vi
$ scatefs_edquota -u 500 scatefs00
```
(例) IO サーバ上で、ファイルシステム scatefs00 のユーザ(UID 500)に対し、ディスク 容量のソフトリミットを 1000KB、ハードリミットを 2000KB に設定する

```
# su - fsadmin
$ scatefs_edquota -u 500 -b 1000:2000 scatefs00
```
(例) IO サーバ上で、ファイルシステム scatefs00 のディレクトリ"/dquota"に対し、ファ イル数のソフトリミットを 5000 ファイル、ハードリミットを 10000 ファイルに設定する

# su - fsadmin \$ scatefs\_edquota -d /dquota -i 5000:10000 scatefs00

(例) Linux クライアント上で、IO サーバ server00 のファイルシステム scatefs00 のグル ープ (GID 500)に対し、ハードリミット、ソフトリミットを設定する

\$# scatefs\_rcli server00 edquota -g 500 -b 1000:2000 -i 5000:10000 scatefs00

また、edquota コマンドでは、ソフトリミット超過にともない設定される猶予期間に関し て、以下の設定を行う機能を提供します。

- ⚫ 各ユーザやグループ、ディレクトリの残り猶予期間(grace time)
- ⚫ 各ファイルシステムに属するすべてのユーザやグループ、ディレクトリがソフトリミッ ト超過時に初期設定される猶予期間(period time)

(例) IO サーバ上でファイルシステム scatefs00 のユーザ(UID 500) に対し、残り猶予期 間を編集する(環境変数 EDITOR で設定したエディタを開きます)

# su - fsadmin \$ export EDITOR=/bin/vi Times to enforce softlimit for (user 0): Time units may be: days, hours, minutes, or seconds Filesystem block grace inode grace scatefs00 3550seconds unset

(例) IO サーバ上で、ファイルシステム scatefs00 のユーザ(UID 500)に対し、ディスク 容量の残り猶予期間を 7 日(604800 秒)に設定する

 $$ scaters$  edquota  $-I$  -u 500 -b 604800 scatefs00

(例) Linux クライアント上で、IO サーバ server00 のファイルシステム scatefs00 のユー ザ(UID 500) に対し、ファイル数の残り猶予期間を 1 時間(3600 秒)に設定する

\$ scatefs rcli server00 edquota -T -u 500 -i 3600 scatefs00

(例) IO サーバ上で、ファイルシステム scatefs00 のユーザに初期設定される猶予期間を 編集する(環境変数 EDITOR で設定したエディタを開きます)

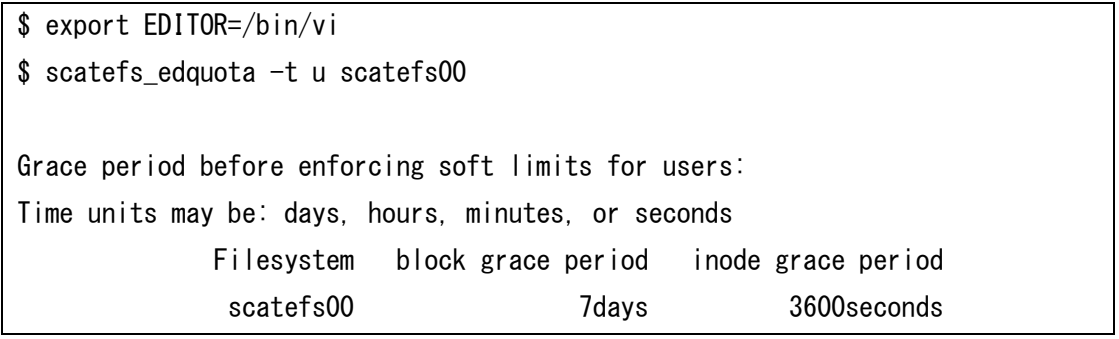

(例) IO サーバ上でファイルシステム scatefs00 のグループに初期設定されるディスク容 量の猶予期間を 1 日(86400 秒)に設定する

\$ scatefs\_edquota -t g -b 86400 scatefs00

(例) Linux クライアント上で IO サーバ server00 のファイルシステム scatefs00 のディ レクトリに初期設定されるファイル数の猶予期間を 10000 秒に設定する

\$ scatefs\_rcli server00 edquota -t d -i 10000 scatefs00

#### <span id="page-31-0"></span>**3.2.2.1.3 scatefs\_quota コマンド**

scatefs\_ quota コマンドは、ファイルシステムの QUOTA 情報を表示する機能を提供しま す。本コマンドは、管理者および一般ユーザが実行でき、リモート CLI コマンド[\(3.2.8](#page-43-0) リモ ート CLI)経由にて使用することが可能です。一般ユーザは、リモート CLI コマンドを使用し て、自身または所属しているグループ、およびディレクトリの QUOTA 情報を確認すること が可能です。

正確な情報の出力が必要な場合には、事前に scatefs\_quotacheck コマンド[\(4.2.1.17](#page-116-0) scatefs quotacheck)を実行してください。

(例) IO サーバ上で、ファイルシステム scatefs00 のユーザ (UID 500)の QUOTA 情報を 表示する

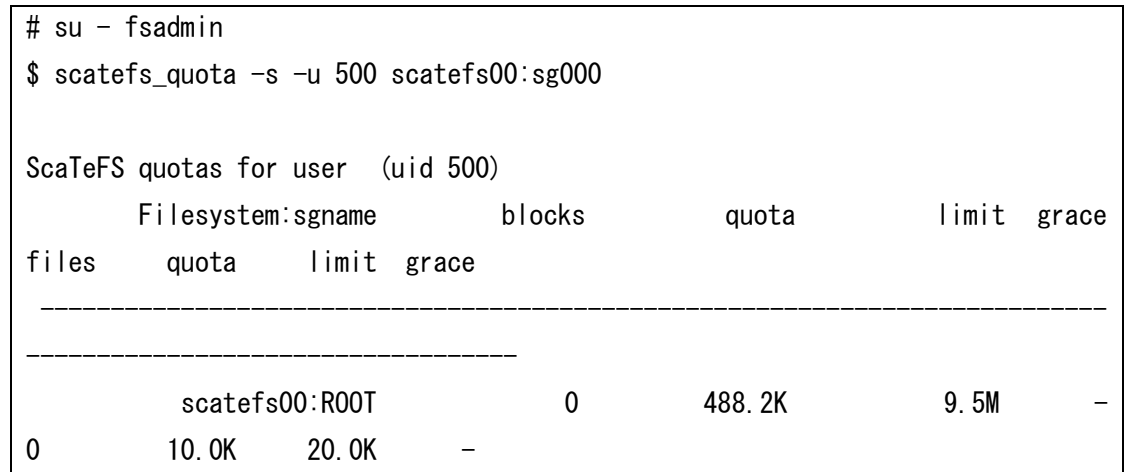

(例) IO サーバ上で、ファイルシステム scatefs00 のディレクトリ"qdir"(DIRID 1000)の QUOTA 情報を出力する

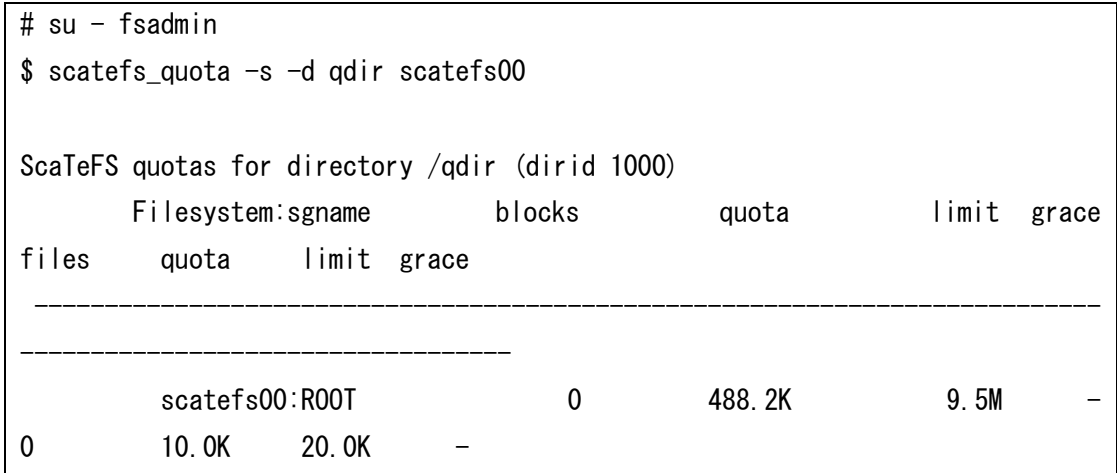

(例) Linux クライアント上で、IO サーバ server00 のファイルシステム scatefs00 のグル ープ"group500"(GID 500)を対象とした QUOTA 情報を出力する

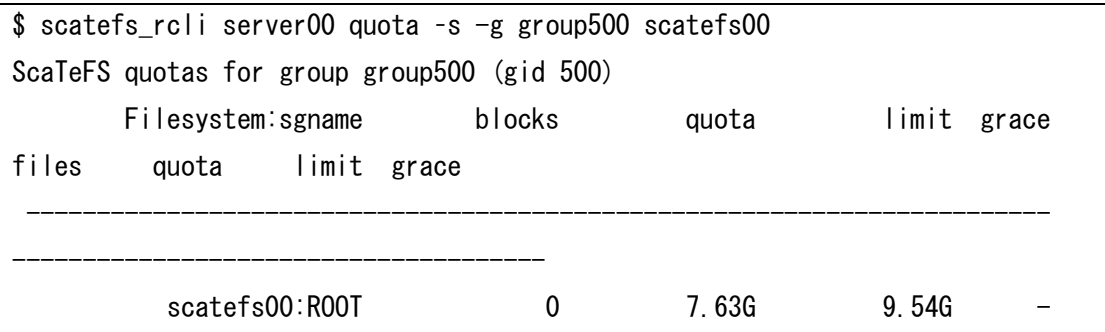

0 10.0K 1.00M

#### <span id="page-33-0"></span>**3.2.2.1.4 scatefs\_repquota コマンド**

scatefs\_repquota コマンドは、ファイルシステムの QUOTA 情報一覧を表示する機能を 提供します。本コマンドは管理者のみが実行でき、リモート CLI コマンド[\(3.2.8](#page-43-0) リモート CLI)経由にて使用することが可能です。表示される QUOTA 情報は、未使用のユーザやグル ープ、ディレクトリの QUOTA 情報は出力されません。

正確な情報の出力が必要な場合には、事前に scatefs\_quotacheck コマンド[\(4.2.1.17](#page-116-0) scatefs\_quotacheck)を実行してください。

(例) IO サーバ上で、ファイルシステム scatefs00 のユーザの QUOTA 情報一覧を出力す る

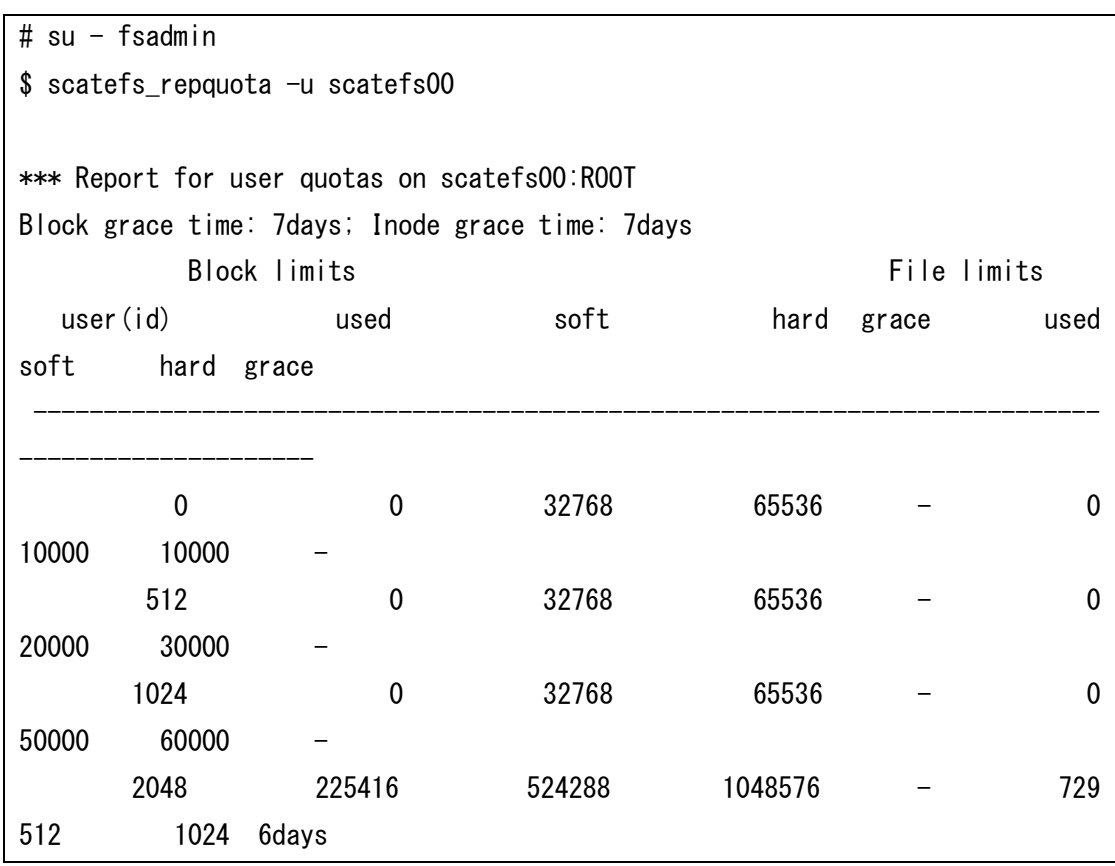

(例) IO サーバ上で、ファイルシステム scatefs00 のディレクトリの QUOTA 情報一覧を 出力する

# su - fsadmin

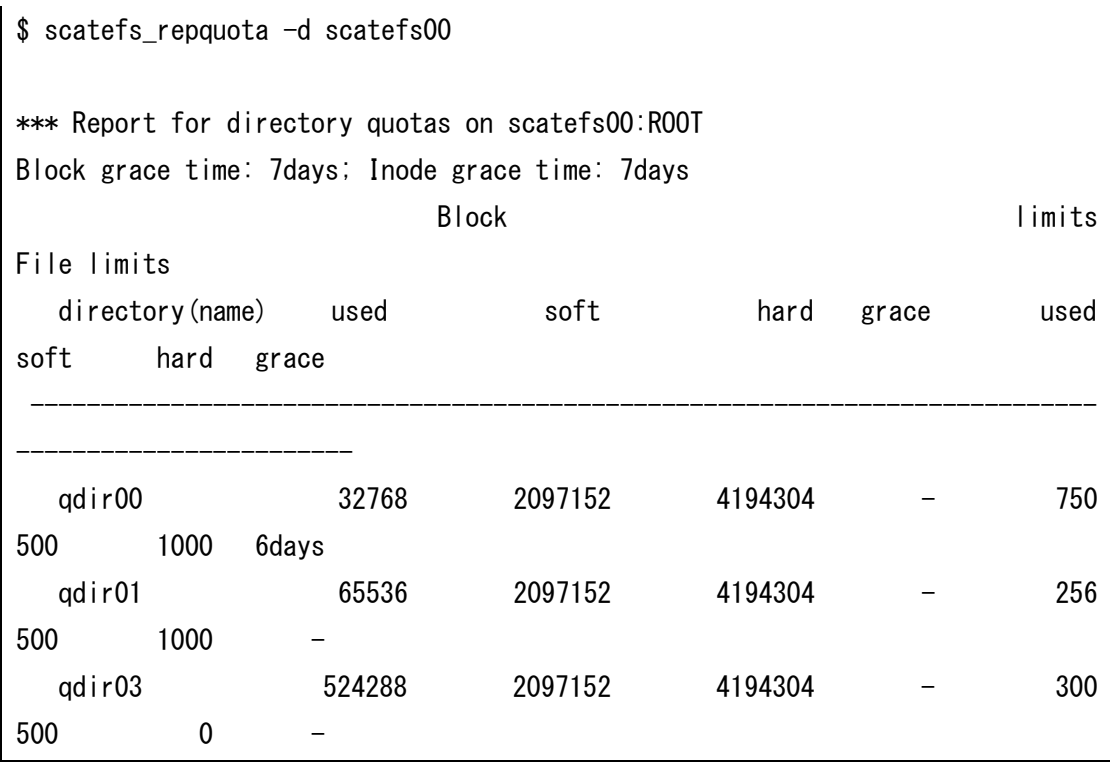

(例) Linux クライアント上で、IO サーバ server00 のファイルシステム scatefs00 のグル ープを対象とした QUOTA 情報一覧を表示する

```
# scatefs_rcli server00 repquota -g scatefs00
(出力イメージ省略)
```
また、scatefs\_repquota コマンドでは、設定されているハードリミット、ソフトリミット を再設定が可能な形式でバックアップする機能を提供します。バックアップは、標準出力表 示およびファイル作成にて行います。バックアップ機能は IO サーバ上でのみ実行可能です。

(例) IO サーバ上で、ファイルシステム scatefs01 のユーザのバックアップ内容を一覧で 出力した後、同情報のバックアップを出力する

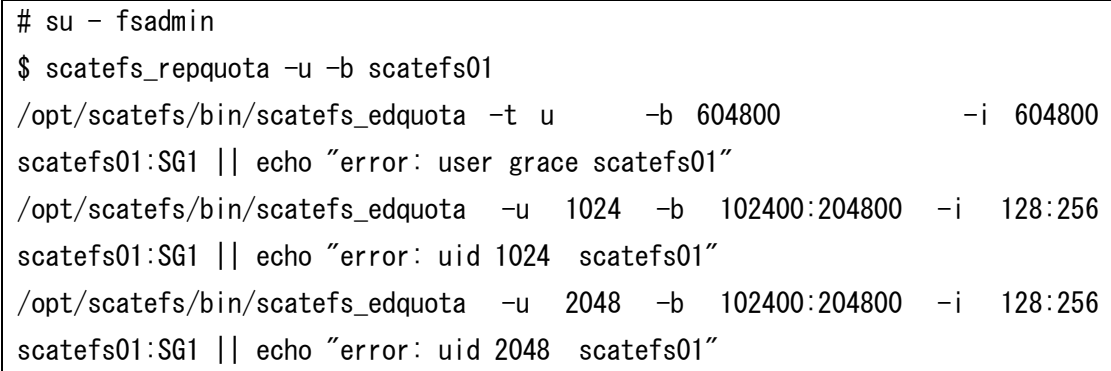

/opt/scatefs/bin/scatefs\_edquota -u 3072 -b 102400:204800 -i 128:256 scatefs01:SG1 || echo "error: uid 3072 scatefs01"  $$$  ls  $-1$ -rw-rw-r-- 1 root fsadmin 630 9 月 18 16:58 2014 scatefs\_quota.fsid1.sgid1.user

(例) IO サーバ上で、ファイルシステム scatefs01 のユーザのソフトリミット、ハードリ ミットをバックアップファイルからリストアする

```
# su - fsadmin
s ls -l-rw-rw-r-- 1 root fsadmin 630 9 月 18 16:58 2014 
scatefs quota.fsid1.sgid1.user
$ sh ./scatefs_quota.fsid1.sgid1.user
```
#### <span id="page-35-0"></span>**3.2.2.1.5 scatefs\_mkqdir コマンド**

scatefs\_mkqdir コマンドは、ファイルシステムの QUOTA 設定が可能なディレクトリを 作成する機能を提供します。本コマンドは、IO サーバ上でのみ実行可能です。QUOTA 情報 は作成したディレクトリ毎に管理し、ディレクトリおよび配下の使用量のカウントと、ハー ドリミット、ソフトリミット、残り猶予時間の設定に対応します。このコマンドで作成した ディレクトリを削除する場合は、scatefs\_rmqdir コマンド[\(4.2.1.21](#page-122-0) scatefs\_rmqdir)を使 用する必要があります。

(例) IO サーバ上で、ファイルシステム scatefs00 のルートディレクトリ配下に QUOTA 制御ディレクトリ"dquota00"を作成する

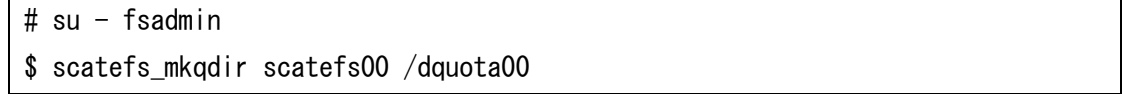

(例) IO サーバ上で、ファイルシステム ID 1 のディレクトリ"work"配下に QUOTA の設 定を行うディレクトリ"dquota01"を作成する

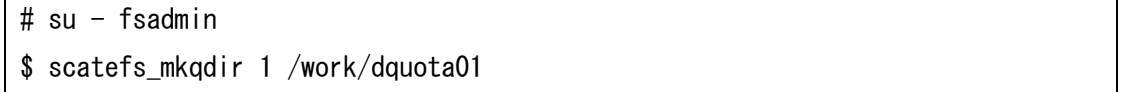
#### **3.2.2.1.6 scatefs\_rmqdir コマンド**

scatefs\_rmqdir コマンドでは、ファイルシステムの QUOTA 設定が可能なディレクトリ を削除する機能を提供します。本コマンドは、IO サーバ上でのみ実行可能です。

(例) IO サーバ上で、ファイルシステム scatefs00 の QUOTA 制御ディレクトリ"dquota00" を削除する

# su - fsadmin \$ scatefs rmqdir scatefs00 /dquota00

(例) IO サーバ上で、ファイルシステム ID 1 の QUOTA 制御ディレクトリ"/dquota /dquota01"を削除する

# su - fsadmin \$ scatefs rmqdir 1 /work/dquota01

#### **3.2.3 レコードロック強制解除**

ScaTeFSではPOSIX.1で定義されている標準的なレコードロックを行う機構を提供しています。 通常は、特定の計算ノードが資源を排他利用する場合にレコードロックを行い、利用終了と同時に レコードロックを解除します。しかし、レコードロック中の計算ノードに障害が発生した場合、運用 によっては当該ノードからレコードロックの解除が長期にわたり実施できない場合があります。こ のため、特定の計算ノードのレコードロック情報をすべて強制解除する機能をscatefs lockrelease コマンドとして提供します。

(例) クライアントID「XX.XX.XX.XX」に該当するレコードロック情報を強制解除します。

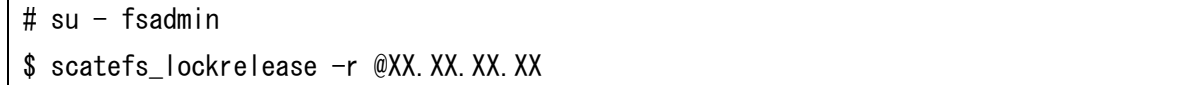

コマンドの詳細については、[「4.2.1.12](#page-108-0) scatefs\_lockrelease」 をご参照ください。

#### **3.2.4 ファイルシステムの拡張**

IOサーバやIOターゲットを追加することで、ファイルシステムを拡張することが可能です。拡張 時はファイルシステムの運用を停止する必要があります。ファイルシステムを拡張する場合は、サ ポート部門までお問い合わせください。

## **3.2.5 フェアシェア**

IOサーバでは、フェアシェアIOスケジューリング機能を提供します。この機能は、従来のジョブ スケジューリングではなく、IOサーバ上のIOリソースのフェアシェアを実現します。

この機能を利用することによって効率的な負荷分散が行われ、特定のユーザ、または特定の計算 ノードの処理負荷によるシステム全体のパフォーマンス低下を低減します。

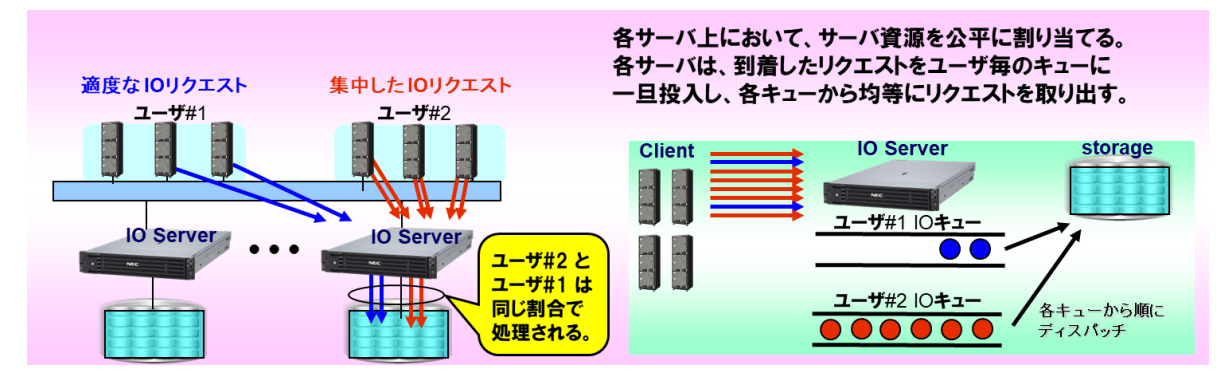

図 3-2 フェアシェアのイメージ図

IOサーバのコンフィグファイルに所定の情報を登録することで利用が可能となります。ただし、 運用中の動的な変更はサポートしていません。

#### **3.2.5.1 ポリシーの種類**

IO スケジューリング機能は以下の 3 つのポリシーから選択可能とします。

- フェアシェアなし(デフォルト)
- ユーザ(UID)ごとの均等化
- ClientID(クライアント毎にユニークな ID)ごとの均等化

ポリシーは全 IO サーバで同一のものとする必要があり、ポリシーを変更後は IO サーバの 再起動が必要となります。

### **3.2.5.2 ポリシーの変更方法**

ポリシーを変更する際の手順は下記になります。

(1) コンフィグファイル scatefssrv.conf の FAIRPOLICY を変更します。

設定可能な値は以下となります。

0:フェアシェアなし(デフォルト)

- 1:UID ごとの均等化
- 2:ClientID ごとの均等化
- (2) scatefs\_admin コマンドを使用して、修正した scatefssrv.conf を全 IO サーバに配布 します。
- (3) 各 IO サーバを再起動します。

## **3.2.6 容量管理**

ScaTeFSでは、容量がしきい値を超えるIOターゲットへの書き込み要求を受けた場合、容量に十 分空きがある他のIOターゲットを選定し利用することでIOを継続します。しかし、本機能は通常処 理コストが高いため動作しないことが望ましい状態と言えます。このような状態となった場合、シ ステム負荷が低い状態において、ファイルシステムのリバランス実施の検討が必要です。

## **3.2.7 リバランス**

ファイルシステムを拡張すると、既存ファイルと新規ファイルへのアクセスに偏りが発生するこ とがあります。ScaTeFSでは、この偏りを解消し、全IOサーバ分の帯域を活用する、リバランス機 能を提供します。リバランス機能は、ファイルシステムの運用を停止することなく実施できます。

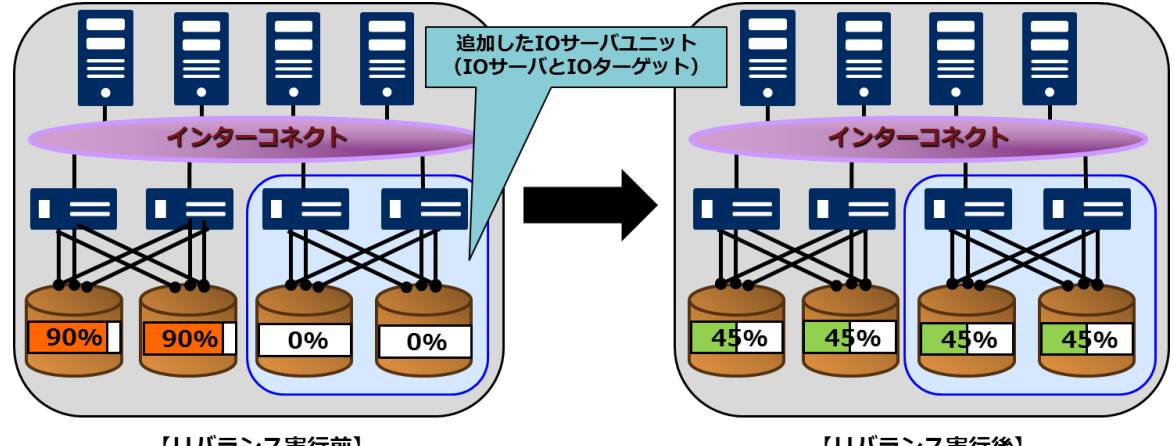

【リバランス実行前】

【リバランス実行後】

図 3-3 IO サーバユニットを追加した時のリバランスの実行例

リバランスは、以下の手順で実施します。

- (1) リバランス対象ファイルの抽出
- (2) リバランス対象ファイルのマイグレーション
- (3) 抽出結果のクリア
- (4) マイグレーション情報のクリア(メンテナンス時に実施)

(1) リバランス対象ファイルの抽出

IO サーバで scatefs\_rebalance コマンドを使用し、リバランス対象ファイルを抽出します。 抽出の完了は、レポート機能でも確認できます。

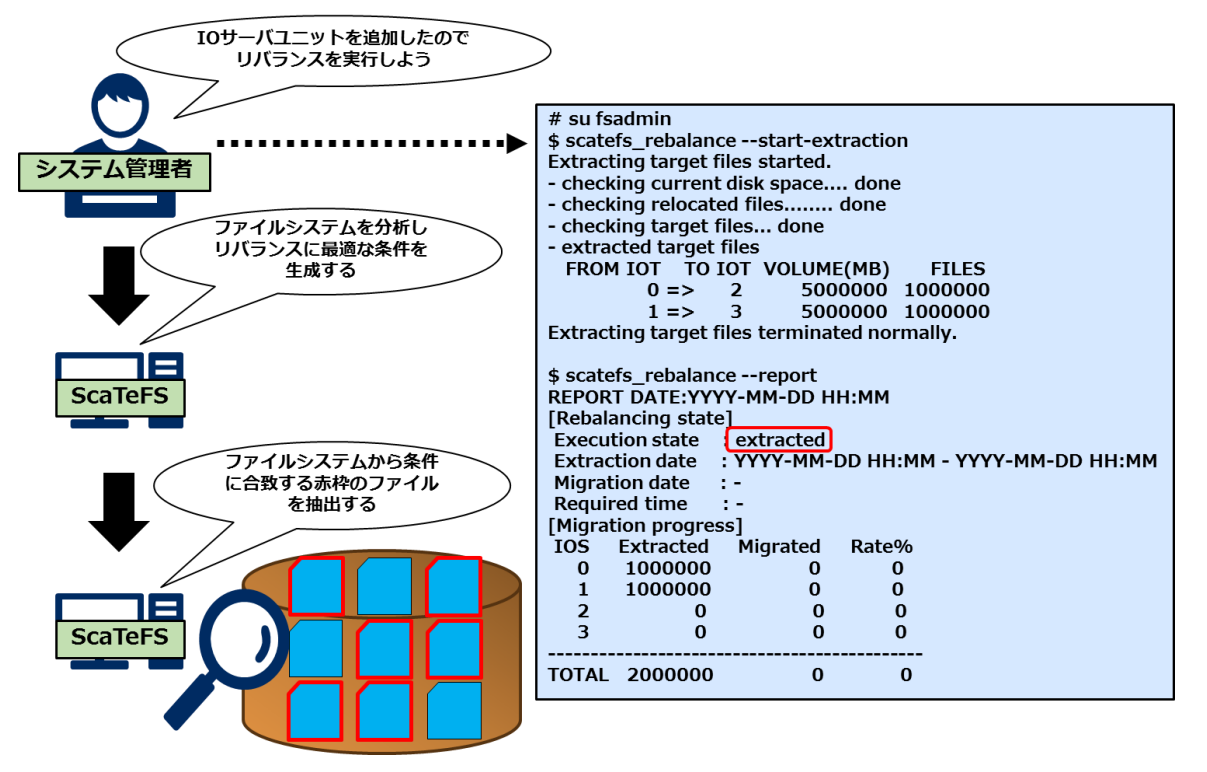

図 3-4 リバランス対象ファイル抽出の実行例

抽出し直す場合は、抽出結果をクリアしてから再度抽出を実施します。

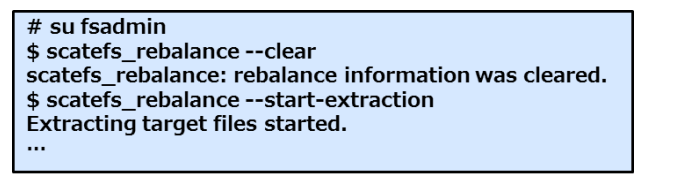

また、Linux クライアントで scatefs\_rebalance\_import コマンドを使用して、 リバランス対象ファイルを指定することもできます。

(2) リバランス対象ファイルのマイグレーション

リバランス対象ファイルの抽出が完了したら、IO サーバで scatefs\_rebalance コマンドを 使用し、マイグレーションサービスを開始します。これにより、対象ファイルがマイグレー ションされます。マイグレーションの状況は、レポート機能で確認します。

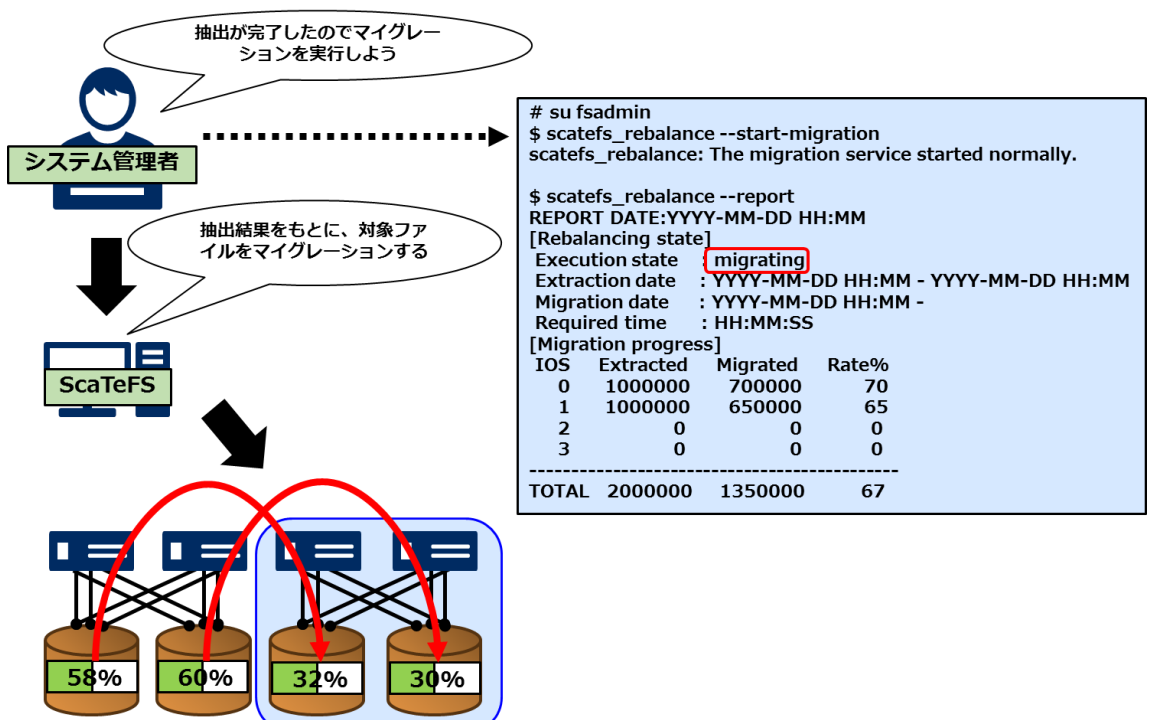

図 3-5 リバランス対象ファイルのマイグレーション実行例

マイグレーションが完了したら、マイグレーションサービスを停止します。

| $#$ su fsadmin                                                  |  |  |  |
|-----------------------------------------------------------------|--|--|--|
| \$ scatefs rebalance -- report                                  |  |  |  |
| REPORT DATE:YYYY-MM-DD HH:MM                                    |  |  |  |
|                                                                 |  |  |  |
| [Rebalancing state]                                             |  |  |  |
| Execution state : migrated                                      |  |  |  |
| <b>Extraction date</b><br>: YYYY-MM-DD HH:MM - YYYY-MM-DD HH:MM |  |  |  |
| <b>Migration date</b><br>: YYYY-MM-DD HH:MM - YYYY-MM-DD HH:MM  |  |  |  |
| Required time : HH:MM:SS                                        |  |  |  |
| [Migration progress]                                            |  |  |  |
| <b>IOS</b> Extracted<br>Migrated Rate%                          |  |  |  |
| 1000000<br>1000000<br>100<br><sup>0</sup>                       |  |  |  |
| 1000000<br>1000000<br>100<br>1                                  |  |  |  |
| $\overline{2}$<br>$\Omega$<br>o                                 |  |  |  |
| 3<br>$\Omega$<br>O<br>O                                         |  |  |  |
|                                                                 |  |  |  |
| 2000000<br>2000000<br>TOTAL<br>100                              |  |  |  |
|                                                                 |  |  |  |
| \$ scatefs rebalance --stop-migration                           |  |  |  |
| scatefs rebalance: The migration service stopped normally.      |  |  |  |
|                                                                 |  |  |  |

マイグレーション中でも、必要に応じマイグレーションサービスを一時停止と再開ができま す。

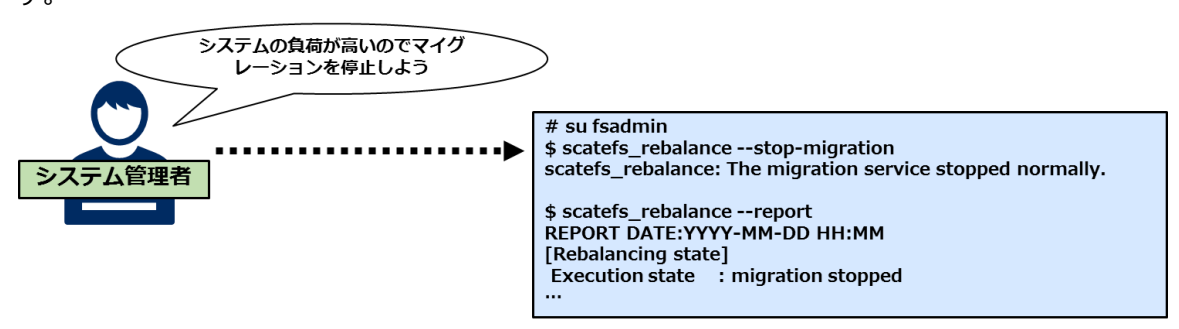

図 3-6 マイグレーションサービスの一時停止の実行例

なお、マイグレーションサービスの停止は一時的に受け付けられない場合があります。その 場合は、再度コマンドを実行してください。

(3) 抽出結果のクリア

マイグレーションが完了したら、IO サーバで scatefs rebalance コマンドを使用し、抽出 した情報をクリアします。

 $#$  su fsadmin \$ scatefs\_rebalance --clear scatefs rebalance: rebalance information was cleared.

以上でリバランス作業は完了です。

(4) マイグレーション情報のクリア(メンテナンス時に実施) マイグレーションが終わり、すべてのクライアントのアンマウント (※) を確認したら、IO サーバで scatefs\_migrate コマンドを使用し、マイグレーション情報をクリアします。マウ ント中のクライアントが存在する状況下では実施しないでください。

 $#$  su fsadmin \$ scatefs\_migrate -- clear scatefs\_migrate: The migration information was cleared.

(※) ScaTeFSクライアント上でScaTeFSのファイルシステムをNFSでエクスポートしている場合、

そのファイルシステムをマウントしているすべてのNFSクライアントからそのファイルシステムを

アンマウントしてください。次に、ScaTeFSクライアントでnfsサービスを停止してください。

マウント中のクライアントが存在しない状況でクリアできない場合は、フォースを指定しま

す。

# su fsadmin \$ scatefs\_migrate --clear scatefs\_migrate: cannot clear. \$ scatefs\_migrate --clear --force scatefs\_migrate: The migration information was cleared forcibly

### **3.2.8 リモート CLI**

IOサーバ上に配置された一部のコマンドをクライアントから実行する仕組みとして、リモート CLI(scatefs\_rcli)を提供します。scatefs\_rcliで実行可能なサブコマンドは以下のとおりです。

| サブコマンド名    | 概要                             | 実行ユーザ制限     |
|------------|--------------------------------|-------------|
| df         | ScaTeFSの使用状況表示                 | なし          |
| detail     | ScaTeFSの構成情報表示                 | 特権ユーザのみ実行可能 |
| logcollect | IOサーバのログ表示                     | 特権ユーザのみ実行可能 |
| quota      | ScaTeFSのquota情報表示              | なし          |
| repquota   | ScaTeFSのquota情報の一<br>覧表示       | 特権ユーザのみ実行可能 |
| edquota    | ScaTeFSのユーザおよび<br>グループquotaの編集 | 特権ユーザのみ実行可能 |
| ifstat     | IOサーバのインターフェ<br>ース状態表示         | 特権ユーザのみ実行可能 |
| mkqdir     | ScaTeFSのQUOTA対応デ<br>ィレクトリの作成   | 特権ユーザのみ実行可能 |
| rmqdir     | ScaTeFSのQUOTA対応デ<br>ィレクトリの削除   | 特権ユーザのみ実行可能 |

表 3-2 リモート CLI のサブコマンド

#### **3.2.8.1 特権ユーザ**

リモート CLI は一部のサブコマンドを除き、実行するには特別な権限が必要となります。 この権限を持ったユーザを特権ユーザと呼びます。root 以外の特定のユーザを特権ユーザと するには、fsadmin グループに所属させてください。fsadmin グループに所属するユーザは、 リモート CLI を実行する上での特権ユーザとなります。

(例)

・fsadminグループを追加 # groupadd fsadmin ・fooユーザが所属するグループにfsadminを追加 # usermod foo -G xxx,yyy,fsadmin ※xxx,yyy は既に所属しているグループ

### **3.2.8.2 リモート CLI ユーザの登録**

クライアントから scatefs\_rcli を使用するためには、IO サーバでの登録が必要になりま す。ユーザの登録は scatefs\_rcliadm コマンドで行います。登録後、[「4.2.1.18](#page-117-0) scate fs\_rcliadm」の例を参照し、動作確認を実施してください。

(例)

● clientA の foo ユーザを登録

\$ scatefs\_rcliadm add clientA foo

⚫ 確認

\$ scatefs rcliadm info clientA foo

● clientA の foo ユーザを削除

\$ scatefs\_rcliadm delete clientA foo

#### **3.2.8.3 リモート CLI の実行**

scatefs\_rcliadm で登録されたユーザは、scatefs\_rcli コマンドを実行することができま す。

- (例)
- clientA の foo ユーザが serverB の FSID#0 を指定し df サブコマンドを実行

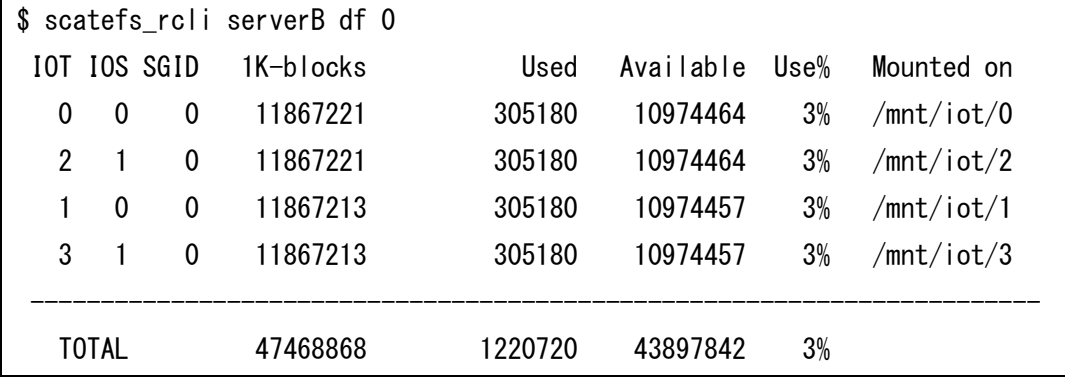

登録されていないユーザで実行した場合

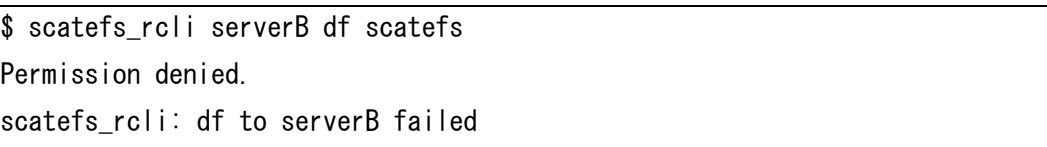

### **3.2.9 情報表示**

システムを構成する様々な情報を取得するインターフェースをIOサーバ上に配置されたコマンド として提供します。

• scatefs df

ファイルシステム使用状況表示

(例) ファイルシステムのディスク使用状況

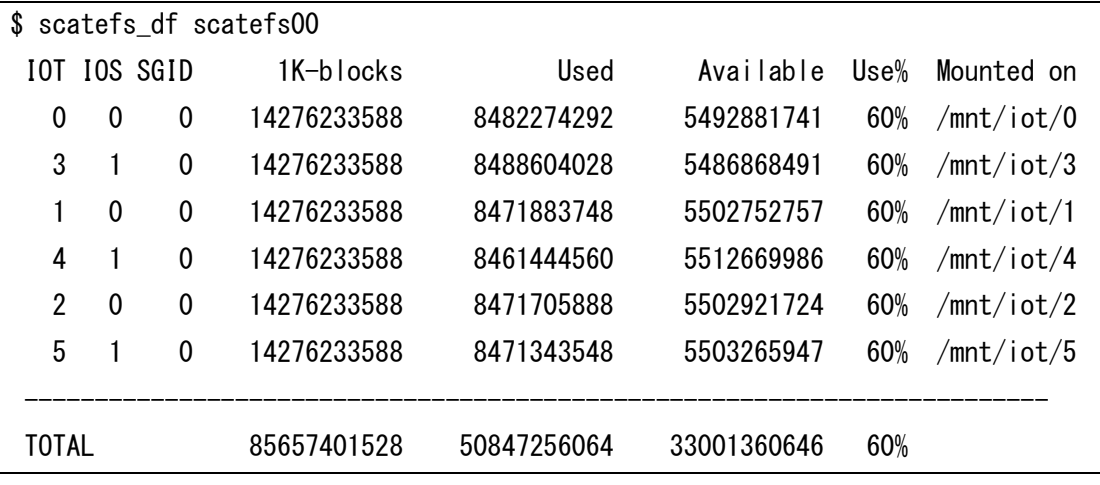

## (例) ファイルシステムの inode 使用状況

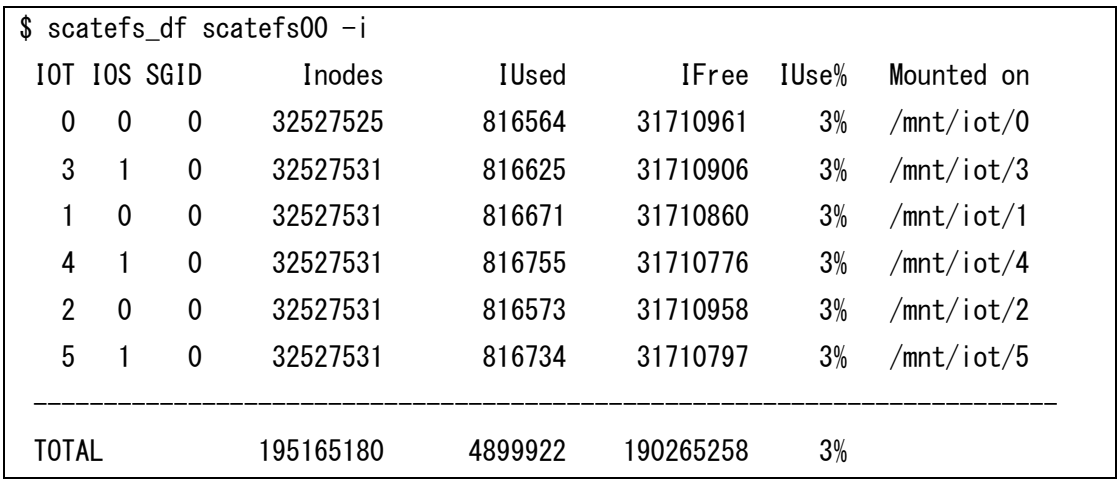

⚫ scatefs\_detail

ファイルシステムの構成情報表示

(例) ファイルシステム全体

\$ scatefs\_detail -f 0 display detail FS#0 FS Name  $\Rightarrow$  scatefs00

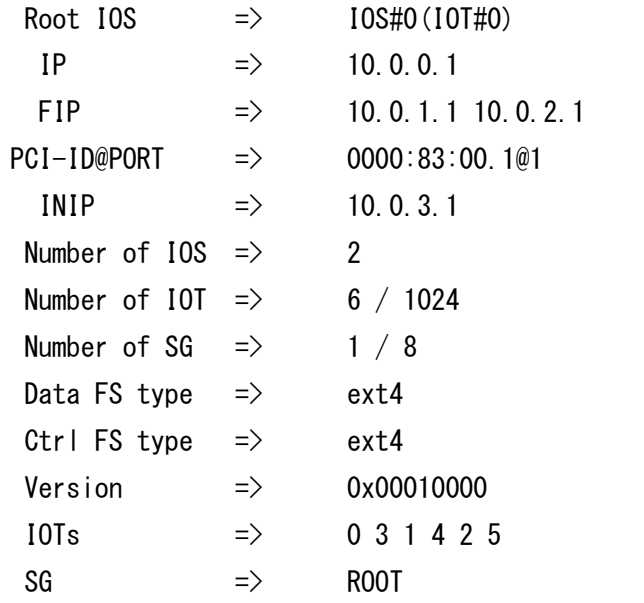

# (例) IOS 単位で表示

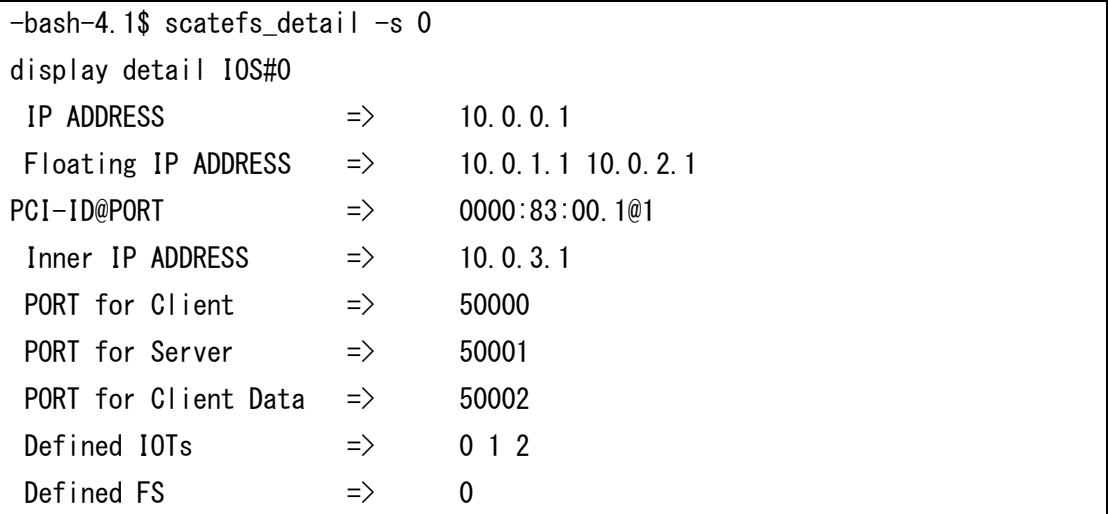

# (例) IOT 単位で表示

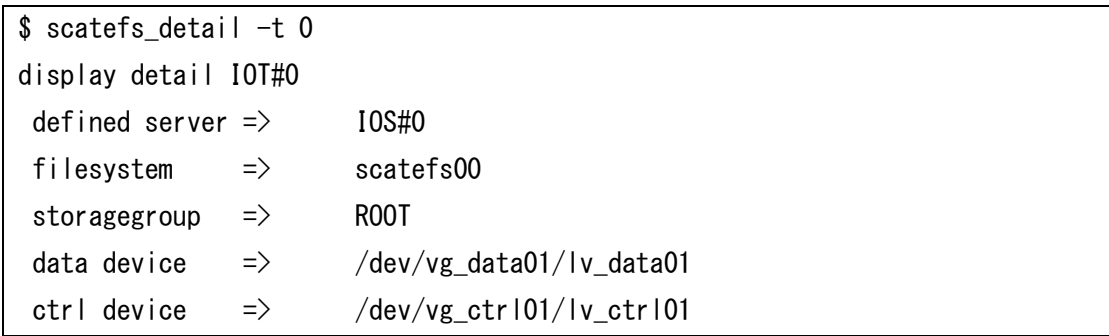

⚫ scatefs\_statcollect IO サーバの統計情報の表示 (例) 全 IOS の統計情報を表示

```
$ scatefs statcollect -a
[IOS#0]
:
[IOS#1]
:
```
(例) IO サーバ ID#0 のプロシージャの統計情報を表示

```
$ scatefs_statcollect -n 0 -p
[IOS#0]
:
```
(例) IO サーバ ID#1 の関数の統計情報を表示

```
$ scatefs statcollect -n 1 -f
[IOS#1]
:
```
⚫ scatefs\_logcollect

IO サーバのログ表示 ※ログをファイルに保存する場合は、リダイレクトしてください。 (例) 全 IO サーバのログを表示

```
$ scatefs_logcollect -a
  ※結果を保存する場合
$ scatefs_logcollect -a > ioserver.log
```
(例) IO サーバの全ログを表示 (ローテートされたファイル、gz 形式で圧縮されたファイ ルを含める)

\$ scatefs\_logcollect -a -m

(例) IO サーバ ID#0 のログを表示

\$ scatefs\_logcollect -n 0

(例) IO サーバ ID#1 と#2 のログを表示

\$ scatefs\_logcollect -n 1,2

### **3.2.10システムファイルの管理**

IOサーバのシステムファイルを管理するコマンドとして、scatefs\_adminを提供します。 scatefs\_adminでは/etc/scatefs配下の各システムファイルをIOサーバ間で一致しているかのチェ ック、指定したIOサーバへの転送/ロールバック、チューニングパラメータファイルの作成などが可 能です。コマンドの詳細は[「4.2.1.5](#page-100-0) scatefs\_admin」を参照してください。

(例) ScaTeFSの情報ファイル(system.info)がIOS間で一致しているか確認

\$ scatefs\_admin --check all system

(例) IOサーバデーモンのチューニングパラメータ設定ファイル(scatefssrv.conf)のデフォルト を作成

\$ scatefs\_admin --create tune

(例) IOサーバデーモンのチューニングパラメータ設定ファイル(scatefssrv.conf)を全IOサーバ に転送

\$ scatefs\_admin --trans all tune

## **3.2.11ファイルシステムの監視**

ファイルシステムの統計情報をリアルタイムに収集しモニタリングする機能を提供します。必要 となるソフトウェアをインストールおよび設定し、パッケージに同梱されているテンプレートをイ ンポートすることにより、GUIベースでのファイルシステムのモニタリングが可能となります。 以下の統計情報をサポートします。

| ソース     | 統計情報                                  |
|---------|---------------------------------------|
| IOサーバ   | ファイルシステム、IOサーバ、ユーザIDごとのread/writeのスルー |
|         | プットやメタデータオペレーション性能データ                 |
|         | IOサーバごとのネットワークトラフィックやCPU情報            |
|         | ファイルシステムごとの使用量                        |
|         | ファイルシステムごとのプロファイル情報 (ディレクト内のファイル      |
|         | 数やファイルサイズごとの分布など) ※                   |
| IOターゲット | IOターゲットごとのread/write数                 |
|         | IOターゲットごとの使用量                         |

表 3-3 統計情報

※scatefs\_profstatコマンド (引数なし) を実行することにより、ファイルシステムごと のプロファイル情報を収集します。監視間隔に合わせてコマンドを実行してください。 なお、収集に要する時間はご利用になる環境により異なります。

本機能を構成するソフトウェアとソフトウェアの要件を記載します。

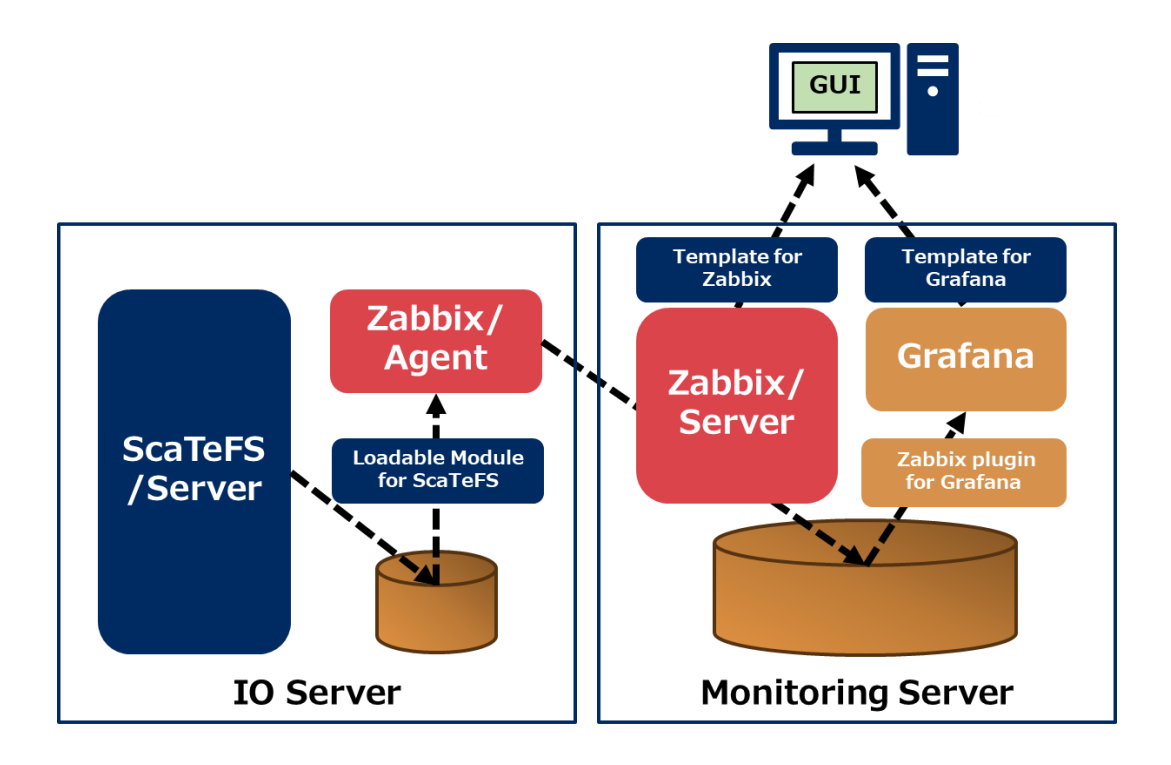

図 3-7 構成図

表 3-4 ソフトウェア

| ソフトウェア                    | バージョン                                             |
|---------------------------|---------------------------------------------------|
| ScaTeFS/Server            | scatefs-ai-srv 1.0以降                              |
|                           | scatefs-ai-mon 1.0以降                              |
|                           | scatefs-ai-monパッケージには下記が同梱されていま                   |
|                           | す。                                                |
|                           | Loadable Module for ScaTeFS. Template for Zabbix. |
|                           | Template for Grafana                              |
| Zabbix/Server             | zabbix-server 6.0 LTS以降                           |
|                           | 動作確認済み: 6.0.25-release1.el8                       |
| Zabbix/Agent              | zabbix-agent 6.0 LTS                              |
|                           | 動作確認済み: 6.0.25-release1.el8                       |
| Grafana                   | grafana-10.2以降                                    |
|                           | 動作確認済み : grafana-10.2.2-1                         |
| Zabbix plugin for Grafana | v4.4.4以降                                          |
|                           | 動作確認済み: alexanderzobnin-zabbix-app-4.4.4.li       |
|                           | nux_amd64.zip                                     |

ScaTeFS/Serverをインストール後、本機能を使用するために必要な設定方法について説明します。 なお、ZabbixやGrafanaを使用する上での基本的な設定はコミュニティが提供するドキュメントを ご参照ください。

- ⚫ Loadable Module for ScaTeFS scatefs-ai-srv パッケージの入手方法と同様に、scatefs-ai-mon パッケージを入手しインス トールします。
- ⚫ Zabbix/Agent

Zabbix コミュニティからソフトウェアを入手しインストールします。

Loadable Module for ScaTeFS を使用するために、zabbix\_agentd.conf に以下の設定を追 加してください。

LoadModulePath=/opt/scatefs/lib/ LoadModule=libscatefszbx.so UserParameter=scatefs.alive.daemon, pgrep scatefs\_server > /dev/null 2>&1; echo \$?

⚫ Zabbix/Server

Zabbix コミュニティからソフトウェアを入手しインストールします。テンプレートを使用 するために、以下の設定をしてください。

- (1) scatefs-ai-mon パッケージでインストールされた Zabbix 用テンプレートをインポー トします。
- (2) ファイルシステムを構成する IO サーバを監視対象ホストに登録します。これらの IO サ ーバは同じホストグループに属するように設定します。
- (3) 追加した監視対象ホストに(1)でインストールしたテンプレートを追加します。
- (4) 追加した監視対象ホストのマクロに以下を追加します。 マクロ名:{\$SCATEFS\_HOSTGROUPNAME} 値:(2)で設定したホストグループ名
- (5) 「/etc/zabbix/zabbix\_server.conf」に以下の設定を追加してください。 IO サーバ 1 セット (2 台) につき、CacheSize は 16MB、TrendCacheSize は 8MB を 指定してください。

CacheSize=16MB TrendCacheSize=8MB

- Grafana と Zabbix plugin for Grafana Grafana コミュニティからソフトウェアを入手しインストールします。テンプレートを使用 するために、以下の設定をしてください。
	- (1) Zabbix plugin for Grafana を有効にして、データソースを追加します。
	- (2) scatefs-ai-mon パッケージに同梱されている Grafana 用テンプレートをインポートし ます。

テンプレートの内容について説明します。

- ⚫ Zabbix テンプレート モニタリングに必要となる監視アイテムを定義しています。また、以下の障害監視トリガを 定義しています。
	- ▶ ScaTeFS/Server デーモンの死活監視 ScaTeFS/Server デーモンプロセスの有無を監視します。
	- > ScaTeFS ファイルシステムの使用量監視 使用量を 3 つのレベルで監視します。
- ⚫ Grafana テンプレート
	- 3 つのスクリーンを定義しています。
	- ➢ Data screen of ScaTeFS ファイルシステムや IO サーバごとの、read/write オペレーションに関する各種統計情 報を表示します。
	- ➢ Metadata screen of ScaTeFS ファイルシステムや IO サーバごとの、メタデータオペレーションに関する各種統計情 報を表示します。
	- ➢ ScaTeFS throughput/IO size per UID ユーザ ID ごとの、read/wiite やメタデータオペレーションに関する各種統計情報を表 示します。

## **3.2.12サブディレクトリマウント**

ScaTeFSのファイルシステムのうち、一部のディレクトリツリーだけを選択してクライアントか らマウントする機能を提供します。本機能でマウント可能なサブディレクトリとは、ScaTeFSファ イルシステムのディレクトリ階層にある任意のディレクトリです。サブディレクトリマウントを利 用することで、ファイルシステムの一部をアクセス対象とした運用が可能となります。

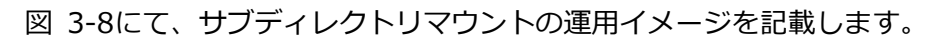

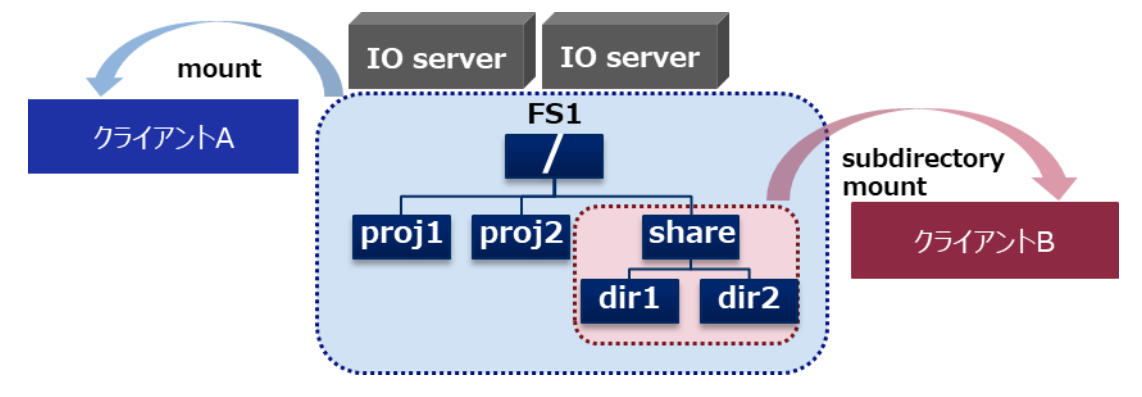

図 3-8 サブディレクトリマウントの運用イメージ

<span id="page-53-0"></span>この図では、2台のIOサーバで構成されたScaTeFSファイルシステム (FS1) を2つのクライアン ト (クライアントA/B) でマウントしています。AはFS1全体をマウントしており、FS1のすべての ディレクトリにアクセス可能です。BはFS1の/shareディレクトリを部分的にマウントしており、 /share/dir1、/share/dir2はアクセス可能ですが、/proj1、/proj2にはアクセスできません。

FS1に対するクライアントA/BのFS1へのアクセス状態 (〇:アクセス可能、×:アクセス不可) は 以下となります。

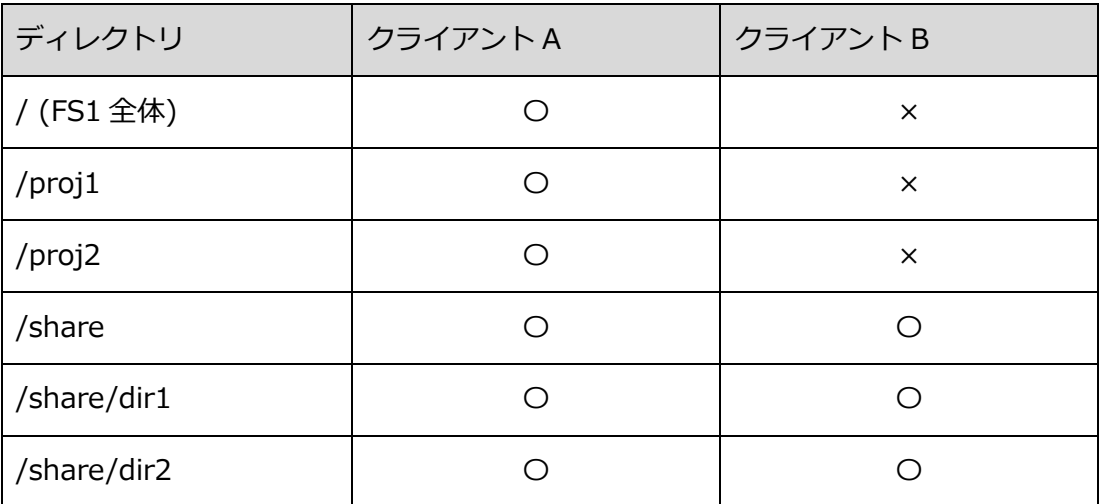

## **3.2.12.1 マウント方法**

サブディレクトリのマウントは、マウントするターゲットにサブディレクトリのパス 名"/SUBDIR"を付加し、"HOST:FSNAME/SUBDIR"の形式で行います。

以下は、HOST:FS1/share を/mnt/subdir にマウントする例です。

# mount -t scatefs HOST:FS1/share /mnt/subdir

## **3.2.12.2 アンマウント方法**

umount コマンドを使い、従来と同じようにファイルシステムをアンマウントします。 /mnt/subdirにマウントされているファイルシステムの一部 (HOST:FS1/share) をアンマ ウントするには、次のいずれかを実行します。

(例 1)

# umount /mnt/subdir

(例 2)

# umount HOST:FS1/share

## **3.3 メンテナンス**

#### **3.3.1 ScaTeFS のシステム起動と停止**

ScaTeFSのシステムの起動および停止の順序を記載します。

【システム起動の順序】

- (1) ストレージの起動 IO サーバに接続しているストレージを起動します。詳細はストレージのマニュアルを参照 してください。
- (2) IO サーバの起動

2 台の IO サーバの電源ボタンを続けて押し、IO サーバを起動します。

※2 台の IO サーバの起動間隔を空けないでください。

IO サーバが起動後に状態を確認します。詳細は[「3.3.2](#page-56-0) IO サーバの起動と停止」の起動確 認を参照してください。

- (3) Linux クライアントの起動 電源ボタンを押して Linux クライアントを起動します。
- (4) ScaTeFS のマウント Linux クライアントが起動後に ScaTeFS をマウントできることを確認します。 詳細は[「3.1.1](#page-24-0) マウント方法」のマウント方法を参照してください。

【システム停止の順序】

- (1) ScaTeFS のアンマウント すべての Linux クライアントで ScaTeFS をアンマウントします。 詳細は[「3.1.2](#page-24-1) アンマウント方法」のアンマウント方法を参照してください。
- (2) Linux クライアントの停止 すべての Linux クライアントを停止します。
- (3) IO サーバの停止 IO サーバを停止します。詳細は[「3.3.2](#page-56-0) IO サーバの起動と停止」の停止を参照してくださ い。
- (4) ストレージの停止 IO サーバに接続しているストレージを停止します。詳細はストレージのマニュアルを参照 してください。

## <span id="page-56-0"></span>**3.3.2 IO サーバの起動と停止**

クラスタ構成のIOサーバの起動および停止方法を記載します。

- 起動

2 台の IO サーバの電源ボタンを続けて押し、IO サーバを起動します。 ※2 台の IO サーバの起動間隔を空けないでください。

- 停止

どちらかの IO サーバへログインして clpstdn コマンドを実行します。 2 台の IO サーバが停止します。

# clpstdn

## - 再起動

どちらかの IO サーバへログインして clpstdn -r コマンドを実行します。 2 台の IO サーバが再起動します。

# clpstdn -r

- 起動確認

どちらかの IO サーバへログインして clpstat コマンドを実行します。クラスタ状態が表示 されますので下記を確認します。

- a) すべてのリソースが Online もしくは Normal であること
- b) <group>タグの current には当該グループのサーバ名が表示されていること failover1 グループの current に iosv00、failover2 グループの current に iosv01 が 表示されていることが正しいクラスタ状態です。 もしフェイルオーバしている場合は、<group>タグの current に同じサーバ名が表示 されます。問題がある場合は該当リソースの障害を解消してください。

以下に実行例を記載します。

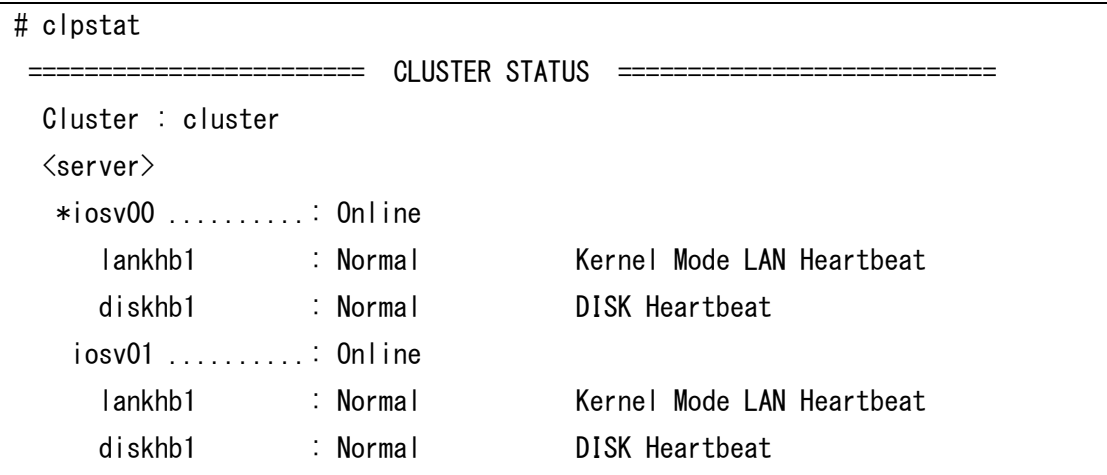

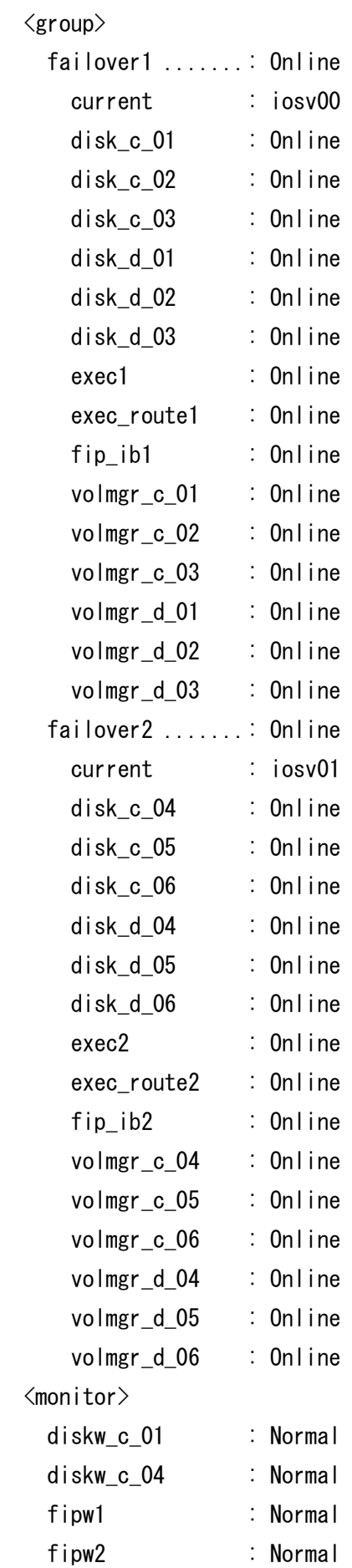

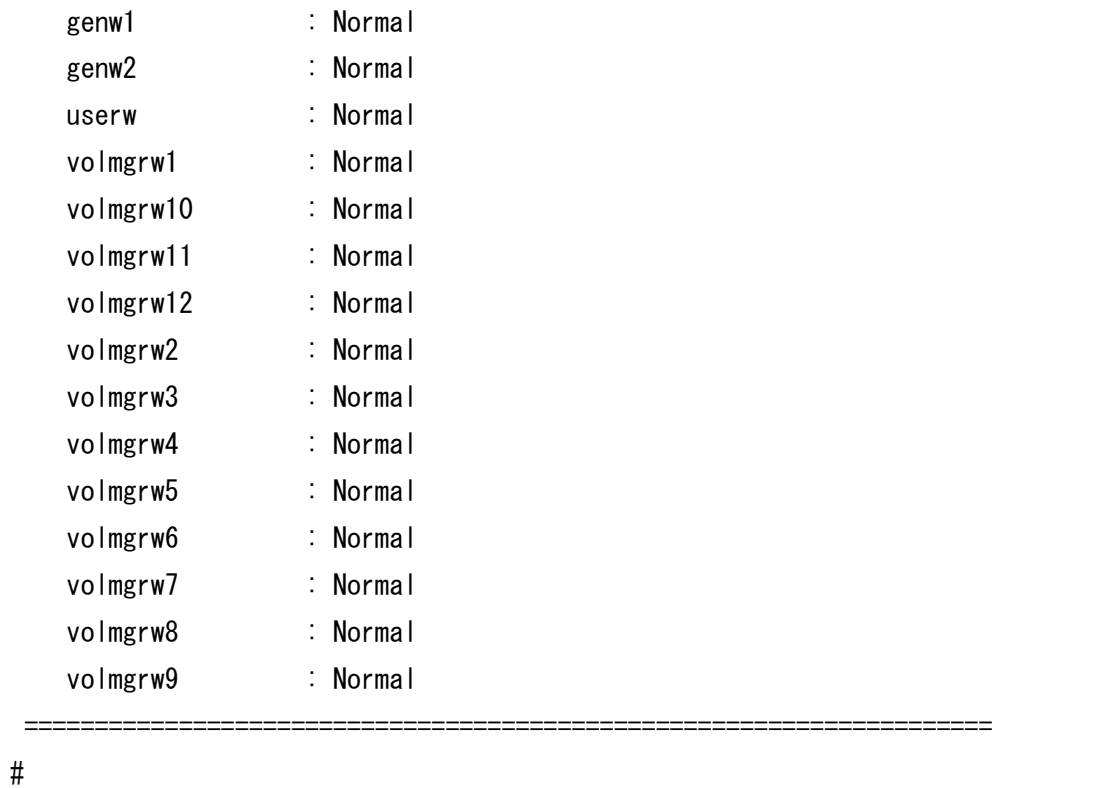

## **3.3.3 メンテナンスまたはチューニング時に活用できるコマンド**

メンテナンスまたはチューニング時に活用できるScaTeFS for AI用のコマンドの詳細については、 [「第4章](#page-72-0) ScaTeFSクライアント用とIOサーバ用のコマンドリファレンス一覧」をご参照ください。

### **3.3.4 運用中サーバのメンテナンス**

IOサーバのメンテナンス作業に関して説明します。

#### **3.3.4.1 バックアップ**

ScaTeFS システムとして特別なバックアップ機能はサポートしていません。このため、バ ックアップサーバ上でファイルシステムをマウントし、仮想ファイル単位でバックアップを 実施してください。

#### **3.3.4.2 ScaTeFS for AI パッケージの無停止アップデート**

ScaTeFS for AI パッケージの無停止アップデート手順については、『NEC Scalable Technology File System for AI (ScaTeFS for AI) インストレーションガイド』の「2.5.2 システム運用を継続して行うアップデート(無停止アップデート)」をご参照ください。

なお、scatefs-ai-srv パッケージは、ファイルシステムの運用を継続した状態でアップデ ート(無停止アップデート)が可能です。ただし、ファイルシステムを構成する全 IO サーバ

で同期が必要な場合は、無停止アップデート対象外です。パッケージが無停止アップデート 可能か否かは、パッケージの指示書に記載されていますので確認してください。

#### **3.3.5 運用を停止する必要のある事項**

システム運用中に実施できないメンテナンス作業があります。これらメンテナンスを実施する場 合、システムの運用を停止する必要があります。

- scatefs extendfs によるファイルシステムの拡張。
- ⚫ fsck による修復(ローカルファイルシステムおよび ScaTeFS ファイルシステム)。
- scatefs\_quotacheck による ScaTeFS QUOTA 情報の整合性チェックと修復。

### **3.3.6 ファイルシステムの整合性チェックと修復**

ScaTeFSファイルシステム専用のファイルシステムの整合性チェックと修復機能を提供します。 修復ではScaTeFSファイルシステムの運用停止が必要です。修復には、以下の2通りの手順がありま す。

■ 通常の修復手順 (推奨手順)

一度の停止期間内にすべてのメンテナンスを実施します。

- ① ScaTeFS ファイルシステムの運用を停止
- ② ローカルファイルシステム提供の fsck を実施 (必要な場合)
- ③ ScaTeFS ファイルシステムの整合性チェックと修復を実施
- ④ QUOTA 情報の整合性チェックと修復を実施 (実施を推奨)
- ⑤ ScaTeFS ファイルシステムの運用を再開
- ◼ より停止時間を短くする修復手順
	- ① ディスク障害などローカルファイルシステムの修復が必要な場合
		- ScaTeFS ファイルシステムの運用を停止
		- 障害の要因を取り除きローカルファイルシステム提供の fsck を実施
		- ScaTeFS ファイルシステムの運用を再開
	- ② ScaTeFS ファイルシステムの整合性チェックのみを実施し実行結果を任意のファイル へ退避 (チェックのみの場合運用中に実施可能)
	- ③ ScaTeFS ファイルシステムの運用を停止
	- ④ ローカルファイルシステム提供の fsck を実施 (必要な場合)
	- ⑤ ②の整合性チェック結果を入力として ScaTeFS ファイルシステムの修復を実施
	- ⑥ QUOTA 情報の整合性チェックと修復を実施 (実施を推奨)
	- ⑦ ScaTeFS ファイルシステムの運用を再開

なお、ディスク障害などローカルファイルシステムの修復が必要な場合、②~③の運用中に、 特定のディレクトリやファイルにアクセスできないなどの事象が発生する場合があります。 これらは⑤を実施することにより解消されます。

各コマンドの使用方法を以下に記載します。

整合性チェック 実施対象のファイルシステムIDを指定し、ファイルシステムの整合性チェックを行います。 (例)

\$ scatefs\_fsck -n fsid

整合性チェックと修復 実施対象のファイルシステムIDを指定し、ファイルシステムの修復を行います。ファイルシ ステムの修復前にすべてのIOサーバでIOサーバデーモンの停止を行います。 ※修復が完了しましたら正しく修復していることの検証のため、再度修復を実施してくださ い。

(例)

\$ scatefs\_fsck fsid

⚫ 整合性チェック結果をもとに ScaTeFS ファイルシステムの修復

整合性チェック結果ファイルを指定し、ファイルシステムの修復を行います。整合性チェッ ク結果で修復対象が絞り込まれているため、高速に修復が可能になります。ファイルシステ ムの修復前にすべての IO サーバで IO サーバデーモンの停止を行います。 ※修復が完了しましたら正しく修復していることの検証のため、再度修復を実施してくださ い。

(例)

\$ scatefs\_f2fsck infile

QUOTA 情報の整合性チェックと修復 実施対象のファイルシステム名を指定し、QUOTA 情報の整合性チェックと修復を行います。 QUOTA 情報の整合性チェックと修復前にすべての IO サーバで IO サーバデーモンの起動を 行います。

(例)

\$ scatefs\_quotacheck fsname

#### **3.3.7 ネットワークの経路障害とパス切り替え**

ScaTeFSクライアントは複数の経路を使ってIOサーバと通信を行います。

ScaTeFSクライアントとIOサーバ間の一部の経路にネットワーク障害が発生した場合、ScaTeFS クライアントは利用できる経路に切り替えて通信を継続します(パス切り替え)。ネットワーク障害 が発生した経路はScaTeFS経路監視デーモンが監視し、復旧を検知すると自動的に経路の利用が再 開されます。そのため、ネットワーク障害の復旧後に必要な処置は特にありません。

#### **3.3.8 syslog メッセージ**

### **3.3.8.1 Linux クライアント**

#### **ファイルシステムオペレーション機能**

ScaTeFS:400100 commit error after file close. filesystem name=<*filesystem name*> dev=<device number> code=<code> data=<internal data>

[種別] ERROR

[説明] ファイルシステムで、ファイルクローズ後に、そのファイルに書き出されたデータ の IO サーバのストレージへの同期処理でエラーが発生しました。

filesystem name: ファイルシステム名

device number: ファイルシステムのデバイス番号

code: エラーを表すコード(errno と同じ値)

internal data: 内部データ

同じファイルシステムで継続してエラーが発生した場合、1 時間間隔で本メッセージが出 力されます。

[対処] 障害原因を取り除いた後に、障害にあったファイルを、ファイルを作成するジョブ の再実行等により復旧してください。

障害にあったファイルは、障害発生日時(本メッセージの出力日時)、本メッセージ中のフ ァイルシステム情報、後述の ScaTeFS:400101 のメッセージ中のファイル情報、アプリケ ーションによるファイルのアクセス状況等から特定することになります。

ScaTeFS:400101 commit error after file close. dev=<device number> ino=<inode number> uid= $\langle$ user id> gid= $\langle$ group id> code= $\langle$ code> data= $\langle$ internal data>

#### [種別] ERROR

[説明] ファイルで、ファイルクローズ後に、そのファイルに書き出されたデータの IO サ

ーバのストレージへの同期処理でエラーが発生しました。 device number: ファイルシステムのデバイス番号 inode number: ファイルの inode 番号 user id: ファイルのユーザ ID group id: ファイルのグループ ID code: エラーを表すコード(errno と同じ値) internal data: 内部データ

本メッセージの出力数が 5 秒間で 200 個を超えた場合、それ以降の 5 秒間は、本メッセ ージの出力は抑止されます。抑止された場合、後述の ScaTeFS:400102 のメッセージが出 力されます。

ScaTeFS:400102 のメッセージが出力された場合、本メッセージから、障害にあったすべ てのファイルを特定することはできません。障害にあったが本メッセージが出力されなかっ たファイルが存在します。

[対処] 障害原因を取り除いた後に、障害にあったファイルを、ファイルを作成するジョブ の再実行等により復旧してください。

障害にあったファイルは、障害発生日時(本メッセージの出力日時)、前述の ScaTeFS:400100 のメッセージ中のファイルシステム情報、本メッセージのファイル情報、 アプリケーションによるファイルのアクセス状況等から特定することになります。

ScaTeFS:400102 のメッセージが出力された場合、本メッセージから、障害にあったすべ てのファイルを特定することはできません。障害発生直前のアプリケーションによるファイ ルのアクセス状況等から、障害にあったファイルを特定する必要があります。

ScaTeFS:400102 drop commit error messages due to rate-limiting. data=<internal data>

[種別] ERROR

[説明] ファイルで、ファイルクローズ後に、そのファイルに書き出されたデータの IO サ ーバのストレージへの同期処理でエラーが発生したこと表すメッセージ (ScaTeFS:400101)の出力が抑止されました。

internal data: 内部データ

[対処] 不要です。

### **データ転送機能(TCP)**

ScaTeFS:RPC: all connections related to  $\langle ServerAddress \rangle$ :  $\langle Port \rangle$  are failed, still trying

[種別] WARNING

[説明] IOサーバとの通信が失敗しました。全パス障害が発生しています。

[対処] ネットワーク経路に異常がないか確認してください。IOサーバの状態を確認して ください。

ScaTeFS:RPC: all connections related to  $\langle$ ServerAddress $\rangle$ : $\langle$ Port $\rangle$  are failed. timed out

#### [種別] WARNING

[説明] IOサーバとの通信が失敗しました。全パス障害が発生しています。ソフトマウント のため、ファイル操作はエラーとなります。

[対処] ネットワーク経路に異常がないか確認してください。IOサーバの状態を確認して ください。

ScaTeFS:RPC: retry to server < ServerAddress>: < Port>has been cancelled by signal.

[種別] NOTICE

[説明] 再送を行っていましたが、要求がシグナルにより中断されました。

[対処] 不要です。

ScaTeFS:RPC: server < ServerAddress>: < Port> OK

[種別] NOTICE

[説明] 再送が発生していましたが、IOサーバと通信ができました。

[対処] 不要です。

ScaTeFS:RPC: server < ServerAddress>: < Port> is unavailable. Using alternative connection path

[種別] WARNING

[説明] 再送オーバーが発生したため、パス切り替え処理を開始しています。

[対処] ネットワーク経路に異常がないか確認してください。IOサーバの状態を確認して ください。

ScaTeFS:RPC: server <ServerAddress>:<Port>not responding, still trying

[種別] NOTICE

[説明] IOサーバとの通信がタイムアウトしたため、再送を行っています。

[対処] 頻発する場合、ネットワーク経路に異常がないか確認してください。また、IOサー バの状態を確認してください。

ScaTeFS:RPC: server <*ServerAddress>:*<*Port>* not responding, timed out.  $(pid=\langle PID \rangle, proc=\langle ProceedureNumber \rangle)$ 

[種別] NOTICE

[説明] RPCの応答がありません。ソフトマウントのため、RPC要求はエラーとなりました。 [対処] IOサーバの状態を確認してください。また、ネットワーク経路に異常がないか確認 してください。

ScaTeFS: pmond: connect to server < ServerAddress>: < Port> ok

[種別] NOTICE

[説明] 障害状態の経路が復旧しました。

[対処] 不要です。

### **3.3.8.2 IO サーバ**

syslog を使用した IO サーバの障害監視方法を記載します。

(\*\*\*は任意の文字列を示す)

**ストレージ関連メッセージ**

lpfc\*\*\*Down または

lpfc\*\*\*Reset

[種別] ERROR

[説明] サーバ側FCポートに障害が検出されました。

[対処] ストレージとIOサーバの経路上に障害が発生した可能性があります。

サポート部門に連絡してください。

KAPLnnnnn-E \*\*\*

※nnnnn:メッセージID

[種別] ERROR

[説明] HDLMがエラーを検出しました。

[対処] HDLMユーザーズガイドを確認の上、サポート部門に連絡してください。

#### **CLUSTERPRO 関連メッセージ**

There was a request to restart resource(\*\*\*) from the clprm process

[種別] WARNING

[説明] CLUSTERPROがリソースの異常を検出し当該リソースを再起動しました。

CLUSTERPROによりフェイルオーバが実行される可能性があります。

[対処] ScaTeFSの状態確認(\*1)を実施し、リソース異常の原因を取り除いてください。

メッセージ詳細は、CLUSTERPRO関連マニュアルを確認してください。

Detected an error in monitoring \*\*\*

[種別] ERROR [説明] CLUSTERPROがモニタリソースの監視で異常を検出しました。 CLUSTERPROによりフェイルオーバが実行される可能性があります。

[対処] ScaTeFSの状態確認(\*1)を実施し、リソース異常の原因を取り除いてください。 メッセージ詳細は、CLUSTERPRO関連マニュアルを確認してください。

Resource \*\*\* of server \*\*\* has stopped

[種別] ERROR

[説明] IOサーバの特定のリソースが停止しました。

CLUSTERPROによりフェイルオーバが実行されます。

[対処] フェイルオーバした状態で運用は継続可能です。ScaTeFSの状態確認(\*1)を実施 し、リソース異常の原因を取り除いてください。ただし、2セット以上のIOサーバでフェイ ルオーバが発生し、かつリソース異常の原因が不明の場合は、障害拡大の可能性があるため、 直ちに運用を停止してください。

メッセージ詳細は、CLUSTERPRO関連マニュアルを確認してください。

#### **ScaTeFS 関連メッセージ**

IOS\*\*\* server started (secondary mode)

[種別] ERROR

[説明] ScaTeFSサーバ機能がフェイルオーバしました。

[対処] フェイルオーバした状態で運用は継続可能です。

ScaTeFSの状態確認(\*1)を実施し、リソース異常の原因を取り除いてください。

ただし、2セット以上のIOサーバでフェイルオーバが発生し、かつリソース異常の原因が 不明の場合は、障害拡大の可能性があるため、直ちに運用を停止してください。

async event(IBV\_EVENT\_LID\_CHANGE) at hca(\*\*\*). stop the daemon.

または

async event(IBV\_EVENT\_CLIENT\_REREGISTER) at hca(\*\*\*). stop the daemon.

[種別] ERROR

[説明] サブネットマネージャの再起動等により、IOサーバデーモンが再起動しました。

[対処] サブネットマネージャの状態に問題がないか確認してください。

また、メンテナンスによるサブネットマネージャの再起動はScaTeFSの運用を停止してか ら実施するようにしてください。

async event(IBV\_EVENT\_SM\_CHANGE) at hca(\*\*\*). stop the daemon.

[種別] ERROR

[説明] サブネットマネージャが予備のサブネットマネージャに切り替わり、IOサーバデ ーモンが再起動しました。

[対処] サブネットマネージャの状態に問題がないか確認してください。

InfiniBand timeout happened on HCA#<N> (PID=\*\*\* CLIENTID=\*\*\*)

[種別] WARNING

[説明] InfiniBandによる通信でタイムアウトが発生しました。

N: IOサーバのHCAを識別する番号。scatefs\_addiosコマンドに指定する定義ファイル

における、pciid@hcaportの項目にN番目に指定したHCAに該当します。(0オリジン) [対処] ネットワーク経路に異常がないか確認してください。

NET: hca(\*\*\*: $\langle hca - id \rangle$ : $\langle hca - port \rangle$ ) is replaced with hca(\*\*\*: $\langle hca - id \rangle$ : $\langle hca$ port2>)

[種別] WARNING

[説明] IOサーバデーモン起動時に非ACTIVE状態のHCAを検出したので、ACTIVE状態の HCAで代替して起動しました。<hca-idX>:<hca-portX>はscatefs\_addiosコマンドに指定 する定義ファイル中のpciid@hcaportに指定したHCAのIDとポート番号です。

[対処] IOサーバのHCAに異常がないか確認してください。

#### 【注釈】

(\*1)「ScaTeFS の状態確認」とは下記を指します。

- ‒ clpstat コマンドでクラスタ状態を表示し、以下を確認してください。 異なる場合、当該リソースに何らかの問題が発生しています。
	- ・ 全てのリソースが Online もしくは Normal であること
	- <group>タグの current には当該グループのサーバ名が表示されているこ と

(フェイルオーバしている場合は、2 つの<group>タグの current に同じ サーバ名が表示されます)

- ‒ クライアントから正常にアクセスできていることを確認してください。
	- ・ [3.1.1](#page-24-0) マウント方法 に記載されているマウント後の IO 確認を実施する

## **3.4 Linuxクライアントのオプション設定**

#### **3.4.1 ファイルクローズ時の同期遅延**

マウントオプションでのsync\_on\_close(既定値)またはno\_sync\_on\_closeの指定により、ファ イルクローズ時にクライアントがファイルデータをIOサーバのスレージと同期させるかどうかを指 定することができます。

sync\_on\_close(既定値)の場合、ファイルクローズ時に、クライアントはファイルに書き出された データをIOサーバへ送信し、送信したデータとIOサーバのストレージの同期を行います。データ保 全性が最も高いモードです。

no sync on closeの場合、ファイルクローズ時に、クライアントはファイルに書き出されたデー タをIOサーバへ送信しますが、送信したデータとIOサーバのストレージの同期は行いません。送信 したデータとIOサーバのストレージの同期は、ファイルクローズ後に非同期で行われます。 sync\_on\_closeに比べデータ保全性は低下しますが、数十KB以下の小さなファイルの作成時間を短 縮することができます。

no sync on closeを指定した場合、ファイルに書き出されたデータをIOサーバのストレージと 同期させる処理が、ファイルクローズ後に遅延されることにより、ファイルクローズの処理時間が 短縮されます。これにより、数十KB以下の小さなファイルを多数作成するtarコマンドやcpコマンド 等の処理時間を短縮することができます。

ただし、次の場合では、no\_sync\_on\_closeを指定してもアプリケーションの処理時間の短縮効果 は小さい、または、短縮効果はありません。

- ファイルに書き込んだデータのサイズが大きい場合(数十 KB 以上)
- アプリケーションで明示的に書き込んだデータの同期(fsync(2),msync(2)等)を行ってい る場合
- アプリケーションでレコードロックやファイルロックを行っている場合
- アプリケーションで同一ファイルに対してオープンとクローズを繰り返し行っている場合

no sync on closeを指定した場合、次の注意事項があります。

- ファイルクローズ後にクライアントと IO サーバの両方が同時にダウンした場合、IO サー バのストレージへの同期がまだ完了していない更新データは失われます。アプリケーショ ンがデータを書き出してから IO サーバのストレージへの同期が完了するまでの時間は、ク ライアントでのダーティデータが書き出されるまでの時間の設定に依存しますが、概ね 2 分以内です。
- ファイルクローズ後に、更新データの IO サーバのストレージへの遅延同期処理でエラーが

発生した場合、ファイルをクローズしたアプリケーションでそのエラーを検出することは できません。ここでのエラーとしては、たとえばストレージ障害による IO エラーがありま す。IO サーバダウンは含みません。

このとき、クライアントの syslog に エ ラ ー メ ッ セ ー ジ (ScaTeFS:400100, ScaTeFS:400101)が出力されます。障害にあったファイルは、障害発生日時(前述のメッ セージの出力日時)、メッセージ中のファイルシステム情報やファイル情報、アプリケーシ ョンによるファイルのアクセス状況等から特定することになります。

## **3.4.2 注意事項**

## **3.4.2.1 オープンしているファイルの削除について**

1 つのクライアント上で、あるプロセスがオープンしているファイルを削除すると、オー プン中のファイルはすぐには削除されず、いったん次の形式のファイル名に自動的にリネー ムされます。

形式: .scatefsXXX...X(X:英数字)

例: .scatefs0000000001010764000000ab

このファイルは、オープンしていたプロセスからクローズされると自動的に削除されます。 自動的に削除される前に、このファイルを手動で削除しようとすると、"Device or resource busy"のエラーになります。

## **3.4.2.2 二重マウント時の注意事項 (RHEL 8)**

ScaTeFS のファイルシステムをマウントした状態で、同じマウントポイントに他のファイ ルシステムをマウントした場合、はじめに umount コマンドを使用して他のファイルシステ ムをアンマウントし、次に ScaTeFS のファイルシステムを/sbin/umount.scatefs コマンド を使用してアンマウントしてください。2 番目の ScaTeFS のファイルシステムのアンマウン トを、umount コマンドを使用して行った場合、エラーとなりアンマウントに失敗します。

# umount /mnt/scatefs # /sbin/umount.scatefs /mnt/scatefs

#### **3.4.2.3 mlocate パッケージを使用する場合の注意事項**

mlocate パッケージをインストールしている場合、既定値では updatedb が ScaTeFS のパスを毎日チェックします。各クライアントでこれが行われるとシステムへの大きな負荷 になります。以下のように /etc/updatedb.conf ファイルの PRUNEFS に scatefs を追加 してチェック対象外としてください。

# rpm -q mlocate mlocate-XXX.x86\_64 # grep PRUNEFS /etc/updatedb.conf PRUNEFS = "9p afs anon\_inodefs auto autofs bdev binfmt\_misc cgroup cifs coda configfs cpuset debugfs devpts ecryptfs exofs fuse fuse.sshfs fusectl gfs gfs2 gpfs hugetlbfs inotifyfs iso9660 jffs2 lustre mqueue ncpfs nfs nfs4 nfsd pipefs proc ramfs rootfs rpc pipefs securityfs selinuxfs sfs sockfs sysfs tmpfs ubifs udf usbfs ceph fuse.ceph scatefs"

## **3.5 NFSサーバを使ってエクスポートする方法**

Linuxクライアント上のNFSサーバを使って、ファイルシステムをNFSクライアントへエク スポートすることができます。

ファイルシステムをエクスポートする場合、/etc/exportsにfsidオプションを使ってファイ ルシステムを識別する整数を記述する必要があります。以下に/etc/exportsの記述例を示しま す。

/mnt/scatefs  $*(rw, no root square)$ 

また、以下の注意事項があります。

- ⚫ サポートするNFSバージョンは3のみです。また、サポートするプロトコルはTCPのみで す。
- ⚫ サポートするNFSクライアントはLinuxのみです。
- ⚫ NFSクライアントがLinuxの場合、NFSクライアントでのマウント時にNFSバージョン として3を明示してください。Linuxのディストリビューションによっては、NFSバージ ョンを明示しないとNFSバージョンとしてサポート対象外の4が使用されます。

NFSバージョン4の使用を防止することもできます。設定の詳細についてはお使いの RHELの「ストレージ管理ガイド」を参照してください。

● NFSクライアントがファイルをロックした場合、そのロックの影響を受けるのは、同じ NFSサーバの他のNFSクライアントと、そのNFSサーバが存在するScaTeFSのクライア ントのみです。NFSを介さずにファイルシステムを直接アクセスするクライアントは、 NFSクライアントによるロックの影響を受けません。
# **第4章 ScaTeFS クライアント用と IO サーバ用のコマンドリ ファレンス一覧**

## **4.1 ScaTeFSクライアント**

ScaTeFSクライアント上で使用可能なコマンドを以下に記載します。

## <span id="page-72-0"></span>**4.1.1 管理者向け**

#### **4.1.1.1 scatefs**

名前

scatefs – ScaTeFS のマウントとアンマウント

#### 書式

mount -t scatefs [-f] [-o options] server:fsname[/subdir] mountpoint

umount [-f] mountpoint | server:fsname[/subdir]

#### 説明

ScaTeFS のマウント

NEC Scalable Technology File System(ScaTeFS)をマウントする場合、mount コマ ンドの -t オプション(ファイルシステムタイプ)に scatefs を指定します。server は ルート IO サーバの IP アドレスまたはホスト名、fsname は ScaTeFS のファイルシス テム名、subdir はサブディレクトリ名、mountpoint はマウントポイントをそれぞれ 指定します。subdir を指定しない場合、ファイルシステム全体をマウントします。

-f /etc/mtab へエントリの追加は行いますが、マウント自体は行い ません。

-o に指定可能なオプション:

- ro | rw ファイルシステムを[読み取り専用(ro)/読み書き可能(rw)] に設定します。デフォルトは rw です。
- fg | bg まなり 最初のマウント試行がタイムアウトになった場合、再試行を [フォアグラウンド(fg)/バックグラウンド(bg)]で行います。 デフォルトは fg です。

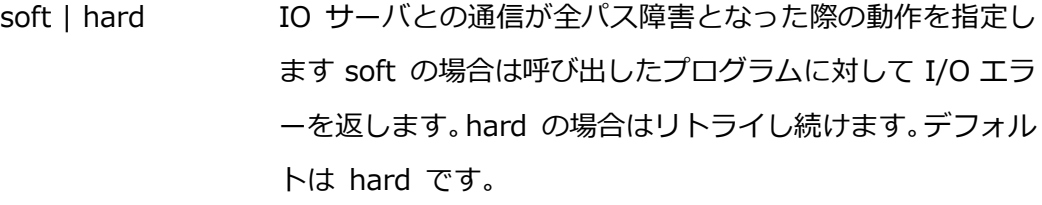

- sync | async ファイルシステムに対するすべてのデータの書き込みを[同 期(sync)/非同期(async)]で行います。デフォルトは async です。
- cto | nocto ファイルをオープンする際、新たな属性の取得を[有効(cto)/ 無効(nocto)]に設定します。デフォルトは cto です。
- ac | noac 周性のキャッシングを[有効(ac)/無効(noac)]に設定します。 noac を指定した場合、ファイルシステムに対するすべての データの書き込みは同期になります。デフォルトは ac で す。
- exec | noexec 実行形式ファイルの実行を[許可(exec)/非許可(noexec)]に 設定します。デフォルトは exec です。
- suid | nosuid ファイルシステム上で動作する実行形式ファイルのセット ユーザ ID、セットグループ ID を[有効(suid)/無効(nosuid)] に設定します。デフォルトは suid です。
- sync\_on\_close | no sync on close ―タを IO サーバのストレージと同期させるかどうかを指定 ScaTeFS クライアントが、ファイルクローズ時にファイルデ します。sync\_on\_close の場合、ファイルクローズ時に、フ ァイルに書き込まれたデータを IO サーバへ送信し、送信し たデータと IO サーバのストレージの同期を行います。 no\_sync\_on\_close の場合、ファイルクローズ時に、ファイ ルに書き込まれたデータを IO サーバへ送信しますが、送信 したデータと IO サーバのストレージの同期は行いません。 送信したデータと IO サーバのストレージの同期は、ファイ ルクローズ後に非同期で行われます。デフォルトは sync\_on\_close です。

rsize=n サーバからファイルを読み込む際に用いるバッファのバイ ト数を指定します。デフォルト値は 1048576 バイトです。 単位には k/K(キロバイト), m/M(メガバイト)が指定可能で す。 たとえば、rsize=4194304 と rsize=4M と rsize=4m は

いずれも同じ指定になります。

wsize=n サーバにファイルを書き込む際に用いるバッファのバイト 数を指定します。デフォルト値は 1048576 バイトです。 単位には k/K(キロバイト), m/M(メガバイト) が指定可能 です。 たとえば、wsize=4194304 と wsize=4M と wsize=4m

はいずれも同じ指定になります。

retry=n フォアグラウンド(fg)、またはバックグラウンド(bg)でのマ ウントオペレーションが、リトライを放棄するまでの時間(分 単位)を指定します。fg のデフォルトは 2 分、bg のデフォ ルトは 10000 分です。

- timeo=n RPC のタイムアウト時間を 1/10 秒単位で指定します。デ フォルトは 600 です( 60 秒)。 タイムアウト時間を経過 すると再送を行います。
- retrans=n メジャータイムアウトになるまでの再送回数を指定します。 メジャータイムアウトになるとそのパスを復旧監視状態に して、他のパスで通信を行います(パス切り替え)。障害監視 状態のパスは、復旧すると自動的に利用を再開します。TCP を使う場合のデフォルトは 5 回です。
- acregmin=n レギュラーファイルの属性がキャッシュされる最小の時間 を、秒単位で指定します。この時間内では、サーバへの新た な情報の問い合わせは行いません。デフォルトは 3 秒です。
- acregmax=n レギュラーファイルの属性がキャッシュされる最大の時間 を、秒単位で指定します。この時間を越えると、サーバへ新 たな情報の問い合わせを行います。デフォルトは 60 秒で す。
- acdirmin=n ディレクトリの属性がキャッシュされる最小の時間を、秒単位で 指定します。この時間内では、サーバへの新たな情報の問い合わ せは行いません。デフォルトは 30 秒です。
- acdirmax=n ディレクトリの属性がキャッシュされる最大の時間を、秒単位で 指定します。この時間を越えると、サーバへ新たな情報の問い合 わせを行います。デフォルトは 60 秒です。
- actimeo=n acregmin, acregmax, acdirmin, acdirmax をすべて同じ値に 設定します。デフォルト値はありません。

lookupcache= ファイルやディレクトリ等のエントリが IO サーバに存在するか mode どうかを検索した結果のキャッシュ方法を指定します。

> mode として、all、pos または positive、none のいずれかを指 定できます。デフォルトは all です。

検索したエントリが IO サーバに存在した結果を positive と表 し、検索したエントリが IO サーバに存在しなかった結果を negative と表します。 positive または negative でキャッシュ されたエントリに対してアクセスが行われた場合、IO サーバに 対してエントリが存在するかどうかの検索は行われません。 キ ャッシュ時間は、エントリの親ディレクトリの属性キャッシュの 時間と同じです。

all の場合、エントリが存在したことと、エントリが存在しなか ったことの両方をキャッシュします。

pos または positive の場合、エントリが存在したことのみをキ ャッシュします。過去に存在しなかったエントリに対しては、常 に IO サーバへエントリが存在するかどうかの検索が行われま す。

none の場合、エントリが存在したことと、エントリが存在しな かったことのいずれもキャッシュしません。 常に IO サーバへ エントリが存在するかどうかの検索が行われます。 他のクライ アントで作成されたまたは削除されたエントリを素早く検出す ることができますが、アプリケーションや IO サーバのパフォー マンスに影響を与えます。

ScaTeFS のアンマウント

ScaTeFS をアンマウントする場合、umount コマンドにマウントポイント、もしくはサ ーバ名:ファイルシステム名[/サブディレクトリ名]を指定します。下記のオプションが 有効となります。

-f 強制的にアンマウントします。

ファイル

/etc/fstab ファイルシステム一覧

/etc/mtab マウントされたファイルシステム一覧

関連項目

fstab , mount , umount

#### <span id="page-76-0"></span>**4.1.1.2 scatefs\_stat**

名前

scatefs stat - ScaTeFS 統計情報の表示

書式

scatefs\_stat [-h {hostname|address}|-s serverid -p [-t time]]

説明

scatefs\_stat は、NEC Scalable Technology File System(ScaTeFS)および リモート プロシジャコール(RPC)の統計情報を表示します。オプションを省略すると、すべてのサ ーバの統計情報を表示します。

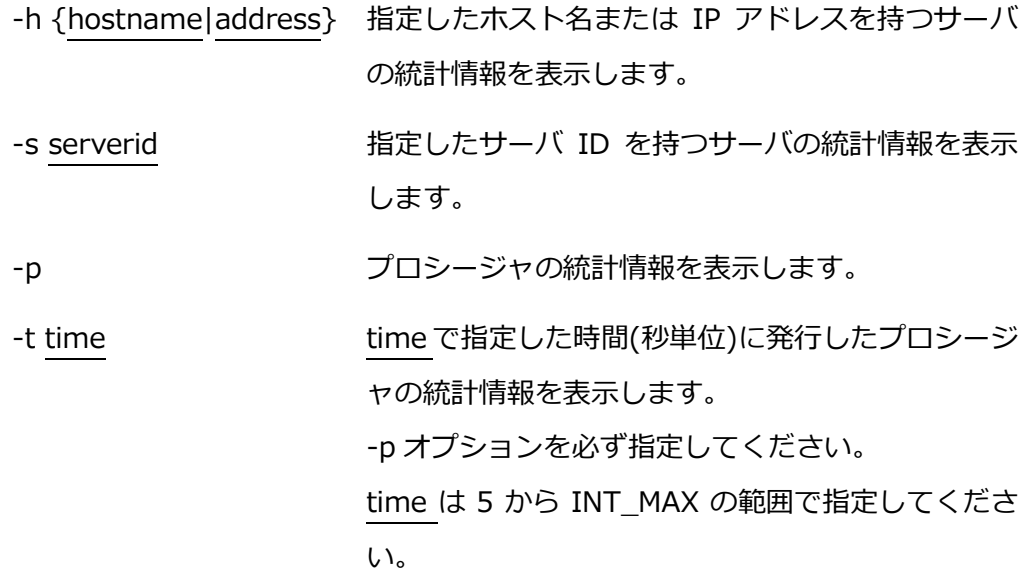

注意

本コマンドは TCP のプロトコルのみ対応しています。

関連ファイル

/proc/net/scaterpc/scatefs

関連項目

[scatefs\\_premap](#page-90-0), [scatefs\\_setdirattr](#page-89-0), [scatefs\\_getfinfo](#page-92-0), [scatefs\\_rcli](#page-77-0) 診断

- 処理が正常終了すると、0を返します
- 異常終了した場合は、0以外の値を返します。

## <span id="page-77-0"></span>**4.1.1.3 scatefs\_rcli**

名前

```
scatefs_rcli – IO サーバの ScaTeFS コマンドのリモート実行
```
書式

scatefs\_rcli server command [args..]

server リモートコマンドを実行する IO サーバを指定します。

command サブコマンドを指定します。

args 各サブコマンドに対応した引数を指定します。

[サブコマンド一覧]

1. df (ScaTeFS の使用状況表示)

df サブコマンドには以下の引数を指定することが可能です。

df [-i|-D] [-h|-H]

- -i inode の使用状況を表示します。
- -D ディレクトリとして作成可能な inode の使用状況を表示します。
- -h それぞれのサイズに、たとえばメガバイトなら M のようなサイズ文 字を付加します。 サイズ文字には、K(キロ)、M(メガ)、G(ギガ)、T(テラ)があります。

10 の累乗ではなく 2 の累乗を用いるので、M は 1,048,576 バイ トを表します。

- -H それぞれのサイズについて、たとえばメガバイトなら M といったサ イズ文字を付加します。 サイズ文字には、K(キロ)、M(メガ)、G(ギガ)、T(テラ)があります。 2 の累乗ではなく 10 の累乗を用いるので、M は 1,000,000 バイ トを表します。
- 2. detail (ScaTeFS の構成情報表示) detail サブコマンドには以下の引数を指定することが可能です。 detail {-f|-s|-t} [id] detail -f id
	- -f ファイルシステムの情報を表示します。 id を省略した場合はシステムに属するファイルシステム全体の情報 を表示します。
	- -s サーバの情報を表示します。 id を省略した場合はシステムに属する IO サーバ全体の情報を表示し ます。
	- -t IO ターゲットの情報を表示します。 id を省略した場合はシステムに属する IO ターゲット全体の情報を表 示します。
- 3. logcollect (IO サーバのログ表示) logcollect サブコマンドには以下の引数を指定することが可能です。 logcollect {-n node[,node..]|-a} [-m] -n node[,node..] 指定した IO サーバ ID のログを表示します。 カンマ区切りで複数の ID を指定することが可能です。 -a すべての IO サーバを対象とします。
	-
	- -m すべてのログを出力します。

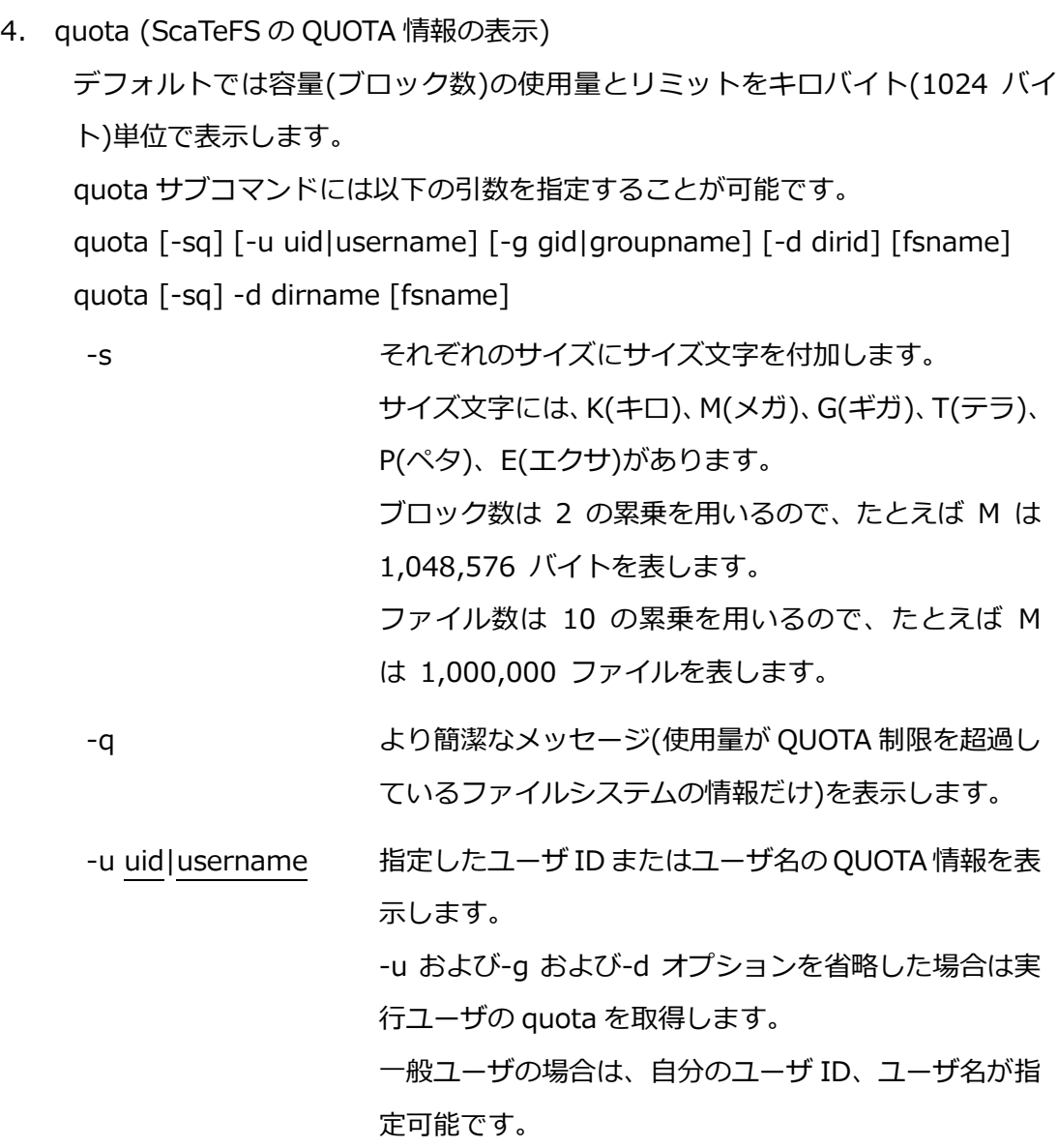

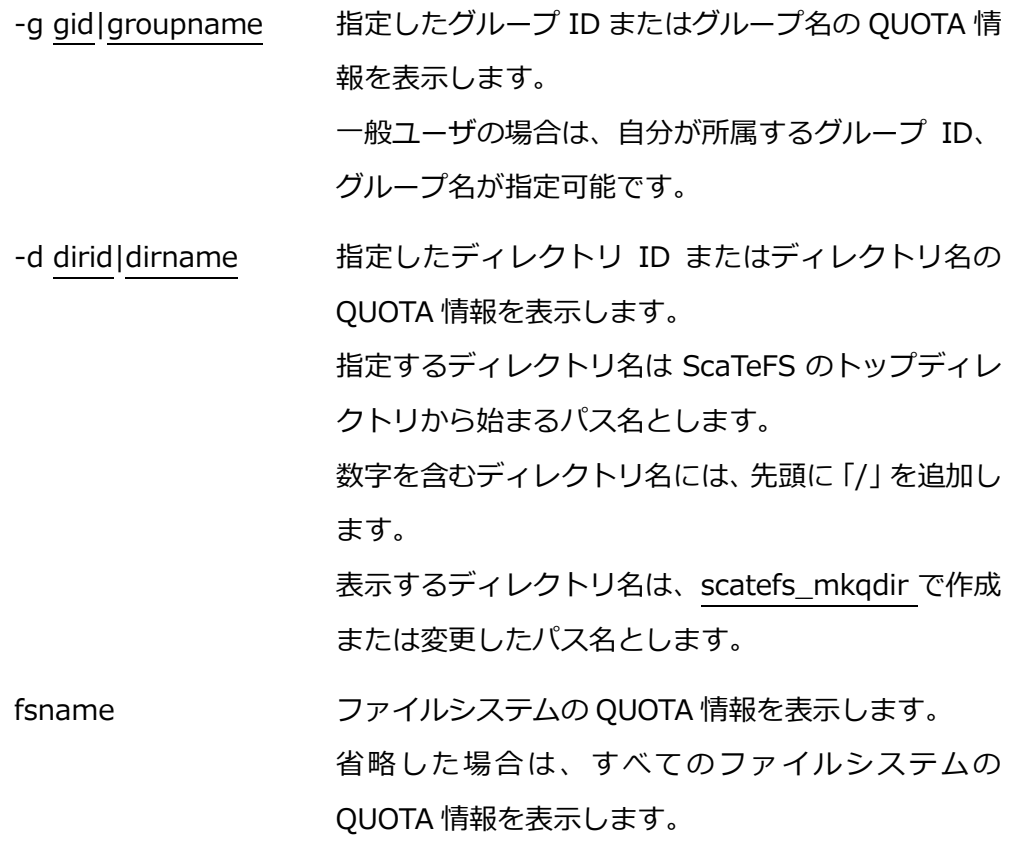

5. repquota (ScaTeFS の QUOTA 情報の一覧表示)

各ユーザーの現在のファイル数と使用容量(キロバイト(1024 バイト)単位)を、 edquota で設定した値とともに表示します。 repquota サブコマンドには以下の引数を指定することが可能です。 repquota [-sbug] [-d [-n|v] [-t N]] [fsname]

-s それぞれのサイズにサイズ文字を付加します。 サイズ文字には、K(キロ)、M(メガ)、G(ギガ)、T(テラ)、P(ペ タ)、E(エクサ)があります。 ブロック数は 2 の累乗を用いるので、たとえば M は 1,048,576 バイトを表します。 ファイル数は 10 の累乗を用いるので、たとえば M は 1,000,000 ファイルを表します。 -b が指定された場合はサイズ文字の付加は無視します。

- -b 設定済み QUOTA 情報のバックアップファイルを作成します。 バックアップファイルは、ハードリミット、ソフトリミット、猶 予時間情報を格納します。 バックアップファイル名には fsid と sgid を含みます。
- -u ユーザの QUOTA 情報を表示します。 -u,-g,-d が指定されない場合はユーザの QUOTA 情報を表示し ます。
- -g グループの QUOTA 情報を表示します。
- -d ディレクトリの QUOTA 情報を表示します。
	- -n 情報としてディレクトリ ID を表示します。
	- -v 情報としてディレクトリIDとディレクトリ名を表示し ます。 -n、-v が指定されない場合はディレクトリ名を表示し ます。 ディレクトリ名は、scatefs\_mkqdir で作成または変更

したパス名を ScaTeFS のルートディレクトリを表す 「/」を含まずに表示します。

-t N ディレクトリ名の表示領域をシングルバイト文字で N 文字数分とします。 省略した場合はシングルバイト文字で 16 文字数分と します。 指定内容に関わらず、ディレクトリ名をフルパスで表 示します。

-n が指定された場合は無効です。

fsname ファイルシステムの QUOTA 情報を表示します。 省略した場合は、すべてのファイルシステムの QUOTA 情報を表 示します。

ID 変換使用例

scatefs\_repqname を使用することで、repquota の uid/gid をユーザ名/グル ープ名に変換することが可能です。

以下は、最もシンプルな例です。scatefs\_repqname は内部的に repquota (u,-g,-s オプション)を呼び出し、その出力を username/groupname に変換し ます。

scatefs\_repqname server

以下は、repquota の出力を scatefs repgname で変換する例です。

scatefs\_rcli server repquota | scatefs\_repqname

6. edquota (ScaTeFS の QUOTA 情報の編集)

edquota サブコマンドには以下の引数を指定することが可能です。 edquota {-u uid|-g gid|-d dirid} {-b [SOFTLIMIT:]HARDLIMIT|-i [SOFTLIMIT:]HARDLIMIT} fsname

edquota -d dirname {-b [SOFTLIMIT:]HARDLIMIT|-i [SOFTLIMIT:]HARDLIMIT} fsname

edquota -T {-u uid|-g gid |-d dirid} {-b BLOCKTIME|-i INODETIME} fsname

edquota -T -d dirname {-b BLOCKTIME|-i INODETIME} fsname edquota -t {u|g|d} {-b BLOCKPERIOD|-i INODEPERIOD} fsname

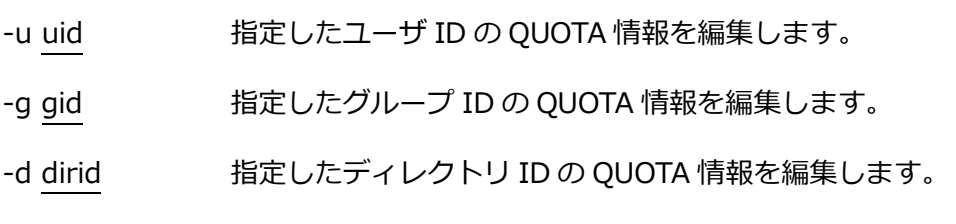

-d dirname 指定したディレクトリ名の QUOTA 情報を編集します。 ディレクトリ名は ScaTeFS のトップディレクトリから始ま るパス名で指定します。

数字を含むディレクトリ名には、先頭に「/」を追加します。

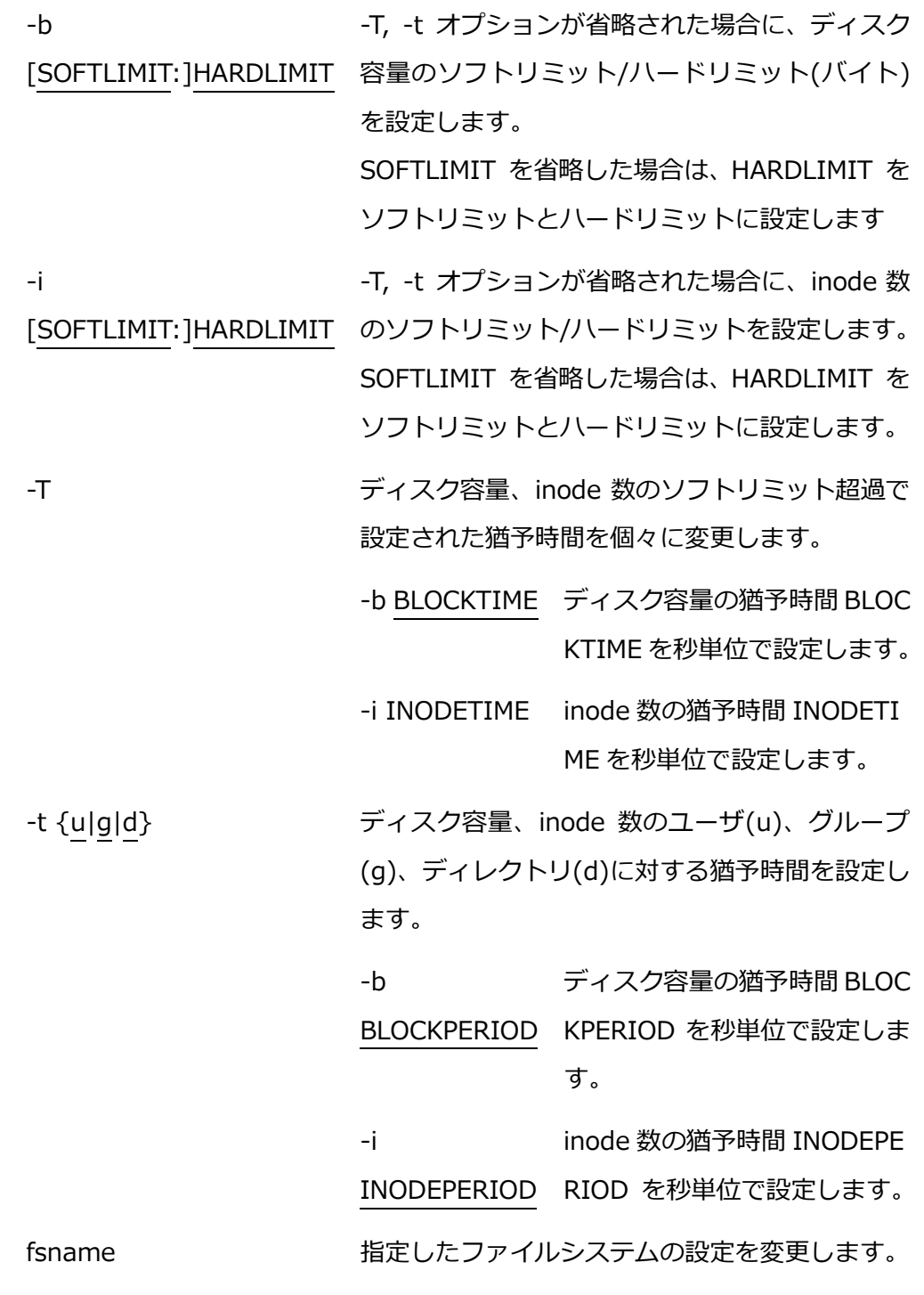

7. ifstat (IO サーバのインターフェース状態の表示) デフォルトではすべてのインターフェース状態を表示します。 IO サーバデーモンが 1 週間以内に core ファイルを出力していた場合、警告を 表示します。 ifstat サブコマンドには以下の引数を指定することが可能です。 ifstat {-n node[,node...]|-a} [-if]

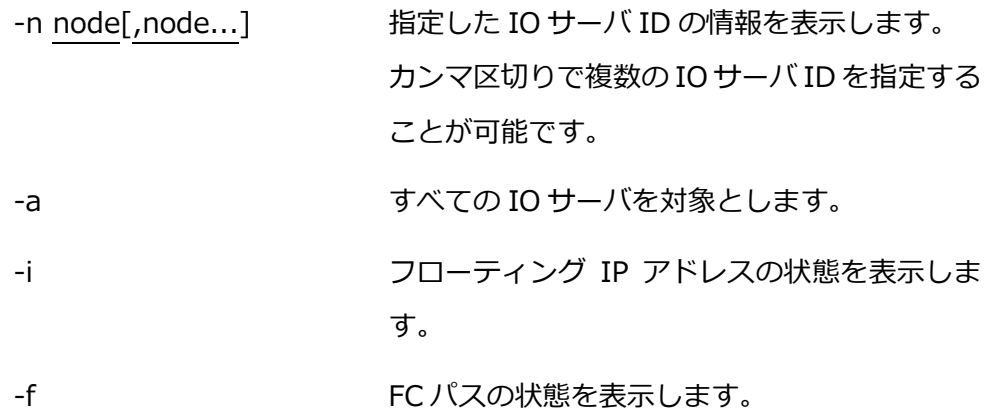

8. mkqdir (ScaTeFS の QUOTA 対応ディレクトリの作成)

mkqdir サブコマンドには以下の引数を指定することが可能です。

mkqdir [--dirid id] [--mode nnn] [--uid id] [--gid id] [--chunksize size] [- -stripesize size] fs dirname

mkqdir -c fs dirname

- fs ScaTeFS のファイルシステム名もしくはファイルシステム ID を 指定します。
- dirname 作成するディレクトリ名を ScaTeFS のトップディレクトリから 始まるパス名で指定します。 -c オプションを指定してパス情報を修正する場合は、現状のパス 名を指定します。
- -c dirnameで指定した作成済みのディレクトリQUOTAに対応する ディレクトリについて、scatefs\_quota,scatefs\_repquota で表 示するパス名を修正します。
- --dirid id 作成するディレクトリに対応するディレクトリIDを指定します。 id には 1 から 4,294,967,295 の整数を指定します。 --dirid の指定が無い場合は自動でユニークな値を設定します。
- --mode nnn パーミッションを 3 桁の 8 進数で指定します。
- --uid id クライアントのユーザ ID を指定します。
- --gid id クライアントのグループ ID を指定します。

--chunksize チャンクサイズを指定します。

size 省略した場合はデフォルト値を設定します。

> デフォルト値は、ノンストライプフォーマット場合は 256 メガバ イト、ストライプフォーマットの場合は 1 ギガバイトです。

> チャンクサイズは 4K(4096) の倍数の値で指定する必要があり ます。

> サイズに指定可能な単位は k/K(キロバイト), m/M(メガバイ ト), g/G(ギガバイト) です。

> たとえば、--chunksize 268435456 と --chunksize 256m と --chunksize 256M はいずれも同じ指定となります。

> ストライプフォーマットの場合、chunksize オプションと stripesize オプションの両方を指定します。

> ノンストライプフォーマットの場合、chunksize オプションのみ を指定します。

> ノンストライプフォーマットの場合、ストライプサイズとチャン クサイズは同じ値になります。

--stripesize ストライプサイズを指定します。

size

ストライプサイズは 4K(4096) の倍数の値で指定する必要が あります。

サイズに指定可能な単位は k/K(キロバイト), m/M(メガバイ ト), g/G(ギガバイト) です。

たとえば、--stripesize 4194304 と --stripesize 4m と - stripesize 4M はいずれも同じ指定となります。

ストライプフォーマットの場合、チャンクサイズはストライプ サイズの倍数であり、かつストライプサイズより大きい値であ る必要があります。

9. rmqdir (ScaTeFS の QUOTA 対応ディレクトリの削除)

rmqdir サブコマンドには以下の引数を指定することが可能です。 rmqdir [-f] fs dirname

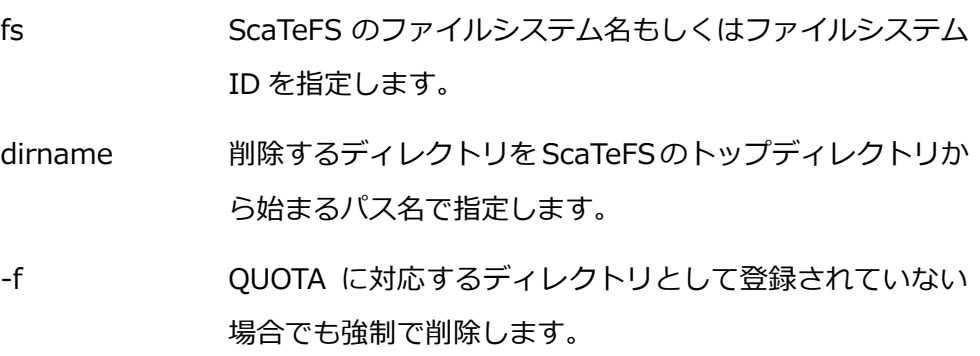

説明

1. df

ScaTeFS の使用状況を表示します。

- 2. detail ScaTeFS の構成情報を表示します。特権ユーザのみが実行できます。
- 3. logcollect IO サーバのログを表示します。特権ユーザのみが実行できます。
- 4. quota ScaTeFS の QUOTA 情報を表示します。
- 5. repquota

ScaTeFS の QUOTA 情報一覧を表示します。特権ユーザのみが実行できます。

- 6. edquota ScaTeFS の QUOTA 情報を編集します。特権ユーザのみが実行できます。
- 7. ifstat IO サーバのインターフェース状態を表示します。特権ユーザのみが実行できます。
- 8. mkqdir ScaTeFS の QUOTA 対応ディレクトリを作成します。特権ユーザのみが実行できま す。
	- 9. rmadir

ScaTeFS の QUOTA 対応ディレクトリを削除します。特権ユーザのみが実行できま す。

関連項目

scatefs rcliadm , scatefs df , scatefs detail , scatefs logcollect , scatefs quota , [scatefs\\_repquota](#page-120-0) , [scatefs\\_edquota](#page-102-0) , [scatefs\\_ifstat](#page-107-0) , [scatefs\\_mkqdir](#page-113-0) , [scatefs\\_rmqdir](#page-122-0)

注意事項

- scatefs\_rcli を使用するためには、IO サーバのコマンド scatefs\_rcliadm で scatefs\_rcli の実行を許可するクライアント、ユーザの登録が必要になります。
- scatefs\_rcli を連続実行すると、エラーになる場合があります。 その場合、1分程 度待ってから再実行して下さい。

## **4.1.1.4 scatefs\_rebalance\_import**

名前

```
scatefs rebalance import - リバランス対象ファイルのインポート
```
書式

scatefs\_rebalance\_import host fsid infile

説明

scatefs\_rebalance\_import は、リバランス対象ファイルを IO サーバにインポートし ます。リバランス機能の詳細は[「3.2.7](#page-39-0) リバランス」を参照してください。 オプション

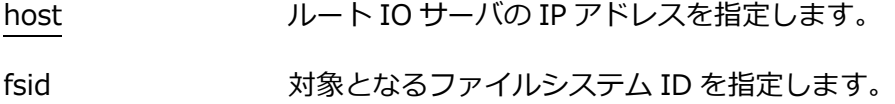

infile リバランス対象ファイル群のフルパスが記述された ファイルを指定します。 [infile の例] \$ cat infile /mnt/scatefs/file1 /mnt/scatefs/file2 /mnt/scatefs/file3 /mnt/scatefs/file4

関連項目

scatefs rcli

注意事項

scatefs\_rebalance\_import を使用するためには、IO サーバのコマンド scatefs\_rcliad m で scatefs\_rcli の実行を許可するクライアント、ユーザの登録が必要になります。

## **4.1.1.5 scatefs\_check**

名前

scatefs\_check - IO サーバまでのネットワーク状態の診断

書式

scatefs\_check [-t count] [-o options] server:fsname

説明

scatefs\_check は、NEC Scalable Technology File System (ScaTeFS) に対応したリ モートプロシジャコール(RPC)を IO サーバに送信し、送信時間を表示します。ScaTeFS をマウントしていない状態で RPC を送信することが可能です。server:fsname には IO サーバとファイルシステム名を指定します。

オプション

-t count RPC 発行回数を指定します。送信時間の平均を表示します。 -t オプションを指定しない場合、RPC 発行回数のデフォルトは 1 回です。

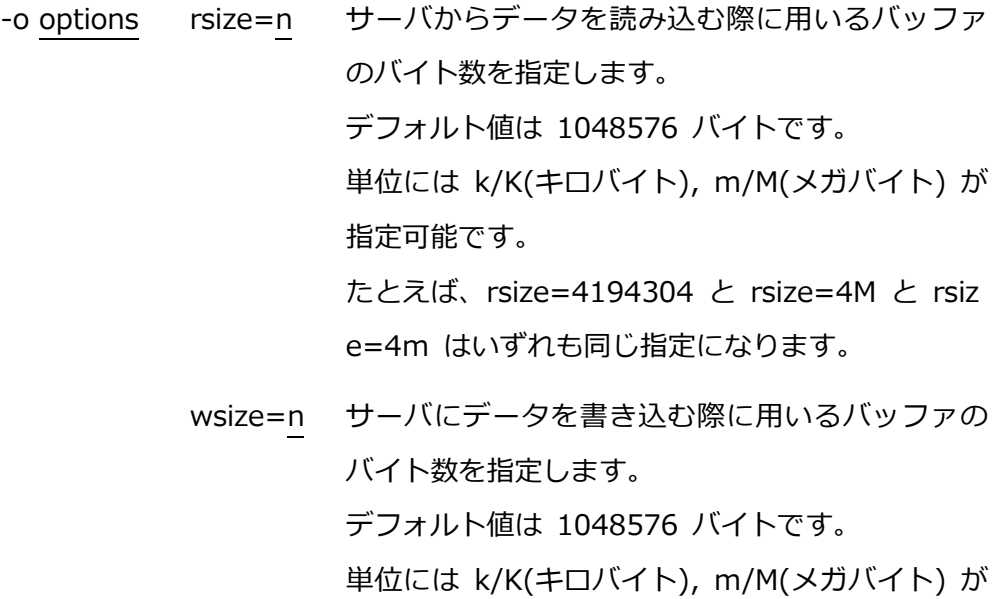

指定可能です。

たとえば、wsize=4194304 と wsize=4M と wsi ze=4m はいずれも同じ指定になります。

関連項目

[scatefs](#page-72-0)

注意事項

scatefs\_check は root アカウントで実行して下さい。

## **4.1.2 一般利用者向け**

<span id="page-89-0"></span>以下、一般利用者向けのコマンドです。

## **4.1.2.1 scatefs\_setdirattr**

名前

scatefs\_setdirattr - ScaTeFS ディレクトリの属性設定

書式

1. stripe format

scatefs\_setdirattr -s size [-c size] dirpath

2. non stripe format

scatefs\_setdirattr -c size dirpath

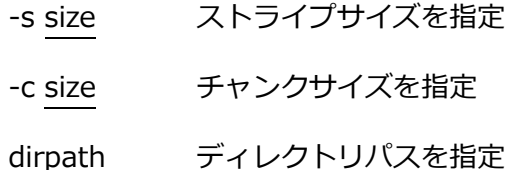

説明

scatefs setdirattr は、dirpath に指定されたディレクトリに対し属性(ストライプサ イズ/チャンクサイズ)を設定します。

設定後、dirpath 配下に新規作成されるディレクトリ/ファイルに属性が反映されます。 dirpath 配下の既存ディレクトリ/ファイルには反映されません。

1. stripe format

ストライプサイズ(-s オプション)の指定が必要です。

チャンクサイズ(-c オプション)の指定も可能であり、指定が無い場合はデフォルト 値(1G バイト)に設定します。

チャンクサイズ、ストライプサイズは 4K(4096)の倍数の値を指定する必要があり ます。

チャンクサイズはストライプサイズの倍数であり、かつストライプサイズより大き い値である必要があります。

サイズに指定可能な単位は k/K(キロバイト), m/M(メガバイト), g/G(ギガバイ ト), t/T(テラバイト) です。

たとえば、-s 4194304 と -s 4m と -s 4M はいずれも同じ指定となります。

2. non stripe format

チャンクサイズ(-c オプション)の指定が必要です。

チャンクサイズは 4K(4096)の倍数の値を指定する必要があります。

サイズに指定可能な単位は k/K(キロバイト), m/M(メガバイト), g/G(ギガバイ ト), t/T(テラバイト) です。

たとえば、-c 268435456 と -c 256m と -c 256M はいずれも同じ指定となりま す。

関連項目

[scatefs\\_premap](#page-90-0) , [scatefs\\_getfinfo](#page-92-0) , [scatefs\\_rcli](#page-77-0) , [scatefs\\_stat](#page-76-0)

注意事項

本コマンドは指定されたディレクトリの作成は行わないため、dirpath には存在するデ ィレクトリを指定する必要があります。

#### <span id="page-90-0"></span>**4.1.2.2 scatefs\_premap**

名前

scatefs\_premap - ScaTeFS ファイルのプリマップ 書式

- 1. stripe format scatefs\_premap -s size [-c size] filesize filepath
- 2. non stripe format scatefs\_premap -c size filesize filepath
- 3. default

scatefs\_premap filesize filepath

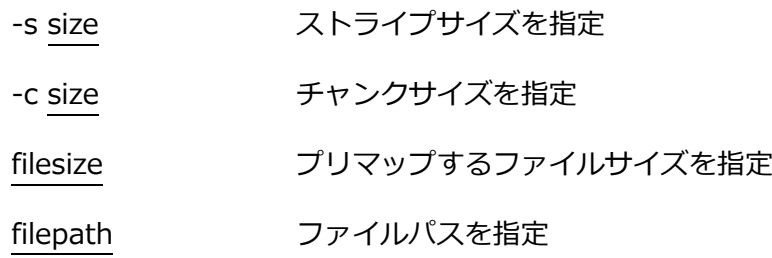

説明

scatefs\_premap は、filepath に指定されたファイルに対し、filesize で指定されたサ イズ分、ファイルのプリマップを行います。 本コマンドでファイルを作成することによ り、大規模な ScaTeFS(多数ノード)での並列 I/O を実行するような場合、ファイルへの 書き込み効率化が期待できます。

オプションには、以下 3 種の指定方法があります。

1. stripe format

ストライプサイズ(-s オプション)の指定が必要です。

チャンクサイズ(-c オプション)の指定も可能であり、指定が無い場合はデフォルト 値(1G バイト)に設定します。

チャンクサイズ、ストライプサイズは 4K(4096)の倍数の値を指定する必要があり ます。

チャンクサイズはストライプサイズの倍数であり、かつストライプサイズより大き い値である必要があります。

サイズに指定可能な単位は k/K(キロバイト), m/M(メガバイト), g/G(ギガバイ ト), t/T(テラバイト) です。

たとえば、-s 4194304 と -s 4m と -s 4M はいずれも同じ指定となります。

2. non stripe format

チャンクサイズ(-c オプション)の指定が必要です。 チャンクサイズは 4K(4096)の倍数の値を指定する必要があります。 サイズに指定可能な単位は k/K(キロバイト), m/M(メガバイト), g/G(ギガバイ

ト), t/T(テラバイト) です。

たとえば、-c 268435456 と -c 256m と -c 256M はいずれも同じ指定となりま

す。

3. default

ストライプサイズ(-s オプション)、チャンクサイズ(-c オプション)の 指定が 無い場合、ファイルの親ディレクトリが持つチャンクサイズ、ストライプサイズの 値を引き継ぎます。

関連項目

[scatefs\\_setdirattr](#page-89-0) , [scatefs\\_getfinfo](#page-92-0) , [scatefs\\_rcli](#page-77-0) , [scatefs\\_stat](#page-76-0) 注意事項

- 本コマンドはレギュラーファイルのみを対象としています。
- 指定されたファイルが存在しない場合は作成し、既に存在する場合はファイルサ イズが 0 の状態に限り実行可能です。

#### <span id="page-92-0"></span>**4.1.2.3 scatefs\_getfinfo**

名前

scatefs\_getfinfo - ScaTeFS ファイル/ディレクトリの情報取得

書式

scatefs\_getfinfo [-h|-H] [-v] path

-h それぞれのサイズについて、たとえばメガバイトなら M のよう なサイズ文字を付加します。 サイズ文字には、K(キロ)、M(メガ)、G(ギガ)、T(テラ)、P(ペ タ)があります。 10 の累乗ではなく 2 の累乗を用いるので、 M は 1,048,576 バイトを表します。 -H それぞれのサイズについて、たとえばメガバイトなら M といっ たサイズ文字を付加します。 サイズ文字には、K(キロ)、M(メガ)、G(ギガ)、T(テラ)、P(ペ タ)があります。

> 2 の累乗ではなく 10 の累乗を用いるので、M は 1,000,000 バイトを表します。

- -v ファイルの構成情報をオフセットごとに表示します。
- path ファイル/ディレクトリのパスを指定します。

説明

scatefs\_getfinfo は、path に指定された ファイル/ディレクトリの情報を取得します。 ファイルを指定した場合、ファイルフォーマット、IO ターゲット数、チャンクサイズ、 ストライプサイズ、ファイルサイズを出力します。ディレクトリを指定した場合、ファイ ルフォーマット、チャンクサイズ、ストライプサイズを出力します。

-v オプションはファイルにのみ対応しています。

関連項目

[scatefs\\_premap](#page-90-0) , [scatefs\\_setdirattr](#page-89-0) , [scatefs\\_rcli](#page-77-0) , [scatefs\\_stat](#page-76-0) 注意事項

本コマンドはレギュラーファイル/ディレクトリのみを対象としています。

## **4.2 IOサーバ**

IOサーバ上で使用可能なコマンドを記載する。

### **4.2.1 管理者向け**

<span id="page-93-0"></span>IOサーバ上で使用可能な管理者向けのコマンドの詳細を以下に記載する。

#### **4.2.1.1 scatefs\_df**

名前

scatefs\_df - ScaTeFS の使用状況表示

書式

```
scatefs_df [-i|-D] [-h|-H] {fsid|fsname}
```
説明

scatefs df は NEC Scalable Technology File System(ScaTeFS)の使用状況を表示し ます。

オプション

- -i node の使用状況を表示します。
- -D ディレクトリとして作成可能な inode の使用状況を表示します。

## -h それぞれのサイズに、たとえばメガバイトなら M のようなサイズ 文字を付加します。

サイズ文字には、K(キロ)、M(メガ)、G(ギガ)、T(テラ)があります。 10 の累乗ではなく 2 の累乗を用いるので、M は 1,048,576 バ イトを表します。

-H それぞれのサイズについて、たとえばメガバイトなら M といっ たサイズ文字を付加します。 サイズ文字には、K(キロ)、M(メガ)、G(ギガ)、T(テラ)がありま す。 2 の累乗ではなく 10 の累乗を用いるので、M は 1,000,000 バ イトを表します。

ファイル

/etc/scatefs/system.info ScaTeFS の情報ファイル

関連項目

[scatefs\\_detail](#page-101-0) , [scatefs\\_statcollect](#page-123-0) , [scatefs\\_logcollect](#page-108-0)

#### <span id="page-94-0"></span>**4.2.1.2 scatefs\_quota**

名前

scatefs\_quota - ScaTeFS の QUOTA 情報の表示

書式

scatefs\_quota [-sq] {-u uid|-g gid|-d dirid} [fsname..]

scatefs\_quota [-sq] -d dirname [fsname]

説明

scatefs\_quota は NEC Scalable Technology File System(ScaTeFS)の QUOTA 情報 を表示します。デフォルトでは容量(ブロック数)の使用量とリミットをキロバイト(1024 バイト)単位で表示します。

オプション

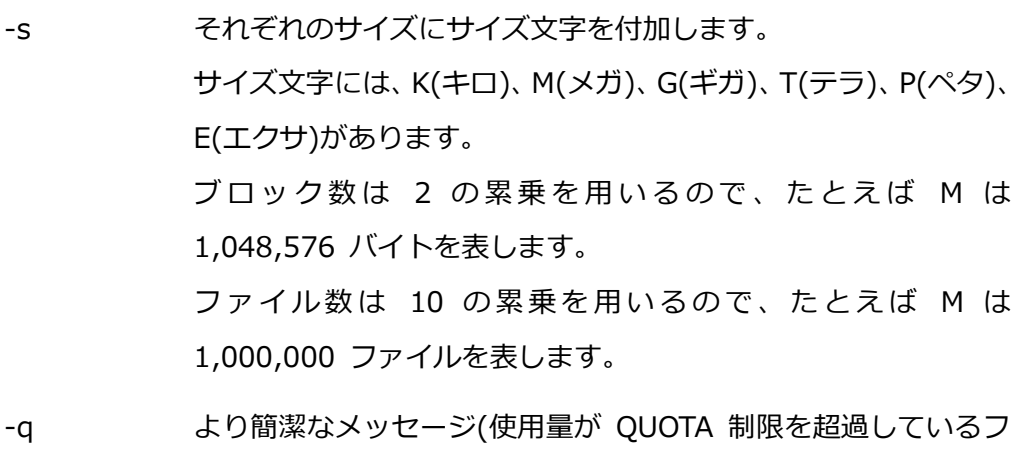

ァイルシステムの情報だけ)を表示します。

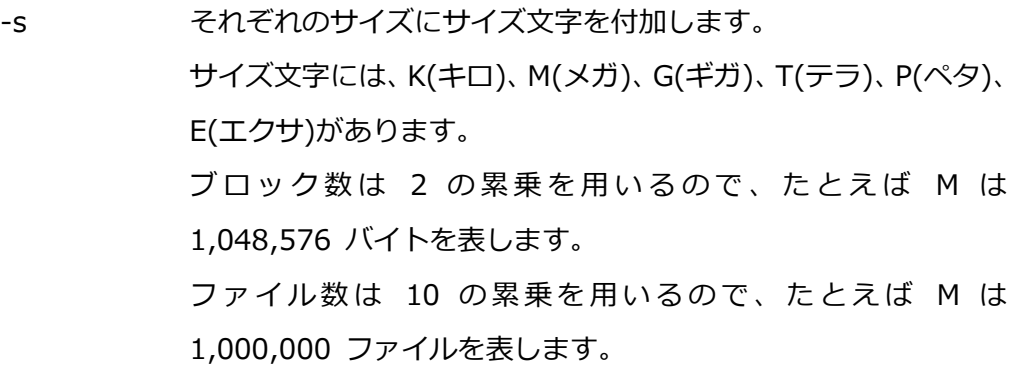

- -u uid 指定したユーザ ID の QUOTA 情報を表示します。
- -g gid 指定したグループ ID の QUOTA 情報を表示します。
- -d dirid 指定したディレクトリ ID の QUOTA 情報を表示します。

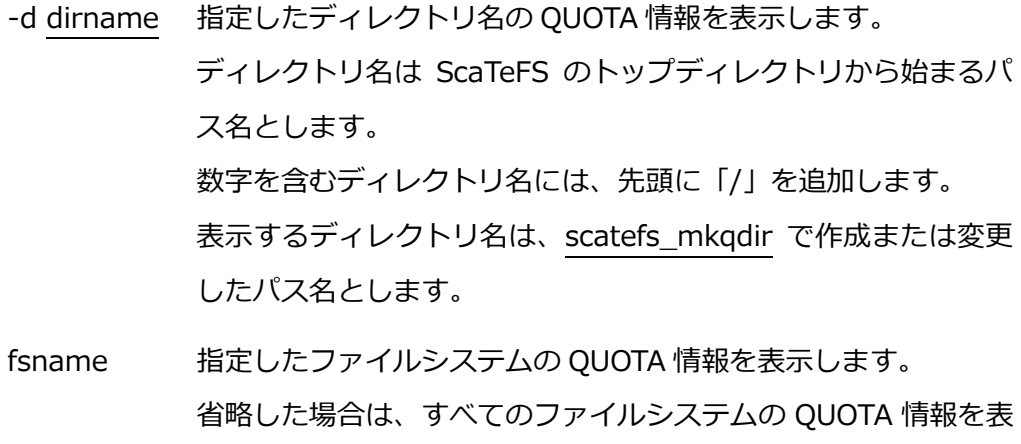

#### ファイル

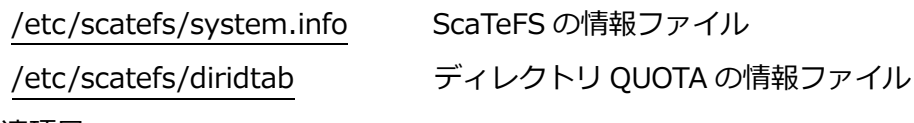

関連項目

[scatefs\\_repquota](#page-120-0) , [scatefs\\_edquota](#page-102-0) , [scatefs\\_quotacheck](#page-116-0) , [scatefs\\_mkqdir](#page-113-0) , [scatefs\\_rmqdir](#page-122-0)

示します。

## <span id="page-95-0"></span>**4.2.1.3 scatefs\_addios**

## 名前

scatefs\_addios - IO サーバの登録

## 書式

scatefs\_addios -f datafile

説明

scatefs\_addios はノードを NEC Scalable Technology File System(ScaTeFS) の IO サーバとしてシステムに登録します。

オプション

-f datafile IO サーバの情報を記載した datafile を指定します。 データファイル

datafile には以下のエントリを記載します。

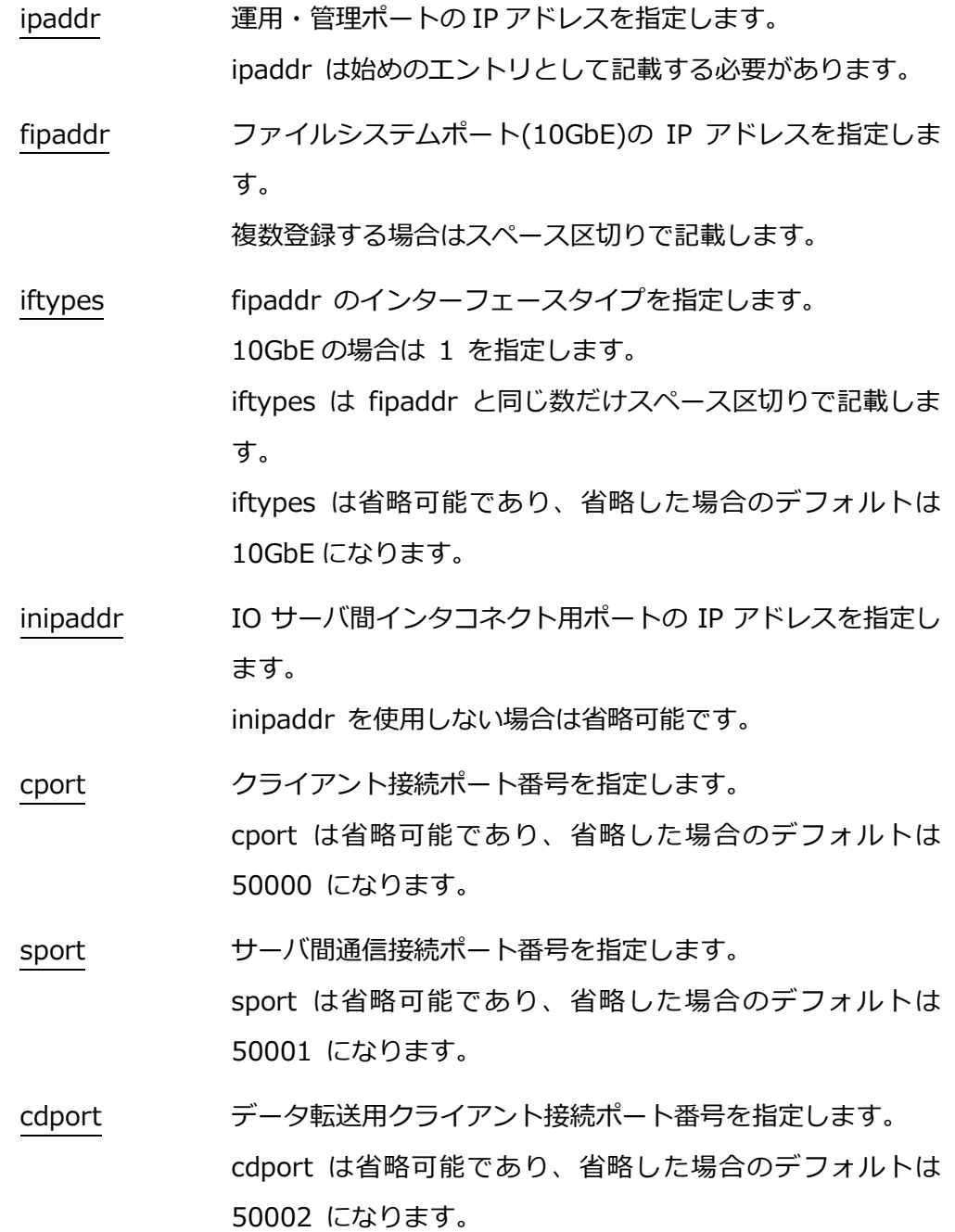

以下に、2 つの IO サーバを追加する場合の datafile の例を記載します。

[例 1] inipaddr, cport, sport, cdport を省略した場合

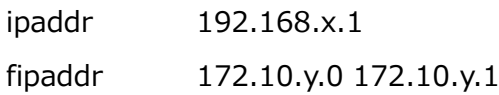

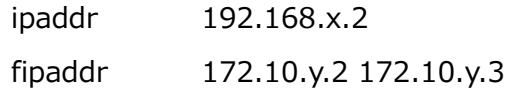

[例 2] inipaddr, cport, sport, cdport を省略しない場合

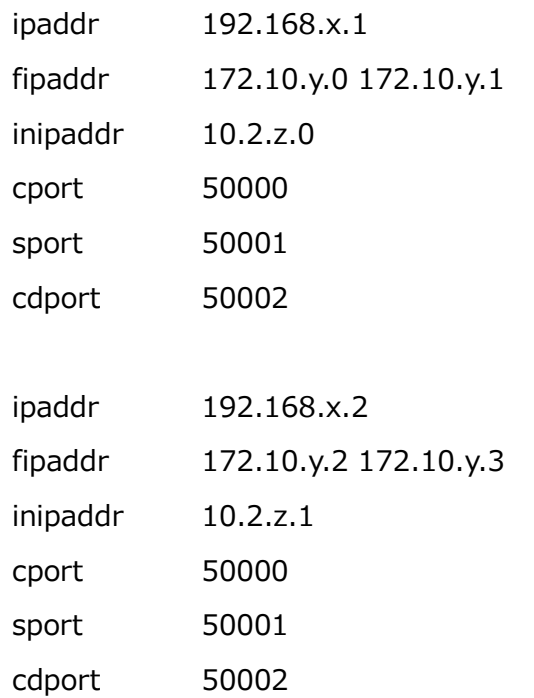

ファイル

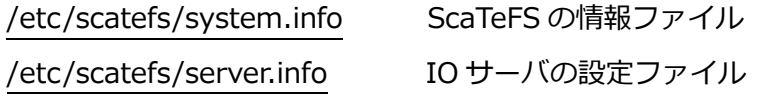

関連項目

[scatefs\\_addiot](#page-98-0) , [scatefs\\_mkfs](#page-110-0) , [scatefs\\_extendfs](#page-104-0) , [scatefs\\_detail](#page-101-0) 注意事項

- scatefs\_addios は fsadmin アカウントで実行して下さい。
- scatefs addios は 1 台の IO サーバで実行して下さい。 1 回の実行によりすべての IO サーバに情報が設定されます。
- scatefs\_detail の -s オプションで登録した IO サーバを確認できます。

## <span id="page-98-0"></span>**4.2.1.4 scatefs\_addiot**

名前

scatefs\_addiot - IO ターゲットの登録

書式

scatefs\_addiot -f datafile

説明

scatefs\_addiot はデータストアを NEC Scalable Technology File System(ScaTeFS) の IO ターゲットとしてシステムに登録します。

scatefs\_addiot を実行する前提として、IO ターゲットを持つ IO サーバの情報を scatefs\_addios で登録する必要があります。

オプション

-f datafile IO ターゲットの情報を記載した datafile を指定します。

データファイル

datafile には以下のエントリを記載します。

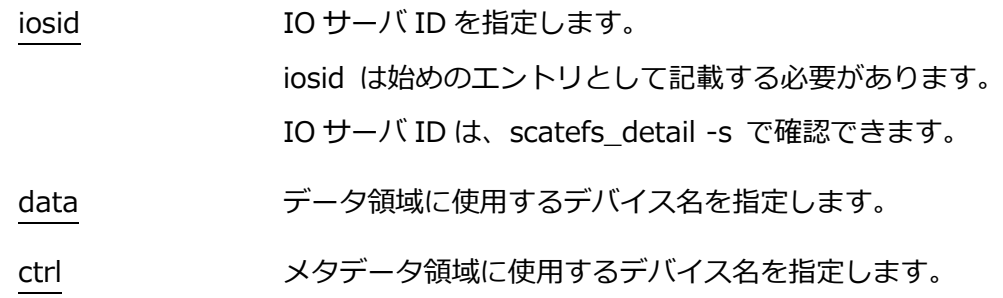

以下に、8 つの IO ターゲットを追加する場合の datafile の例を記載します。

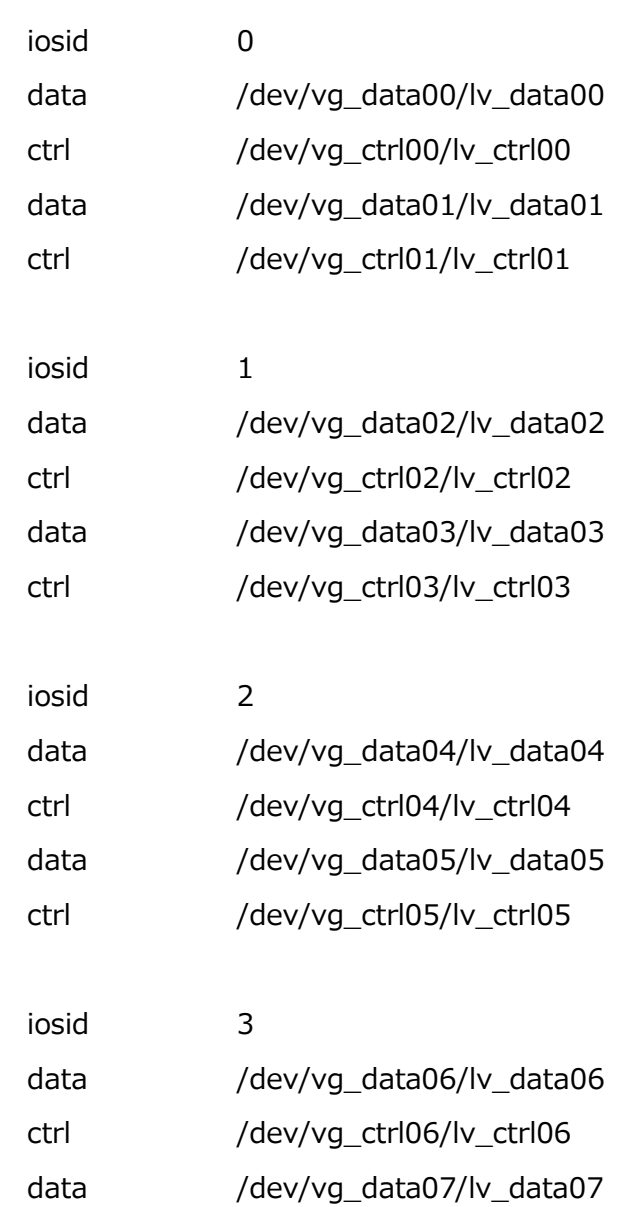

ファイル

ctrl

[例]

/etc/scatefs/system.info ScaTeFS の情報ファイル

## 関連項目

[scatefs\\_addios](#page-95-0) , [scatefs\\_mkfs](#page-110-0) , [scatefs\\_extendfs](#page-104-0) , [scatefs\\_detail](#page-101-0) 注意事項

/dev/vg\_ctrl07/lv\_ctrl07

- scatefs\_addiot は fsadmin アカウントで実行して下さい。
- scatefs\_addiot は 1 台の IO サーバで実行して下さい。 1 回の実行によりすべての IO サーバに情報が設定されます。
- scatefs\_detail の -t オプションで登録した IO ターゲットを確認できます。

## <span id="page-100-0"></span>**4.2.1.5 scatefs\_admin**

名前

```
scatefs_admin - ScaTeFS のシステムファイルの管理
```
書式

scatefs\_admin {--trans {iosid|all} | --check | --rollback {iosid|all}} {system|tune|diridtab|all}

scatefs\_admin –serverinfo

scatefs\_admin --create tune

説明

scatefs\_admin は NEC Scalable Technology File System(ScaTeFS)のシステムファ イルの管理を行います。

オプション

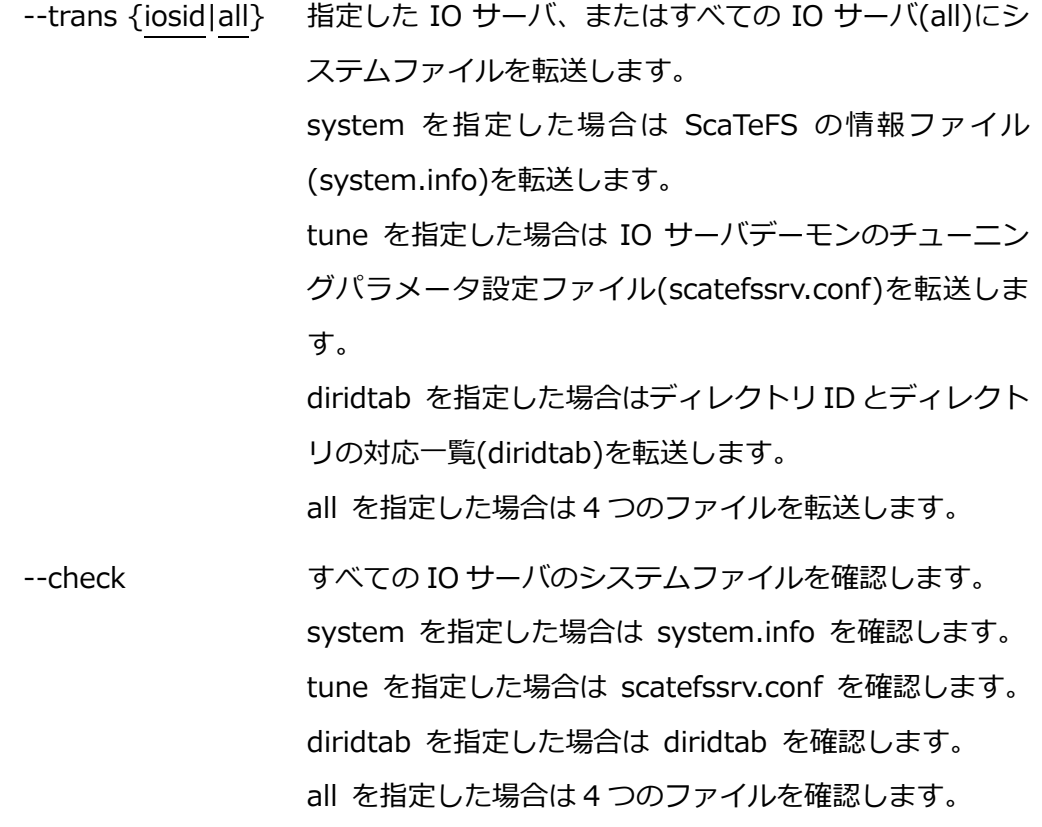

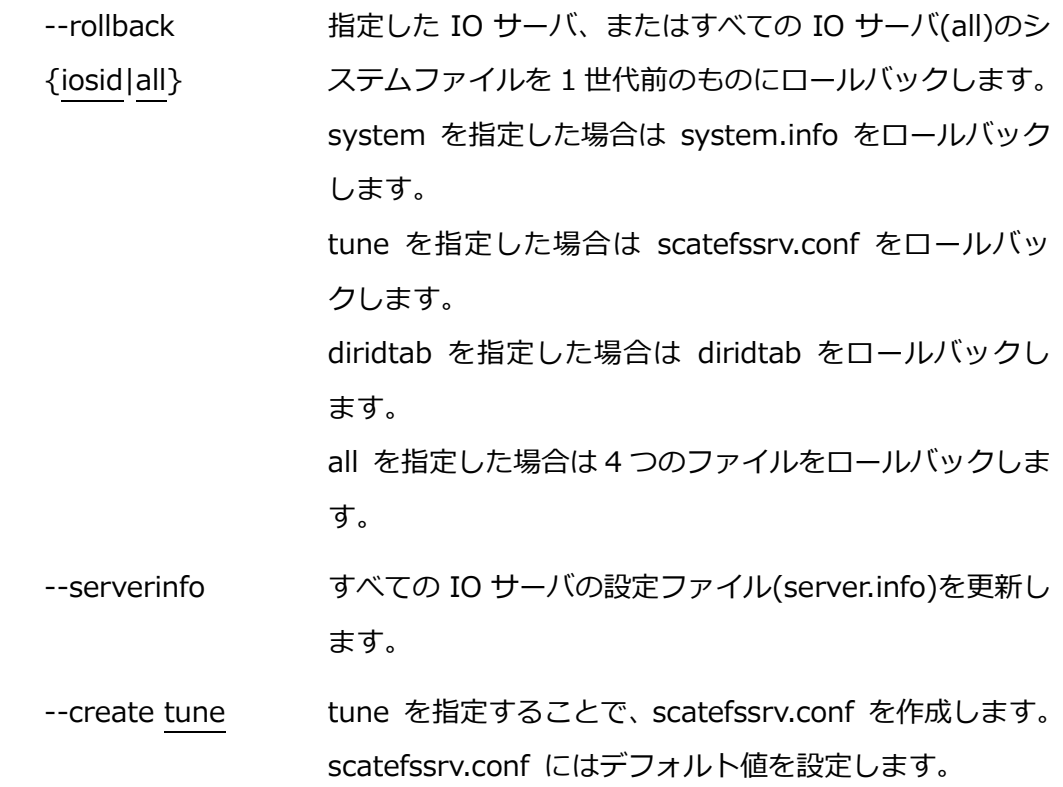

## ファイル

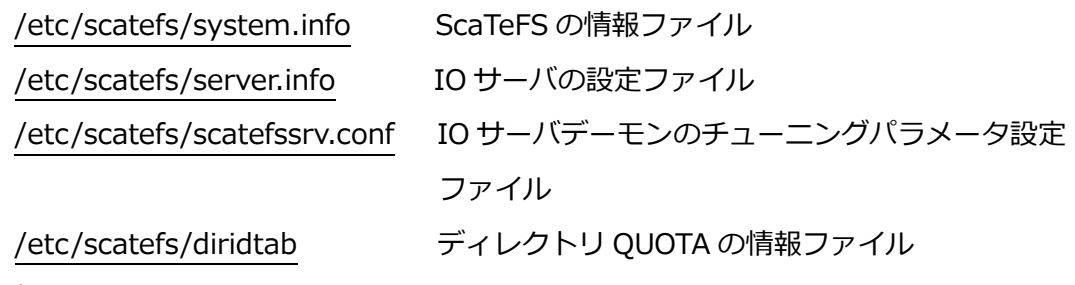

## 関連項目

[scatefs\\_detail](#page-101-0) , [scatefs\\_rcliadm](#page-117-0)

#### 注意事項

- system.info を対象に転送またはロールバックを実行する場合、IO サーバデーモ ンを停止して下さい。
- scatefs\_admin は fsadmin アカウントで実行して下さい。
- scatefs\_admin を連続実行すると、エラーになる場合があります。 その場合、1 分程度待ってから再実行して下さい。

## <span id="page-101-0"></span>**4.2.1.6 scatefs\_detail**

## 名前

scatefs detail - ScaTeFS の構成情報表示

#### 書式

```
scatefs_detail {-f|-s|-t} [id]
```
説明

```
scatefs_detail は NEC Scalable Technology File System(ScaTeFS)の構成情報を表
示します。
```
オプション

-f ファイルシステムの情報を表示します。 id を省略した場合は、システムに属するファイルシステム全体 の情報を表示します。

-s IO サーバの情報を表示します。 id を省略した場合は、システムに属する IO サーバ全体の情報 を表示します。

-t IO ターゲットの情報を表示します。 id を省略した場合はシステムに属する IO ターゲット全体の情 報を表示します。

ファイル

/etc/scatefs/system.info ScaTeFS の情報ファイル

関連項目

scatefs df , scatefs logcollect , scatefs statcollect , scatefs admin

## <span id="page-102-0"></span>**4.2.1.7 scatefs\_edquota**

名前

scatefs\_edquota - ScaTeFS の QUOTA 情報の編集

書式

```
scatefs_edquota {-u uid|-g gid|-d dirid} [-b [SOFTLIMIT:]HARDLIMIT] [-i
                                         [SOFTLIMIT:]HARDLIMIT] fsname
```
scatefs\_edquota -d dirname [-b [SOFTLIMIT:]HARDLIMIT] [-i

[SOFTLIMIT:]HARDLIMIT] fsname

scatefs\_edquota -T {-u uid|-g gid|-d dirid} [-b BLOCKTIME] [-i INODETIME] fsname

scatefs\_edquota -T -d dirname [-b BLOCKTIME] [-i INODETIME] fsname scatefs\_edquota -t {u|g|d} [-b BLOCKPERIOD] [-i INODEPERIOD] fsname 説明

scatefs\_edquota は NEC Scalable Technology File System(ScaTeFS)の QUOTA 情 報を編集します。以下の設定が可能です。

- ディスク容量、inode 数のソフトリミット/ハードリミット。
- ディスク容量、inode 数のソフトリミット超過で設定される猶予時間。
- ⚫ ユーザ(u)、グループ(g)、ディレクトリ(d)ごとにディスク容量、inode 数のソフ トリミット超過で設定される猶予時間。

-b および-i オプションを指定しない場合、環境変数 EDITOR または VISUAL で指定 されたエディタを起動します。

エディタを終了すると編集内容を QUOTA 情報に反映します。

オプション

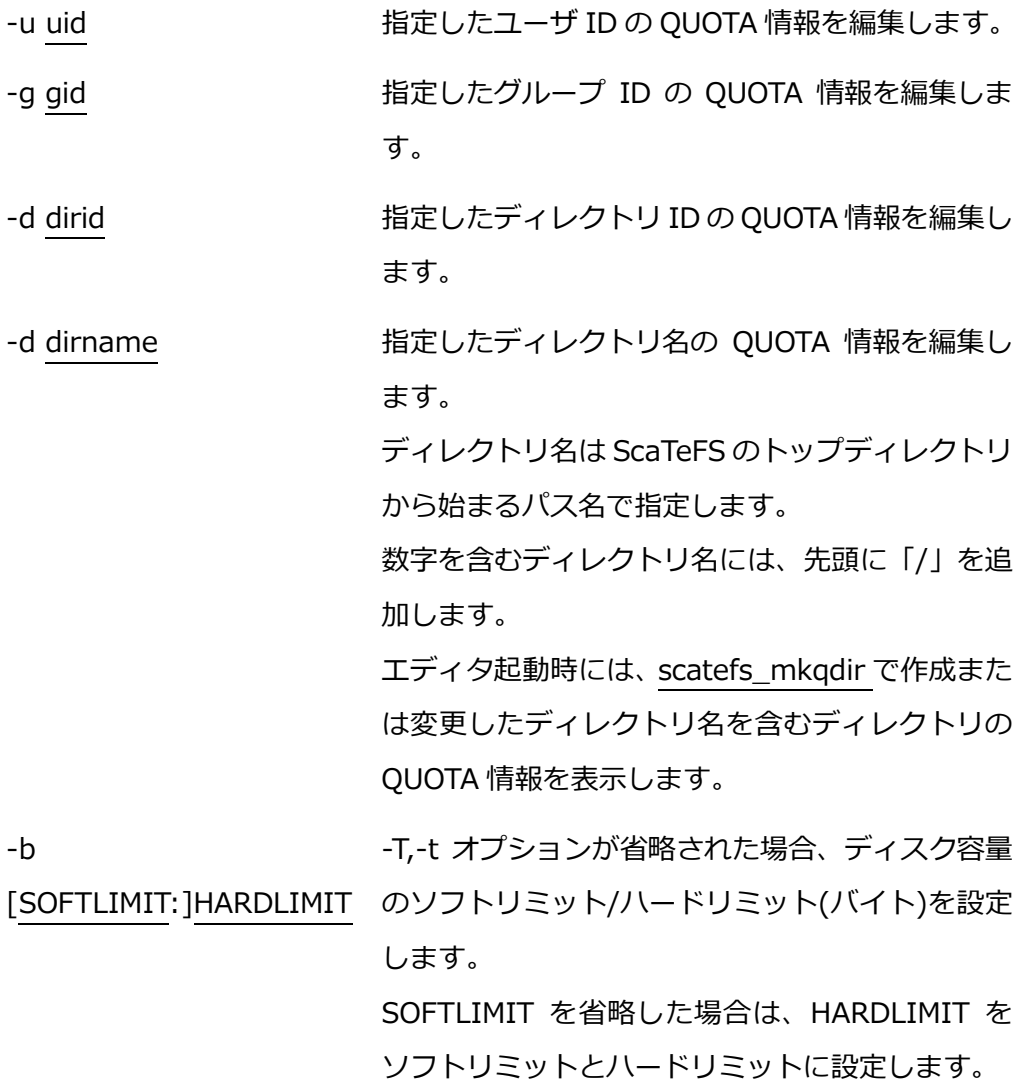

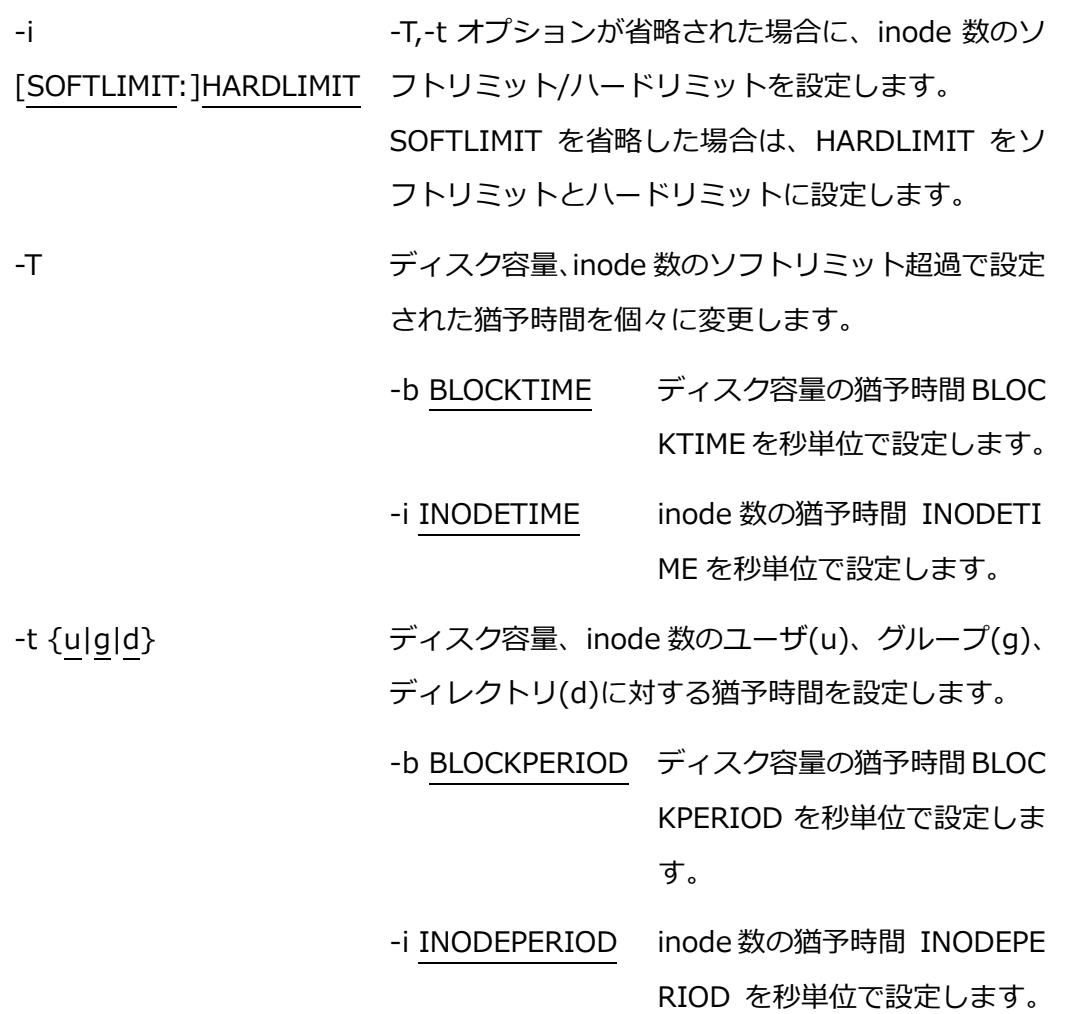

fsname http://www.jaing.com/induct/town.html 指定したファイルシステムの設定を変更します。

ファイル

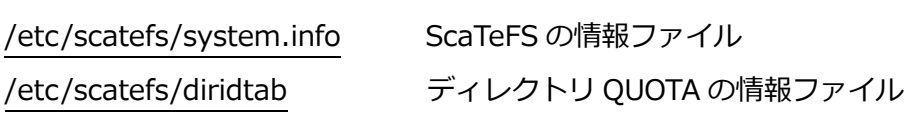

関連項目

[scatefs\\_quota](#page-94-0) , [scatefs\\_repquota](#page-120-0) , [scatefs\\_quotacheck](#page-116-0) , [scatefs\\_mkqdir](#page-113-0) , [scatefs\\_rmqdir](#page-122-0)

## <span id="page-104-0"></span>**4.2.1.8 scatefs\_extendfs**

名前

scatefs\_extendfs - ScaTeFS の拡張

書式

scatefs\_extendfs -f datafile [--force]

説明

scatefs\_extendfs は NEC Scalable Technology File System(ScaTeFS)の拡張を行い ます。

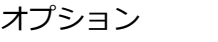

-f datafile 追加する IO ターゲットの情報を記載した datafile を指定します。

--force 強制実行します。

## データファイル

オプション指定により、datafile に記載する情報が異なります。

- 1. ファイルシステムの拡張(--addsg, --addiot の指定無し)
	- fsid イング 拡張対象のファイルシステム ID を指定します。 datafile に指定できるファイルシステム ID は 1 つです。
	- addiotid 追加する IO ターゲット ID をスペース区切りで指定します。 IO ターゲット ID は、scatefs\_detail -t で確認できます。
	- [例] ファイルシステム ID 0 を拡張
		- fsid 0
		- addiotid 3 4
- ファイル

/etc/scatefs/system.info ScaTeFS の情報ファイル

関連項目

[scatefs\\_addios](#page-95-0) , [scatefs\\_addiot](#page-98-0) , [scatefs\\_mkfs](#page-110-0) , [scatefs\\_admin](#page-100-0)

注意事項

- scatefs\_extendfs は IO サーバデーモンを停止してから実行して下さい。
- scatefs extendfs は fsadmin アカウントで実行して下さい。
- scatefs\_extendfs は 1台の IO サーバで実行して下さい。 1 回の実行によりすべての IO サーバに情報が設定されます。
- ⚫ scatefs\_detail で、拡張したファイルシステムの情報を確認できます。

## <span id="page-105-0"></span>**4.2.1.9 scatefs\_f2fsck**

#### 名前

scatefs f2fsck - ScaTeFS のチェックと修復(ファイル指定)

書式

scatefs\_f2fsck [-n] infile

説明

scatefs\_f2fsck は指定されたファイルに対して NEC Scalable Technology File System(ScaTeFS)のチェックと修復を行います。infile には scatefs\_fsck の実行結果フ ァイルを指定します。

オプション

-n ファイルシステムのチェックのみを行い、修復を行いません。

ファイル

/etc/scatefs/system.info ScaTeFS の情報ファイル 関連項目

[scatefs\\_fsck](#page-106-0)

## <span id="page-106-0"></span>**4.2.1.10 scatefs\_fsck**

名前

scatefs\_fsck - ScaTeFS のチェックと修復

書式

scatefs\_fsck [-n] [-s backtime[m|h|d]] fsid

説明

scatefs\_fsck は NEC Scalable Technology File System(ScaTeFS)のチェックと修復 を行います。fsid には ScaTeFS のファイルシステム ID を指定します。 オプション

- -n ファイルシステムのチェックのみを行い、修復を行いません。
- -s backtime チェック対象として、現在時刻から遡る時間を指定します。 指定した時間より以前に更新があったファイルはチェックの 対象から外します。 指定できる単位は d(日), h(時間), m(分) です。単位を省略し た場合は m(分) となります。 本オプションを省略した場合は、全ファイルをチェックの対象 とします。

ファイル

/etc/scatefs/system.info ScaTeFS の情報ファイル

関連項目

[scatefs\\_detail](#page-101-0) , [scatefs\\_f2fsck](#page-105-0)

#### <span id="page-107-0"></span>**4.2.1.11 scatefs\_ifstat**

名前

scatefs\_ifstat - IO サーバのインターフェース状態の表示

書式

```
scatefs ifstat \{-n \text{ node}[,node...]|-a\} [-if]
```
説明

scatefs ifstat は NEC Scalable Technology File System(ScaTeFS)を構築する IO サ ーバのインターフェースの状態を表示します。

デフォルトではすべてのインターフェース状態を表示します。

IO サーバデーモンが 1 週間以内に core ファイルを出力していた場合、警告を表示し ます。

オプション

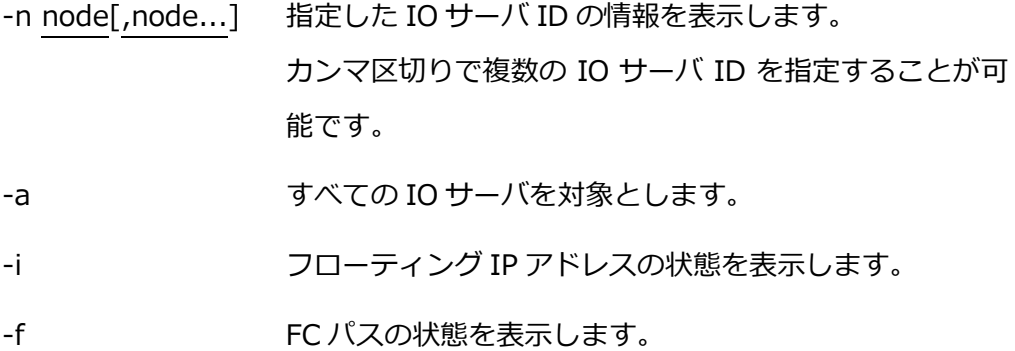
#### ファイル

/etc/scatefs/system.info ScaTeFS の情報ファイル 返り値

scatefs ifstat は次のいずれかの状態を返します。

- 0 IO サーバのインターフェースは正常である。
- 1 IO サーバのインターフェースに異常がある。
- 2 何らかのエラーが発生した。

#### 関連項目

[scatefs\\_statcollect](#page-123-0) , [scatefs\\_logcollect](#page-108-0)

#### **4.2.1.12 scatefs\_lockrelease**

名前

```
scatefs_lockrelease - ScaTeFS のレコードロックの解除
```
書式

scatefs\_lockrelease -l

scatefs\_lockrelease -r @clntid [fsid [ino]]

説明

```
scatefs_lockrelease は NEC Scalable Technology File System(ScaTeFS)のレコード
ロックの解除を行います。
```
オプション

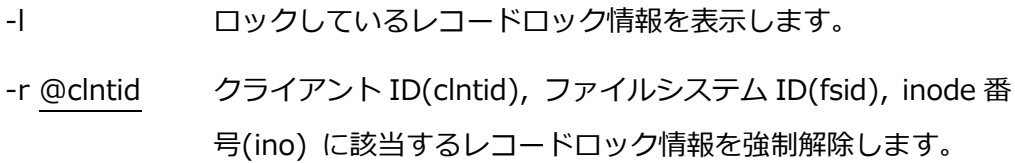

ファイル

/etc/scatefs/system.info ScaTeFS の情報ファイル

#### <span id="page-108-0"></span>**4.2.1.13 scatefs\_logcollect**

名前

scatefs\_logcollect - IO サーバのログ表示

書式

```
scatefs_logcollect {-n node[,node...]|-a} [-m]
```
説明

scatefs\_logcollect は NEC Scalable Technology File System(ScaTeFS)を構築する

IO サーバのログを表示します。

オプション

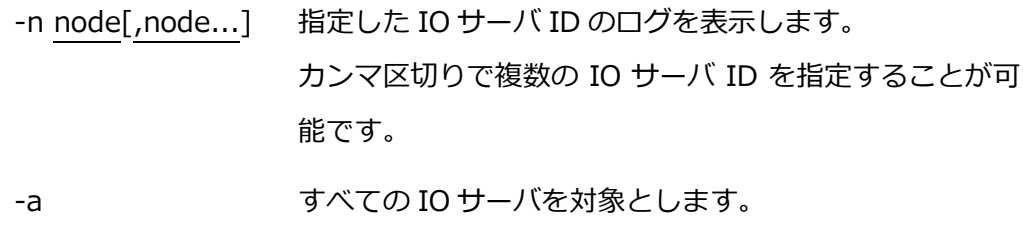

-m すべてのログを表示します。

ファイル

/etc/scatefs/system.info ScaTeFS の情報ファイル

関連項目

[scatefs\\_statcollect](#page-123-0) , [scatefs\\_ifstat](#page-107-0)

#### <span id="page-109-0"></span>**4.2.1.14 scatefs\_migrate**

名前

```
scatefs_migrate - マイグレーション情報のクリア
```
書式

scatefs\_migrate --clear [--force]

説明

scatefs\_migrate は NEC Scalable Technology File System(ScaTeFS)のマイグレー ション情報をクリアします。

マイグレーション情報のクリアについては[「3.2.7](#page-39-0) リバランス」の[「\(4\)](#page-39-1) マイグレーシ ョン情報のクリア(メンテナンス時に実施)」を参照してください。

オプション

--clear マイグレーション情報をクリアします。

--force 強制的に実行します。

ファイル

/etc/scatefs/system.info ScaTeFS の情報ファイル

返り値

scatefs\_migrate は次のいずれかの状態を返します。

0 正常終了

1 異常終了

関連項目

scatefs rebalance

## <span id="page-110-0"></span>**4.2.1.15 scatefs\_mkfs**

名前

scatefs\_mkfs - ScaTeFS のファイルシステム作成

書式

scatefs\_mkfs -f datafile [--force]

説明

scatefs\_mkfs は、NEC Scalable Technology File System(ScaTeFS)の作成を行いま す。

scatefs\_mkfs を実行する前提として、scatefs\_addios による IO サーバの登録、 scatefs\_addiot による IO ターゲットの登録が必要となります。

オプション

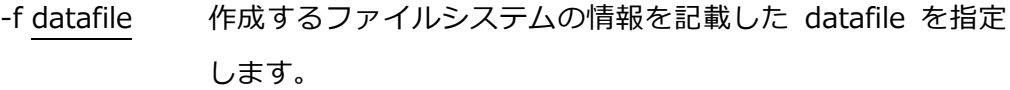

--force 強制実行します。

データファイル

datafile には以下のエントリを記載します。

name ファイルシステム名を指定します。

datafile に指定できるファイルシステム名は 1 つです。

ファイルシステム名には以下の制限があります。

- ファイルシステム名に "/" または ":" を含めることは できません。
- 数字だけのファイルシステム名を指定することはできま せん。
- ファイルシステム名は 31 文字まで指定可能です。

name はエントリの始めに記載する必要があります。

iotid 作成するファイルシステムに使用する IO ターゲット ID を指 定します。 IO ターゲット ID は、scatefs\_detail -t で確認できます。 mode ルートディレクトリのパーミッションを 3 桁の 8 進数で指 定します。 mode は省略可能であり、省略した場合はデフォルト値 755 を設定します。 chunksize チャンクサイズを指定します。 省略した場合はデフォルト値を設定します。

> デフォルト値は、ノンストライプフォーマット場合は 256 メ ガバイト、ストライプフォーマットの場合は 1 ギガバイトで す。

> チャンクサイズは 4K(4096) の倍数の値で指定する必要があ ります。

> サイズに指定可能な単位は k/K(キロバイト), m/M(メガバイ ト), g/G(ギガバイト) です。

> たとえば、chunksize 268435456 と chunksize 256m と chunksize 256M はいずれも同じ指定となります。

> ストライプフォーマットの場合、chunksize と stripesize の両 方を指定します。

> ノンストライプフォーマットの場合、chunksize のみを指定し ます。

> ノンストライプフォーマットの場合、ストライプサイズとチャ ンクサイズは同じ値になります。

stripesize ストライプサイズを指定します。

ストライプサイズは 4K(4096) の倍数の値で指定する必要 があります。

サイズに指定可能な単位は k/K(キロバイト), m/M(メガバ イト), g/G(ギガバイト) です。

たとえば、 stripesize 4194304 と stripesize 4m と stripesize 4M はいずれも同じ指定となります。

ストライプフォーマットの場合、チャンクサイズはストライ プサイズの倍数であり、かつストライプサイズより大きい値 である必要があります。

data fstype データ領域のファイルシステムタイプを指定します。 ファイルシステムタイプには、ext4 または xfs が指定可能で す。 data\_fstype は省略可能であり、省略した場合はデフォルト 値(ext4)を設定します。

以下に、datafile の例を記載します。

[例 1] chunksize, stripesize を省略した場合(デフォルト:ノンストライプフォーマ ット)

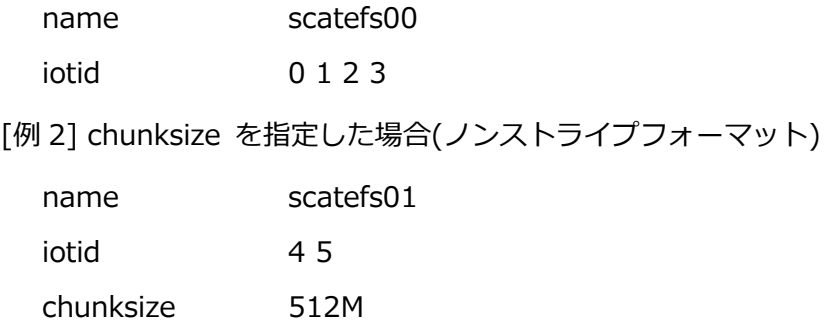

[例 3] chunksize, stripesize を指定した場合(ストライプフォーマット)

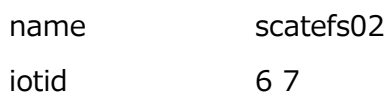

chunksize 1G

stripesize 256M

[例 4] mode を指定した場合

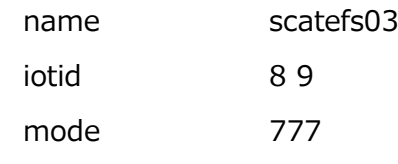

[例 5] data\_fstype を指定した場合

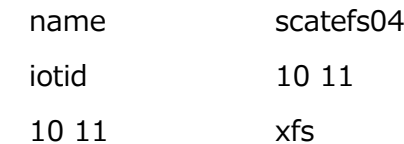

### ファイル

/etc/scatefs/system.info ScaTeFS の情報ファイル

### 関連項目

[scatefs\\_addios](#page-95-0) , [scatefs\\_addiot](#page-98-0) , [scatefs\\_mkfs](#page-110-0) , [scatefs\\_admin](#page-100-0) 注意事項

- scatefs\_mkfs は IO サーバデーモンを停止してから実行して下さい。
- scatefs\_mkfs は fsadmin アカウントで実行して下さい。
- scatefs\_mfks は 1台の IO サーバで実行して下さい。 1 回の実行によりすべての IO サーバに情報が設定されます。
- scatefs\_detail の -f オプションで、作成したファイルシステムを確認できます。

## <span id="page-113-0"></span>**4.2.1.16 scatefs\_mkqdir**

## 名前

scatefs\_mkqdir - ScaTeFS の QUOTA 対応ディレクトリの作成

書式

scatefs\_mkqdir [--dirid id] [--mode nnn] [--uid id] [--gid id] [--chunksize size]

[--stripesize size] fs dirname

scatefs\_mkqdir -c fs dirname

説明

scatefs\_mkqdir は NEC Scalable Technology File System(ScaTeFS)の QUOTA に対

応するディレクトリを作成します。QUOTA 情報は作成したディレクトリ毎に管理し、デ ィレクトリおよび配下の使用量のカウントと、ハードリミット/ソフトリミット/猶予時間 の設定に対応します。このコマンドで作成したディレクトリを削除する場合は、 scatefs\_rmqdir を使用する必要があります。

オプション

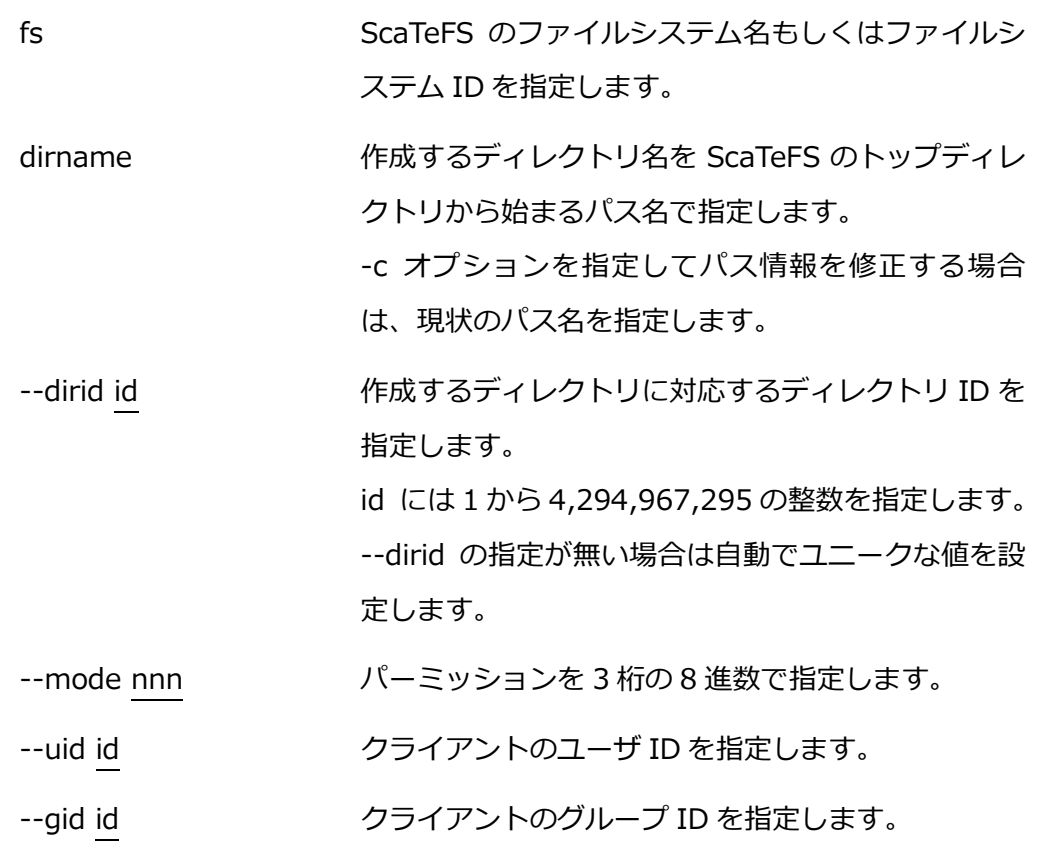

--chunksize size チャンクサイズを指定します。 省略した場合はデフォルト値を設定します。 デフォルト値は、ノンストライプフォーマット場合は 256 メガバイト、ストライプフォーマットの場合は 1 ギガバイトです。 チャンクサイズは 4K(4096) の倍数の値で指定する 必要があります。 サイズに指定可能な単位は k/K(キロバイト), m/M(メガバイト), g/G(ギガバイト) です。 たとえば、--chunksize 268435456 と --chunksize 256m と --chunksize 256M はいずれも同じ指定と なります。 --stripesize size ストライプサイズを指定します。 ストライプサイズは 4K(4096) の倍数の値で指定す る必要があります。 サイズに指定可能な単位は k/K(キロバイト), m/M(メガバイト), g/G(ギガバイト) です。 たとえば、--stripesize 4194304 と --stripesize 4m と --stripesize 4M はいずれも同じ指定となり ます。 ストライプフォーマットの場合、チャンクサイズはス トライプサイズの倍数であり、かつストライプサイズ より大きい値である必要があります。 ファイル /etc/scatefs/system.info ScaTeFS の情報ファイル /etc/scatefs/diridtab ディレクトリ QUOTA の情報ファイル

## 関連項目

[scatefs\\_quota](#page-94-0) , [scatefs\\_repquota](#page-120-0) , [scatefs\\_edquota](#page-102-0) , [scatefs\\_rmqdir](#page-122-0)

## <span id="page-116-0"></span>**4.2.1.17 scatefs\_quotacheck**

名前

```
scatefs_quotacheck - ScaTeFS quota ファイルの修復
```
書式

scatefs\_quotacheck [-cugd] fsname...

scatefs\_quotacheck [-cugd] -a

説明

scatefs\_quotacheck は NEC Scalable Technology File System(ScaTeFS)のファイ ルシステムのディスク使用量をチェックし、quota ファイルが破損していれば修復しま す。

オプション

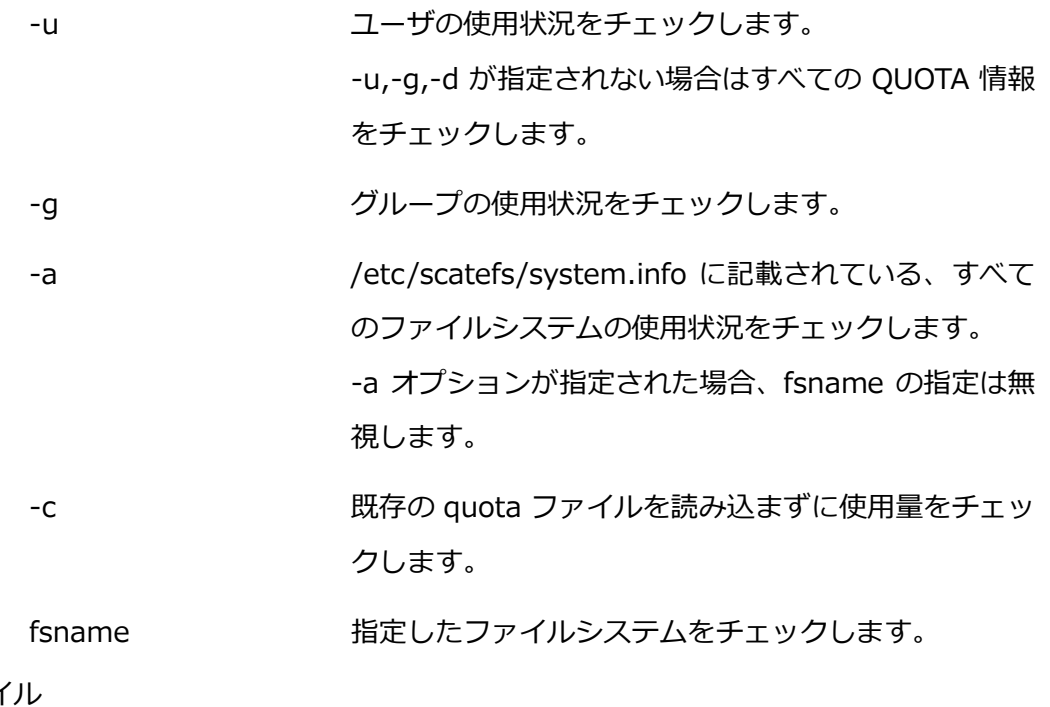

ファイ

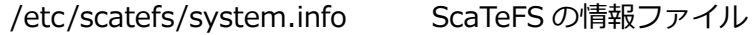

関連項目

[scatefs\\_quota](#page-94-0) , [scatefs\\_edquota](#page-102-0) , [scatefs\\_repquota](#page-120-0)

注意事項

- scatefs\_quotacheck はすべてのクライアントからファイルシステムをアンマウン トした状態で実行して下さい。
- scatefs\_quotacheck は fsadmin アカウントで実行して下さい。
- scatefs\_quotacheck は 1台の IO サーバで実行して下さい。 1 回の実行によりすべての IO サーバに情報が設定されます。

#### **4.2.1.18 scatefs\_rcliadm**

名前

```
scatefs_rcliadm - ScaTeFS コマンドのリモート実行管理
```
書式

scatefs\_rcliadm add host user [-n] scatefs\_rcliadm delete {host [user]|--all} [-n] scatefs\_rcliadm info [host] [user] scatefs rcliadm trans scatefs\_rcliadm check

説明

scatefs\_rcliadm は NEC Scalable Technology File System(ScaTeFS)を使用するク ライアントのうち、IO サーバの ScaTeFS コマンド実行を許可するクライアント/ユーザ の登録/削除/確認を行います。

登録されたクライアント/ユーザは、scatefs\_rcli コマンドを経由し、IOS サーバの一 部の ScaTeFS コマンド(scatefs\_df, scatefs\_detail, scatefs\_logcollect, scatefs\_quota, scatefs\_edquota, scatefs\_repquota)のリモート実行が可能となります。

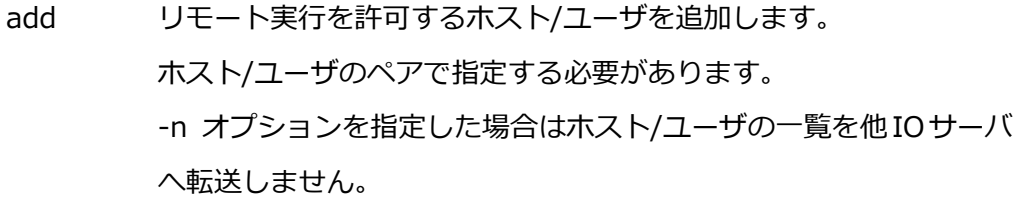

delete 登録されているホスト/ユーザの削除を行います。ホスト/ユーザを指 定した場合は、該当するホスト/ユーザを削除します。ホストのみを 指定した場合は、ホストに対応するユーザすべてを削除します。 --all を指定した場合はすべてのエントリを削除します。 -n オプションを指定した場合はホスト/ユーザの一覧を他IOサーバ へ転送しません。

info リモート実行を許可しているホスト/ユーザの情報を表示します。 ホストまたはユーザを指定した場合、関連するホスト/ユーザの情報 を表示します。 ホスト/ユーザ両方を指定した場合は、該当するホスト/ユーザの情報 を表示します。

trans ホスト/ユーザの一覧を他 IO サーバに転送します。 -n オプションを指定した add/delete の後に使用します。

check ホスト/ユーザの一覧のフォーマットチェックと IO サーバ間での 差分確認を行います。

オプション

-n ホスト/ユーザの一覧を他の IO サーバに転送しません。add/delete に指定可能です。

--all すべてのエントリを削除します。delete に指定可能です。

#### 関連項目

[scatefs\\_df](#page-93-0) , [scatefs\\_detail](#page-101-0) , [scatefs\\_logcollect](#page-108-0) , [scatefs\\_quota](#page-94-0) ,

scatefs repquota, scatefs edquota

#### 注意事項

- scatefs\_rcliadm は fsadmin アカウントで実行して下さい。 scatefs\_rcliadm は 1 台の IO サーバで実行して下さい。1 回の実行によりすべて の IO サーバに情報が設定されます。
- add/delete/trans 実行中は、クライアントからの scatefs\_rcli が失敗する場合が あります。

add/delete/trans が完了してから実行して下さい。

● add/delete を -n オプション無しで連続実行すると、エラーになる場合がありま す。

その場合、1 分程度待ってから再実行して下さい。

⚫ add/delete を連続して実行する場合は、-n オプションを指定して実行したすべて の add/delete が完了した後で trans を実行することにより、処理全体の高速化 が期待できます。

(例)

:

\$ scatefs\_rcliadm add hostA user000 -n

\$ scatefs rcliadm add hostA user999 -n

\$ scatefs rcliadm trans

### <span id="page-119-0"></span>**4.2.1.19 scatefs\_rebalance**

名前

scatefs\_rebalance - リバランス機能の管理

書式

scatefs rebalance --start-extraction

scatefs\_rebalance --stop-extraction

scatefs\_rebalance --start-migration

scatefs\_rebalance --stop-migration

scatefs\_rebalance --report

scatefs\_rebalance --clear

#### 説明

scatefs rebalance は NEC Scalable Technology File System(ScaTeFS)のリバラン ス機能を管理します。リバランス機能の詳細は[「3.2.7](#page-39-0) リバランス」を参照してください。

オプション

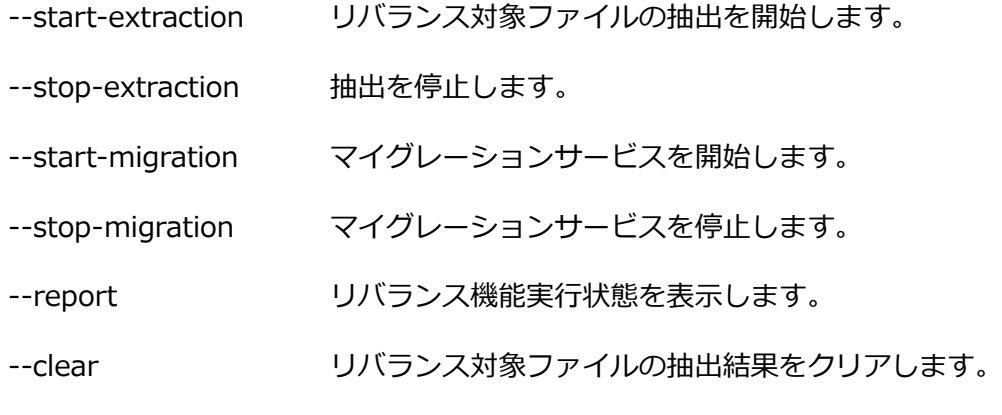

ファイル

/etc/scatefs/system.info ScaTeFS の情報ファイル

返り値

scatefs\_rebalance は次のいずれかの状態を返します。

0 正常終了

1 異常終了

関連項目

[scatefs\\_migrate](#page-109-0)

## <span id="page-120-0"></span>**4.2.1.20 scatefs\_repquota**

名前

scatefs\_repquota - ScaTeFS の QUOTA 情報一覧の表示

書式

scatefs\_repquota [-sbug] [-d [-n|v] [-t N]] [fsname..]

説明

scatefs\_repquota は NEC Scalable Technology File System(ScaTeFS)の QUOTA 情 報一覧を表示します。

各ユーザーの現在のファイル数と使用容量(キロバイト(1024 バイト)単位)を、 scatefs\_edquota で設定した値とともに表示します。

オプション

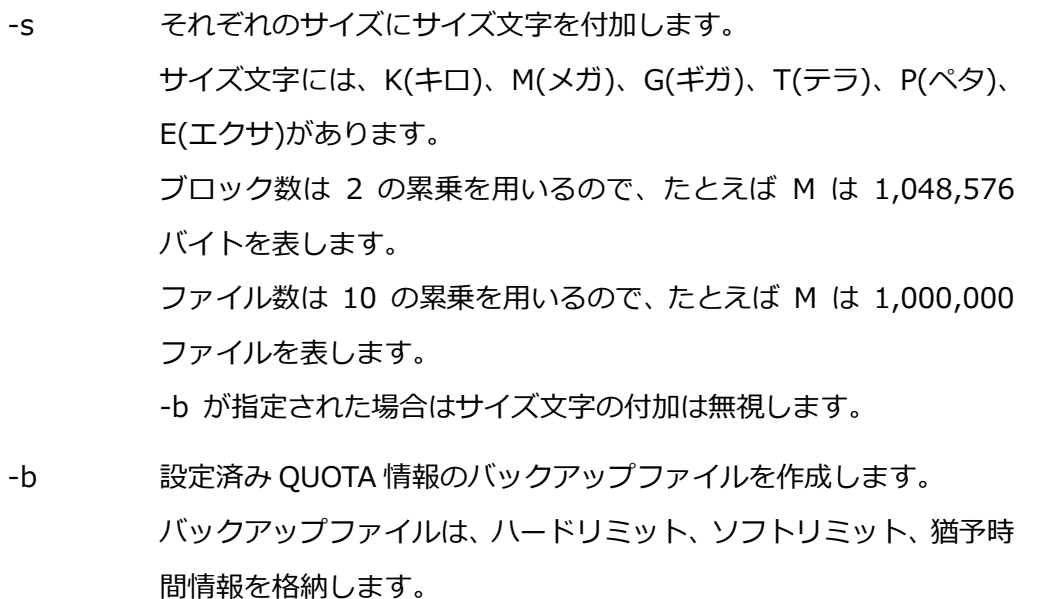

バックアップファイル名には fsid と sgid を含みます。

- -u ユーザの QUOTA 情報を表示します。
- -g グループの QUOTA 情報を表示します。
- -d ディレクトリの QUOTA 情報を表示します。
	- -n 情報としてディレクトリ ID を表示します。
	- -v 情報としてディレクトリ ID とディレクトリ名を表示します。 -n、-v が指定されない場合はディレクトリ名を表示します。 ディレクトリ名は、scatefs\_mkqdir で作成または変更したパ ス名を、ScaTeFS のルートディレクトリを表す「/」を含まず に表示します。
	- -t N ディレクトリ名の表示領域をシングルバイト文字で N 文字数 分とします。 省略した場合はシングルバイト文字で 16 文字数分です。 指定内容に関わらず、ディレクトリ名をフルパスで表示しま す。

-n が指定された場合は無効です。

# fsname ファイルシステムの QUOTA 情報を表示します。 省略した場合は、すべてのファイルシステムの QUOTA 情報を表示 します。

## ファイル

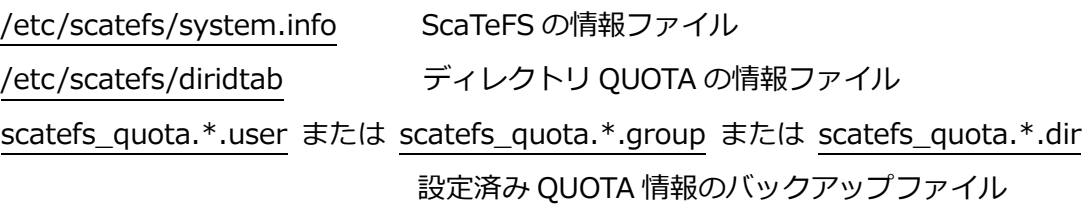

#### 関連項目

[scatefs\\_quota](#page-94-0) , [scatefs\\_edquota](#page-102-0) , [scatefs\\_quotacheck](#page-116-0) , [scatefs\\_mkqdir](#page-113-0) , [scatefs\\_rmqdir](#page-122-0)

## <span id="page-122-0"></span>**4.2.1.21 scatefs\_rmqdir**

名前

scatefs\_rmqdir - ScaTeFS の QUOTA 対応ディレクトリの削除

書式

scatefs\_rmqdir [-f] fs dirname

説明

scatefs\_rmqdir は NEC Scalable Technology File System(ScaTeFS)の QUOTA に対 応するディレクトリを削除します。

## オプション

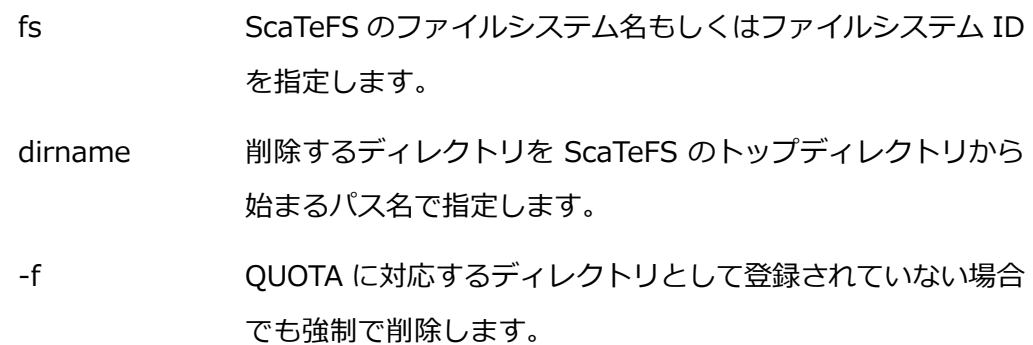

ファイル

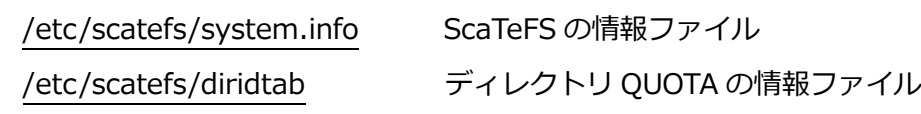

## 関連項目

[scatefs\\_quota](#page-94-0) , [scatefs\\_repquota](#page-120-0) , [scatefs\\_edquota](#page-102-0) , [scatefs\\_mkqdir](#page-113-0)

## <span id="page-123-0"></span>**4.2.1.22 scatefs\_statcollect**

名前

scatefs\_statcollect - IO サーバの統計情報の表示

書式

scatefs\_statcollect {-n node[,node...] | -a} [-p] [-f] [-t sampling-time] scatefs\_statcollect {-n node[,node...] | -a} -i {ipaddr [-s netmask] | all} [-c] scatefs\_statcollect {-n node[,node...] | -a} -c

説明

scatefs\_statcollect は NEC Scalable Technology File System(ScaTeFS)を構築する IO サーバの統計情報を表示します。デフォルトでは RPC と関数両方を表示します。 オプション

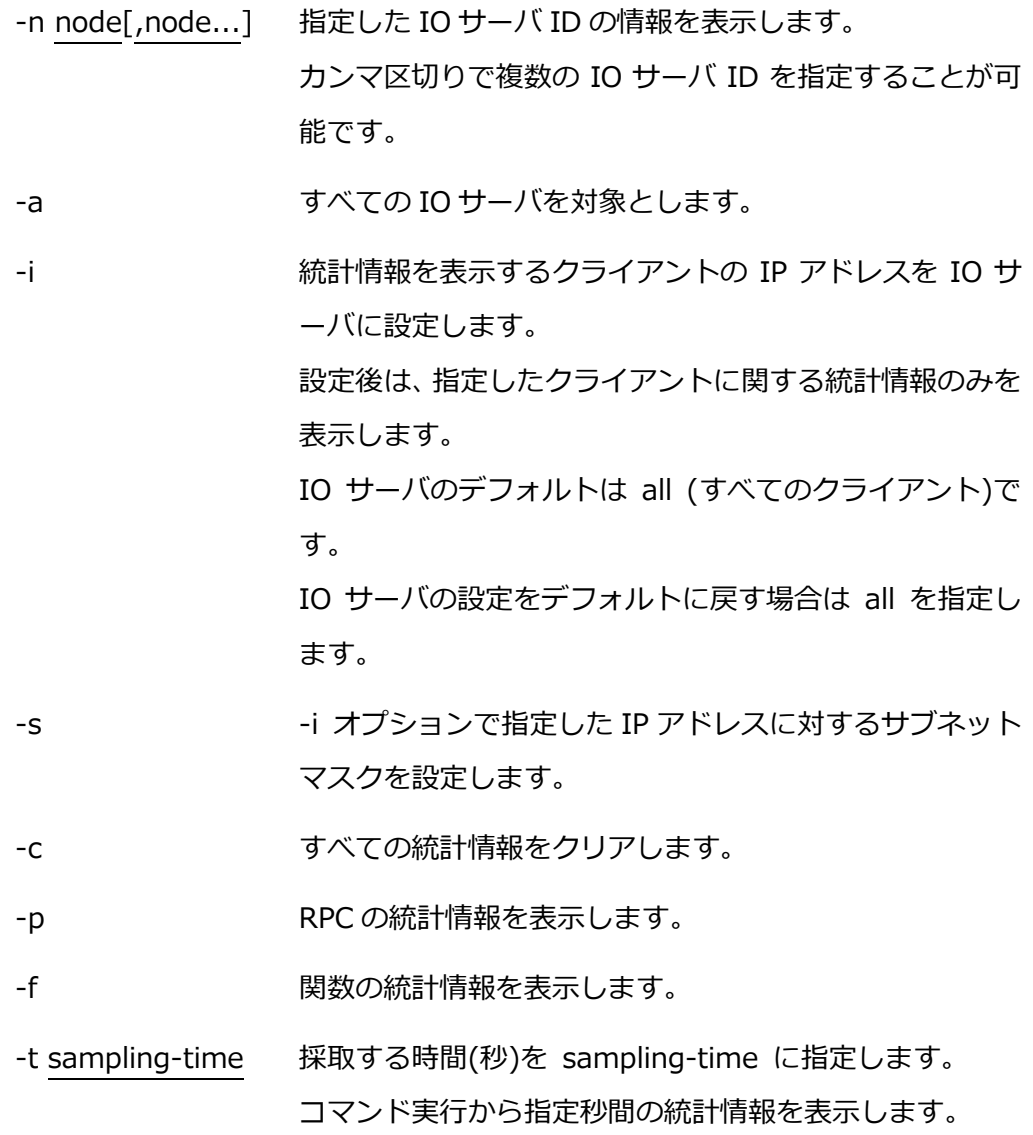

## ファイル

/etc/scatefs/system.info ScaTeFS の情報ファイル

関連項目

[scatefs\\_logcollect](#page-108-0) , [scatefs\\_ifstat](#page-107-0)

# **付録 A 発行履歴**

## **A.1 発行履歴一覧表**

2024 年 1 月 初版

## **A.2 追加・変更点詳細**

⚫ 初版

新規作成

# **NEC Scalable Technology File System for AI**

## **(ScaTeFS for AI)**

## **ユーザーズガイド**

2024年 1月 初版

日本電気株式会社

東京都港区芝五丁目7番1号

TEL(03)3454-1111 (大代表)

© NEC Corporation 2024

日本電気株式会社の許可なく複製・改変などを行うことはできません。 本書の内容に関しては将来予告なしに変更することがあります。